UNIVERSIDADE FEDERAL DE SÃO CARLOS CENTRO DE CIÊNCIAS EXATAS E DE TECNOLOGIA - CCET DEPARTAMENTO DE ENGENHARIA MECÂNICA – DEMEC

MATEUS CARPENA NETO

# MONITORAMENTO DA INTEGRIDADE EM ESTRUTURAS AERONÁUTICAS UTILIZANDO MATERIAIS PIEZELÉTRICOS E O MÉTODO DOS ELEMENTOS FINITOS

SÃO CARLOS – SP 2022

Mateus Carpena Neto

## MONITORAMENTO DA INTEGRIDADE EM ESTRUTURAS AERONÁUTICAS UTILIZANDO MATERIAIS PIEZELÉTRICOS E O MÉTODO DOS ELEMENTOS FINITOS

Trabalho de Conclusão de Curso apresentado ao Departamento de Engenharia Mecânica da Universidade Federal de São Carlos, para obtenção do título de bacharel em Engenharia Mecânica.

Orientador: Prof. Dr. Vitor Ramos Franco.

SÃO CARLOS – SP 2022

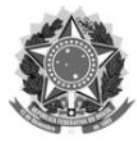

#### FUNDAÇÃO UNIVERSIDADE FEDERAL DE SÃO CARLOS

#### COORDENAÇÃO DO CURSO DE ENGENHARIA MECÂNICA - CCEMec/CCET

Rod. Washington Luís km 235 - SP-310, s/n - Bairro Monjolinho, São Carlos/SP, CEP 13565-905 Telefone: (16) 33519703 - http://www.ufscar.br

DP-TCC-FA nº 33/2022/CCEMec/CCET

Graduação: Defesa Pública de Trabalho de Conclusão de Curso

Folha Aprovação (GDP-TCC-FA)

FOLHA DE APROVAÇÃO

#### **MATEUS CARPENA NETO**

#### MONITORAMENTO DA INTEGRIDADE EM ESTRUTURAS AERONÁUTICAS UTILIZANDO MATERIAIS PIEZELÉTRICOS E O **MÉTODO DOS ELEMENTOS FINITOS**

Trabalho de Conclusão de Curso

Universidade Federal de São Carlos - Campus São Carlos

São Carlos, 07 de outubro de 2022

#### **ASSINATURAS E CIÊNCIAS**

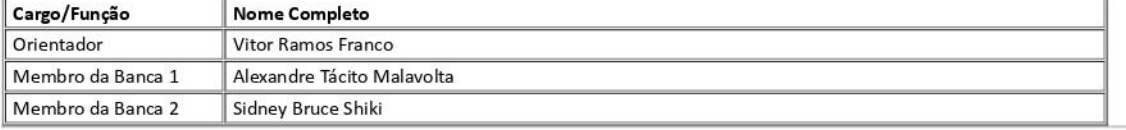

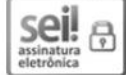

Documento assinado eletronicamente por Vitor Ramos Franco, Docente, em 07/10/2022, às 17:08, conforme horário oficial de Brasília, com fundamento no art. 6º, § 1º, do Decreto nº 8.539, de 8 de outubro de 2015.

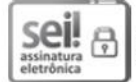

Documento assinado eletronicamente por Sidney Bruce Shiki, Docente, em 07/10/2022, às 17:08, conforme horário oficial de Brasília, com fundamento no art. 6º, § 1º, do Decreto nº 8.539, de 8 de outubro de 2015.

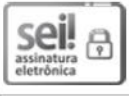

Documento assinado eletronicamente por Alexandre Tacito Malavolta, Docente, em 07/10/2022, às 17:08, conforme horário oficial de Brasília, com fundamento no art. 6º, § 1º, do Decreto nº 8.539, de 8 de outubro de 2015.

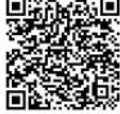

A autenticidade deste documento pode ser conferida no site https://sei.ufscar.br/autenticacao, informando o código verificador 0829576 e o código CRC 78FFD128.

Referência: Caso responda a este documento, indicar expressamente o Processo nº 23112.035493/2022-51

SEI nº 0829576

Modelo de Documento: Grad: Defesa TCC: Folha Aprovação, versão de 02/Agosto/2019

*Dedico este trabalho aos meus pais Valdemir Carpena e Marina Alves da Silva Carpena, à minha irmã Rafaella Carpena e à minha tia Marlene Alves da Silva por todo apoio e incentivo durante a minha graduação.*

#### AGRADECIMENTO

Agradeço primeiramente à minha família, meus pais Valdemir e Marina, minha irmã Rafaella e minha tia Marlene que sempre estiveram ao meu lado e pela imensurável contribuição para a conclusão desta graduação.

Aos meus tios João Gilberto e Geralda pelo incentivo e conselhos durante toda a graduação. À professora Maria Helena pelo incentivo durante a graduação.

Aos amigos que conheci durante esta caminhada pelos momentos de descontração, apoio e aprendizagem.

Ao meu professor orientador Vitor Ramos Franco pela orientação e apoio nas disciplinas da graduação, projetos de iniciação científica e desenvolvimento deste Trabalho de Conclusão de Curso.

Ao professor Alexandre Tácito Malavolta e a todos os integrantes do Grupo de Estudos de Mecânica Computacional (GEMC) no conhecimento compartilhado e no auxílio do desenvolvimento das análises computacionais.

À Universidade Federal de São Carlos, ao Departamento de Engenharia Mecânica e a todos os professores e técnicos pela formação profissional ministrada.

#### **RESUMO**

A manutenção na indústria aeronáutica corresponde a uma grande parte dos gastos de companhias aéreas e a segurança na condição de voo de uma aeronave comercial é de extrema importância. Portanto, técnicas de Monitoramento da Integridade Estrutural (SHM, do inglês *Structural Health Monitoring*) são amplamente pesquisadas para serem empregadas no ramo aeronáutico como forma de manutenção preditiva para a previsão de falhas e defeitos na estrutura das aeronaves. Entretanto, diversos materiais e métodos são estudados para serem aplicados no SHM, como a utilização de materiais piezelétricos no monitoramento da sua condição estrutural. Justificado pela necessidade de monitoramento constante de estruturas aeronáuticas, o presente trabalho visa na avaliação numérica do uso de materiais piezelétricos no monitoramento de estruturas aeronáuticas em técnicas de SHM. Para isso, foi construído um protótipo de uma asa de aeronave comercial em madeira balsa e adquirida uma base de dados experimentais a partir de testes vibratórios com o monitoramento do sensor piezelétrico. Além disso, a asa foi modelada por meio do Método dos Elementos Finitos (MEF) para avaliação do modelo com o protótipo construído e para realizar testes de danos impostos ao modelo computacional. Os resultados encontrados mostraram que para a aplicação de técnicas de SHM é necessário avaliar uma faixa de frequência de trabalho para esta técnica. Além disso, foi observado que para o monitoramento de estruturas aeronáuticas é observado alterações nas frequências naturais e na Função de Resposta em Frequências. Os resultados mostraram que é possível obter um modelo representativo do protótipo da asa de uma aeronave com o material piezelétrico pelo MEF e que é válido o uso desta metodologia para o estudo de técnicas de SHM. Além disso, foi possível observar que o modelo computacional proposto foi capaz de detectar mudanças estruturais causadas por danos na asa, abrindo a possibilidade da implementação de técnicas de SHM.

**Palavras-chave:** SHM. Método dos Elementos Finitos. Análise Modal. Estruturas Aeronáuticas. Sensor Piezelétrico.

#### **ABSTRACT**

The maintenance of the aeronautical industry corresponds to a big part of spending from aero companies and the safety during the flight of a commercial airplane it's extremely important. Therefore, Structural Health Monitoring (SHM) techniques are widely searched to be employed in the aeronautical area as a form of predictive maintenance for predicting aircraft structure failures and defects. Meanwhile, several materials and methods are being studied for application in SHM, such as the use of piezoelectric material in the monitoring of its structural condition. Justified by the need for constant monitoring of structural aircrafts, the present work aims the numerical evaluation of the use of the piezoelectric materials in the monitoring of aircraft structures in SHM techniques. For this, a prototype of a commercial aircraft wing was built in balsa wood and an experimental database was acquired from vibration tests with the piezoelectric sensor monitoring. In addition, the wing was modeled using the Finite Element Method (FEM) to evaluate the model with the built prototype and to perform damage tests imposed on the computational model. The results found showed that for the application of SHM techniques it is necessary to evaluate a working frequency range for this technique. In addition, it was observed that for the monitoring of aeronautical structures changes in natural frequencies and in the Frequency Response Function. The results showed that it is possible to obtain a representative model of an aircraft wing prototype with the piezoelectric material by FEM and that it is valid to use this methodology for the study of SHM techniques. Furthermore, it was possible to observe that the computational model proposed was able to detect structural changes caused by damage to the wing, opening the possibility of implementing SHM techniques.

**Keywords:** SHM. Finite Element Method. Aircraft Structures. Modal Analysis. Piezoelectric Sensor.

## **LISTA DE FIGURAS**

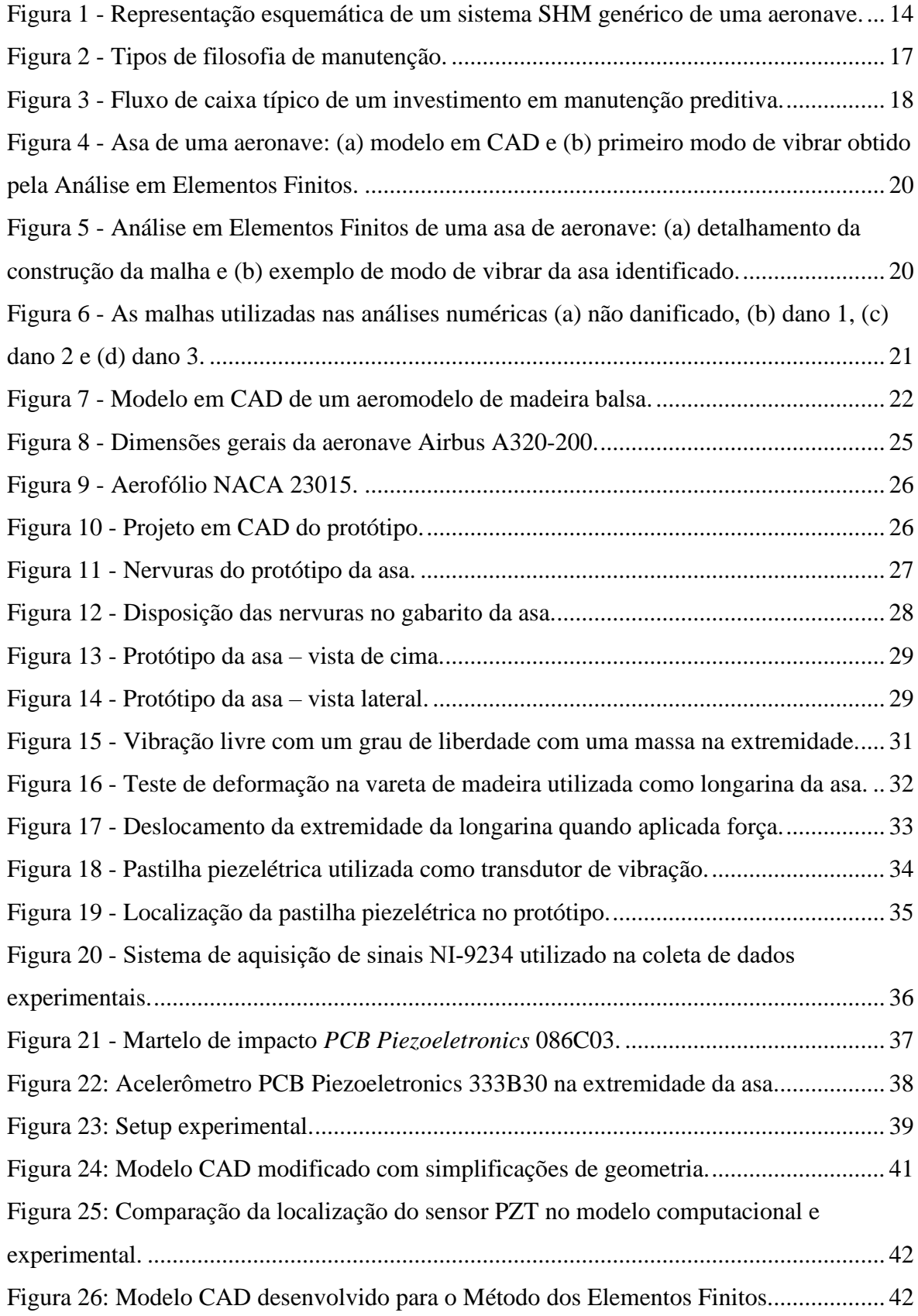

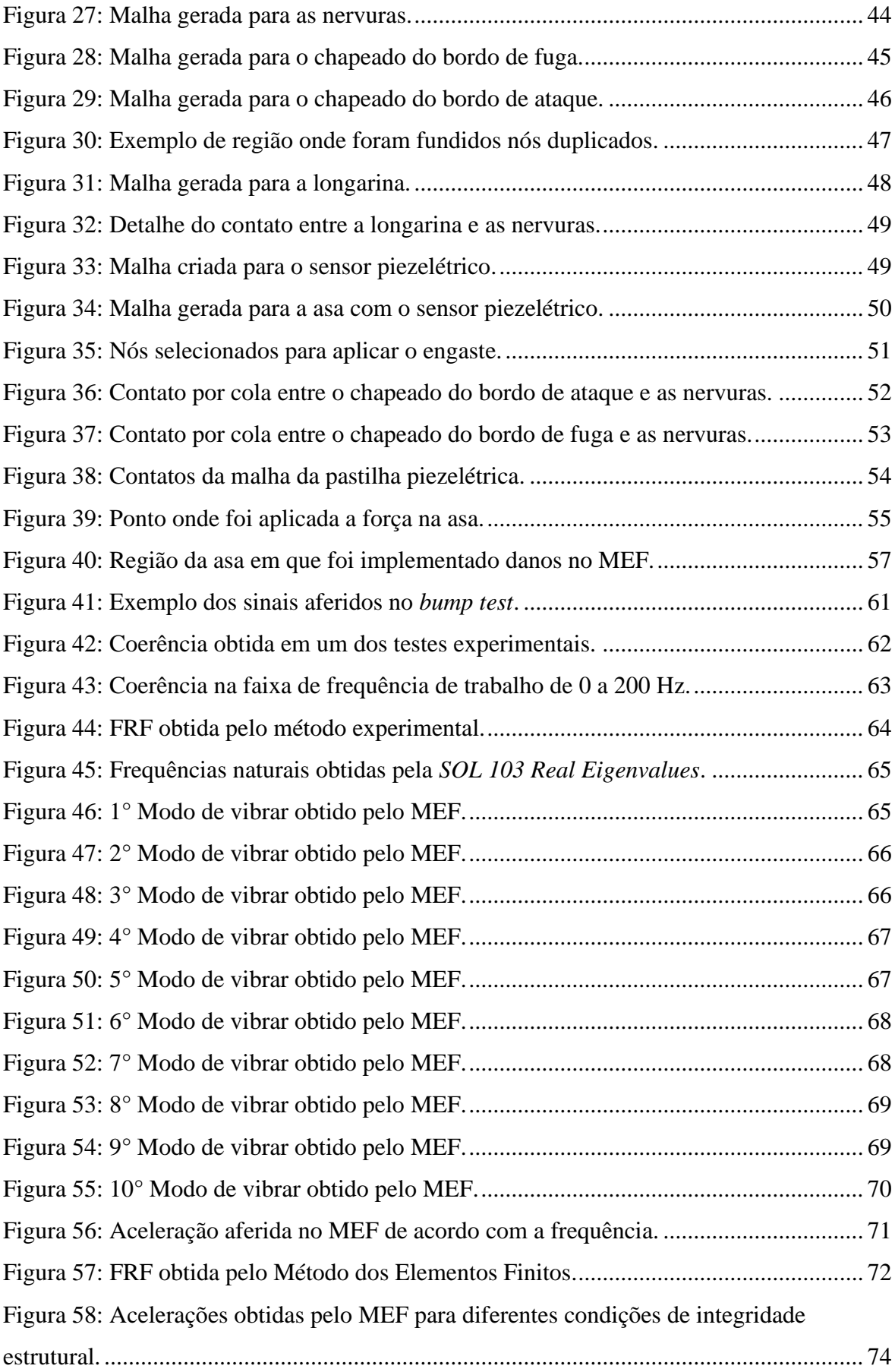

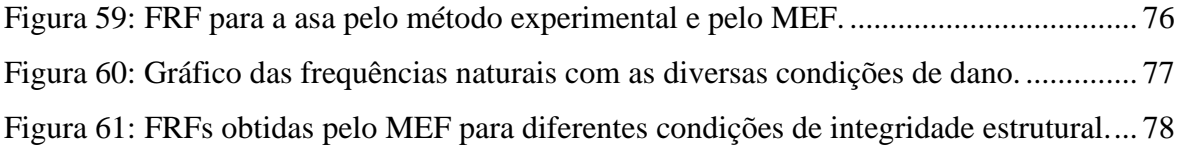

### **LISTA DE SIGLAS**

- ANAC Agência Nacional De Aviação Civil
- CAD *Computer Aided Design*
- CAE *Computer Aided Engineering*
- CENIPA Centro de Investigação e Prevenção de Acidentes Aeronáuticos
- ESC *Eletronic Speed Controller*
- FEM *Finite Element Method*
- FFT *Fast Fourier Transform*
- FRF Função de Resposta em Frequência
- NDT *Non-Destructive Testing*
- PSD *Power Spectral Density*
- PZT Titanato Zirconato de Chumbo
- SHM *Structural Health Monitoring*

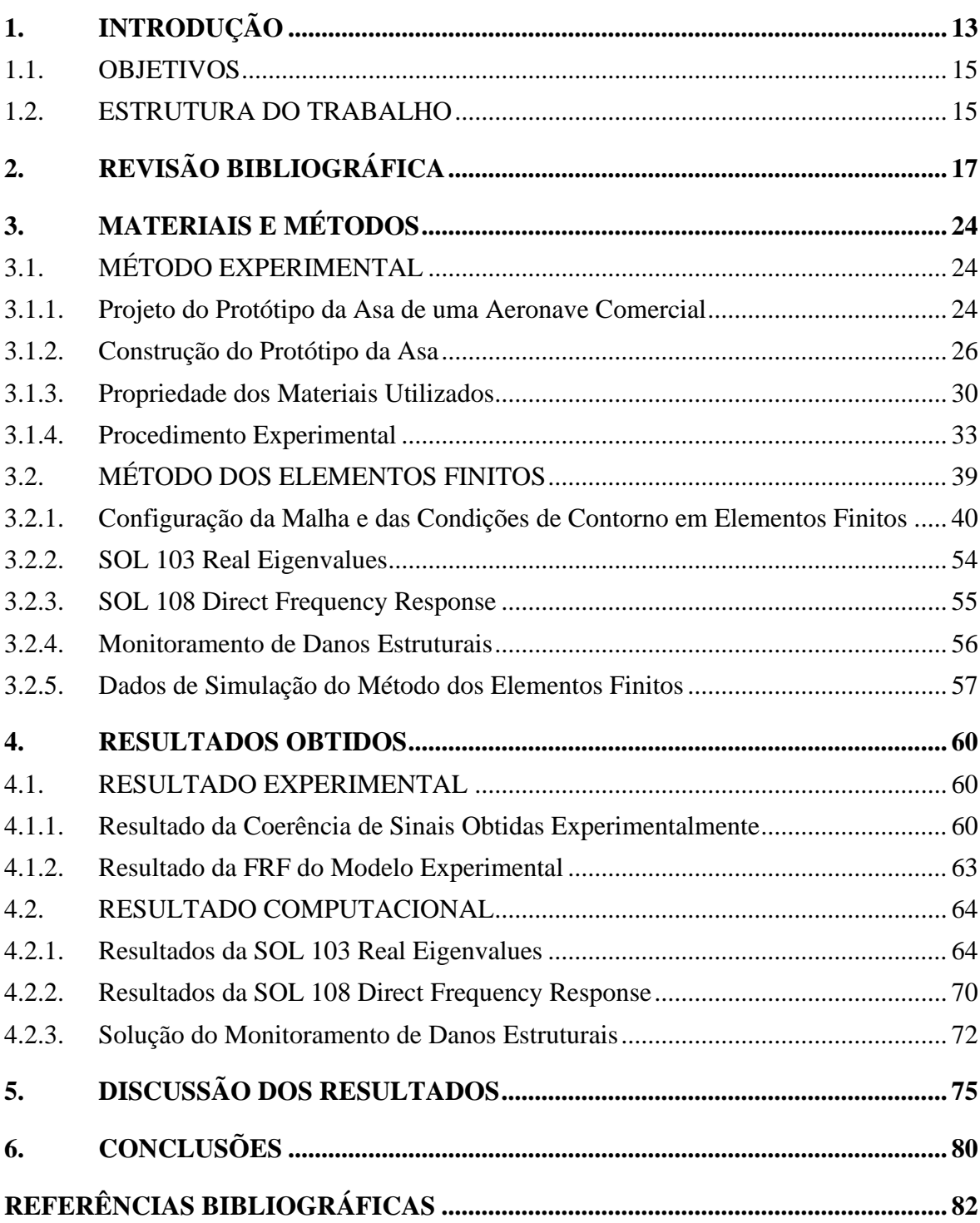

# **SUMÁRIO**

## <span id="page-12-0"></span>**1. INTRODUÇÃO**

Segundo Almeida *et al.* (2016) foram registrados entre os anos de 2005 e 2016 no Centro de Investigação e Prevenção de Acidentes Aeronáuticos (CENIPA) 1294 acidentes e 526 incidentes graves na aviação civil brasileira com aviões. Do total de 766 relatórios finais publicados sobre os acidentes, 167 (21,8%) estavam relacionados à manutenção de aeronave como fator contribuinte, ficando na quinta posição dentre os fatores contribuintes identificados. Do total de 224 relatórios finais publicados sobre os incidentes graves, 80 (35,7%) estavam relacionados à manutenção de aeronave como fator contribuinte, ficando na terceira posição dentre os fatores contribuintes identificados. Estes dados mostram que a manutenção de aeronaves foi fator contribuinte para uma parcela considerável de acidentes. Quando observado os incidentes graves, a situação da manutenção de aeronave como fator contribuinte se destaca ainda mais.

A manutenção de aeronaves corresponde a uma parcela significativa dos gastos na aviação civil brasileira. Segundo o documento Anuário do Transporte Aéreo 2019 (2020) de autoria da Agência Nacional De Aviação Civil (ANAC) os gastos com seguros, arrendamentos e manutenção de aeronaves corresponderam a 11,5% das despesas de voo na indústria aeronáutica brasileira. Isto coloca a manutenção na quarta posição dos gastos na indústria em 2019. Já no ano de 2020, o documento Anuário do Transporte Aéreo 2020 (2021) mostrou que os gastos com seguros, arrendamentos e manutenção de aeronaves corresponderam a 17,8% das despesas de voo na indústria aeronáutica brasileira. Isto colocou a manutenção na terceira posição dos gastos na indústria em 2020 perdendo apenas para despesas operacionais dos serviços aéreos públicos e combustíveis e lubrificantes.

No contexto de tornar a aviação mais segura e diminuir os gastos relacionados a manutenção, surgem as técnicas de monitoramento da integridade estrutural. Segundo Giurgiutiu (2007) o monitoramento da integridade estrutural (SHM, sigla do inglês *Structural Health Monitoring*) é um campo de estudo que abrange o monitoramento de sistemas estruturais de forma contínua e, consequentemente, na manutenção progressiva desta estrutura. Com o SHM, é possível diminuir o tempo e os gastos em manutenção, substituindo a manutenção programada por manutenção baseada em condição estrutural, manutenção preditiva. Além disso, é possível prolongar a vida útil em estruturas aeronáuticas e garantir maior segurança e confiabilidade.

O monitoramento da integridade estrutural e técnicas de testes não destrutivos (NDT, sigla do inglês de *non-destructive testing*) são necessários em muitas aplicações industriais como aeronáutica, aeroespacial, marinha e estruturas de usinas nucleares, para identificar e avaliar danos e qualificar os reparos necessários (LIU, 2008).

A [Figura 1](#page-13-0) mostra uma representação esquemática de um sistema de SHM genérico composto porsensores ativos, concentradores de dados, comunicação sem fio entre o sistema e uma unidade central de SHM.

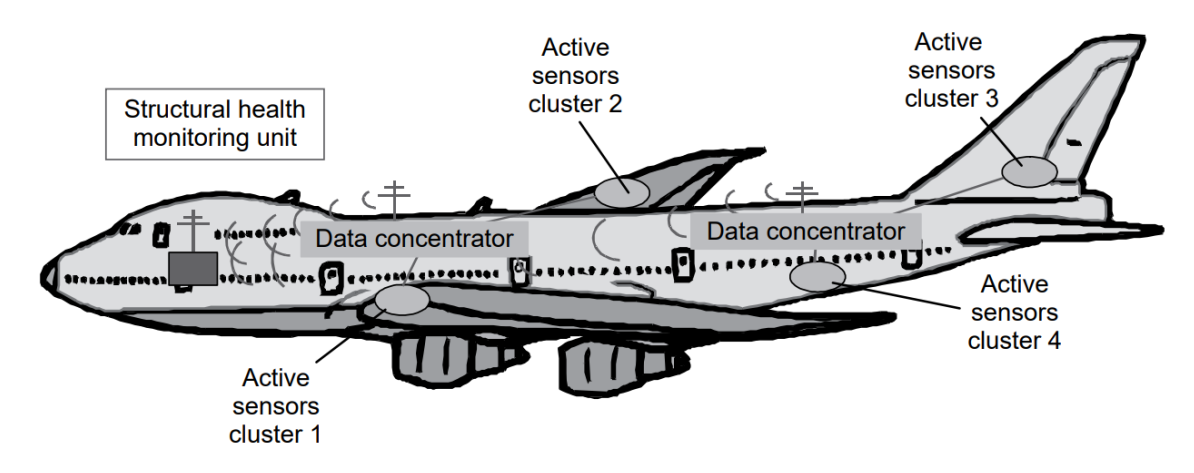

<span id="page-13-0"></span>Figura 1 - Representação esquemática de um sistema SHM genérico de uma aeronave.

#### Fonte: (GIURGIUTIU, 2007).

A instalação de transdutores convencionais em uma estrutura torna-se inviável na indústria aeronáutica devido ao seu peso e custo altos. Sendo assim, as pastilhas piezoelétricas ou *Piezoelectric Transducer* (PZT) são instrumentos de sensoriamento estrutural de grande potencial por serem pequenos, leves, baratos e possibilitarem a construção em diferentes geometrias (GIURGIUTIU, 2007).

As técnicas de SHM se enquadram no método de manutenção preditiva que é um programa de manutenção orientado por condições. Trata-se de uma filosofia que utiliza um gerenciamento considerando as condições operacionais reais do sistema e, com base nestes dados, programa as atividades de manutenção conforme necessário, otimizando o processo. A manutenção preditiva pode otimizar a disponibilidade do maquinário e reduzir os gastos com manutenção (MOBLEY, 2002).

Como ferramenta de estudo de SHM, as análises computacionais utilizando o Método dos Elementos Finitos (FEM, sigla do inglês *Finite Element Method*) são muito empregadas a fim de comparar sua resposta com dados experimentais. O modelo numérico permite simular a configuração experimental avaliando, por exemplo, o estudo da propagação de ondas ou as técnicas de SHM empregadas. O modelo FEM permite calcular diversos dados físicos de modo a aprimorar a compreensão dos processos envolvidos (DELEBARRE *et al.*, 2012).

Justificado pela importância do desenvolvimento da manutenção aeronáutica e da necessidade do monitoramento constante de estruturas aeronáuticas, o presente projeto de pesquisa visa a obtenção de um modelo representativo, utilizando o Método dos Elementos Finitos, que implemente pastilhas piezelétricas em estruturas aeronáuticas para o sensoriamento da condição estrutural e, consequentemente, abrir caminho para a implementação de técnicas de SHM para manutenção preditiva.

#### <span id="page-14-0"></span>1.1. OBJETIVOS

O objetivo principal deste trabalho é avaliar o uso de materiais piezelétricos para monitorar os níveis de vibração da asa de aeronaves para a identificação de danos estruturais no Método dos Elementos Finitos. Assim, a avaliação deste modelo abrirá a possibilidade da implementação de uma técnica de SHM que seja capaz de localizar e quantificar esses danos, caso existam, com o uso de materiais piezelétricos. Destacam-se como objetivos específicos:

- Aplicar o Método dos Elementos Finitos (FEM) na modelagem e análise da asa, incluindo o material piezelétrico responsável pela realização da técnica de monitoramento de integridade estrutural.
- Realizar uma análise CAE (sigla do inglês *Computational Aided Engineering*) na asa, identificando as frequências naturais, modos de vibrar e as Funções de Resposta em Frequência da asa.
- Comparar as Funções de Resposta em Frequência (FRF) obtidos experimentalmente e via Método dos Elementos Finitos.
- Verificar as possíveis alterações do comportamento dos dados obtidos pelas pastilhas piezelétricas na Análise em Elementos Finitos com a presença de danos na estrutura da asa, passível de utilizar no modelo para SHM.

#### <span id="page-14-1"></span>1.2. ESTRUTURA DO TRABALHO

Este trabalho de conclusão de curso foi dividido em 6 capítulos que são descritos a seguir:

Capítulo [1](#page-12-0) - [INTRODUÇÃO:](#page-12-0)

Apresentação do tema e do objetivo geral e específico do TCC.

## Capítulo [2](#page-16-1) - [REVISÃO BIBLIOGRÁFICA:](#page-16-1)

Estudo do estado da literatura sobre o tema, descrição de manutenção preditiva em estruturas aeronáuticas, descrição do monitoramento da Integridade Estrutural, revisão da aplicabilidade de materiais piezelétricos no sensoriamento e revisão do Método dos Elementos Finitos em estruturas aeronáuticas.

### Capítulo [3](#page-23-0) - [MATERIAIS E MÉTODOS:](#page-23-0)

Explicação dos materiais e métodos utilizados para o método experimental e para o Método em Elementos Finitos.

## Capítulo [4](#page-59-0) - [RESULTADOS OBTIDOS](#page-59-0)

Apresentação dos resultados obtidos pelo método experimental e pelo Método em Elementos Finitos.

#### Capítulo [5](#page-74-0) - [DISCUSSÃO DOS RESULTADOS](#page-74-0)

Comparação, discussão e comentários dos resultados obtidos por cada um dos métodos empregados.

Capítulo [6](#page-79-0) - [CONCLUSÕES:](#page-79-0) Conclusões gerais do trabalho desenvolvido.

## <span id="page-16-1"></span>**2. REVISÃO BIBLIOGRÁFICA**

Segundo Scheffer e Girdhar (2004) há quatro tipos de filosofias de manutenção empregadas na indústria em geral, como podem ser vistas na [Figura 2.](#page-16-0) São elas a manutenção corretiva que é realizada quando ocorre uma avaria no sistema, manutenção preventiva onde as atividades de manutenção são realizadas em um tempo predeterminado, manutenção preditiva que é baseada na condição do sistema monitorado e a manutenção proativa que é o rastreio de todas as falhas do sistema até sua causa raiz.

<span id="page-16-0"></span>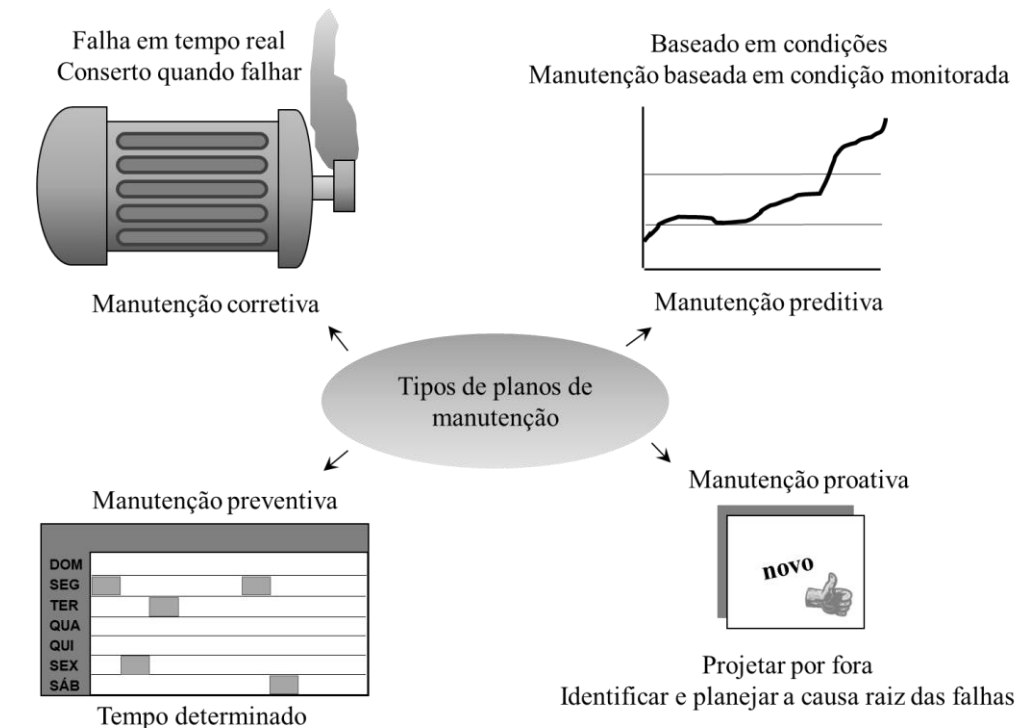

Figura 2 - Tipos de filosofia de manutenção.

Manutenção baseada em calendário ou horas de execução

Fonte: Adaptado de Scheffer e Girdhar (2004).

A manutenção, que é o campo de estudo deste trabalho, é essencialmente uma manutenção preventiva baseada em condições. A manutenção preditiva monitora e avalia a condição mecânica, a eficiência do equipamento, entre outros parâmetros e deriva o tempo aproximado de uma falha estrutural. (SCHEFFER e GIRDHAR, 2004).

No campo financeiro, a implementação de técnicas de manutenção preditiva pode gerar economias na área de manutenção. A [Figura 3](#page-17-0) representa esquematicamente o fluxo de caixa de um investimento em técnicas de manutenção preditiva baseadas na condição monitorada. É notável que inicialmente há um custo maior para a instalação da técnica, mas

há um ponto de equilíbrio onde o gasto gerado pela técnica de manutenção é igual a economia gerada pela mesma e, posteriormente, caminha para uma região onde há um ganho financeiro positivo constante (MOBLEY, 2002).

<span id="page-17-0"></span>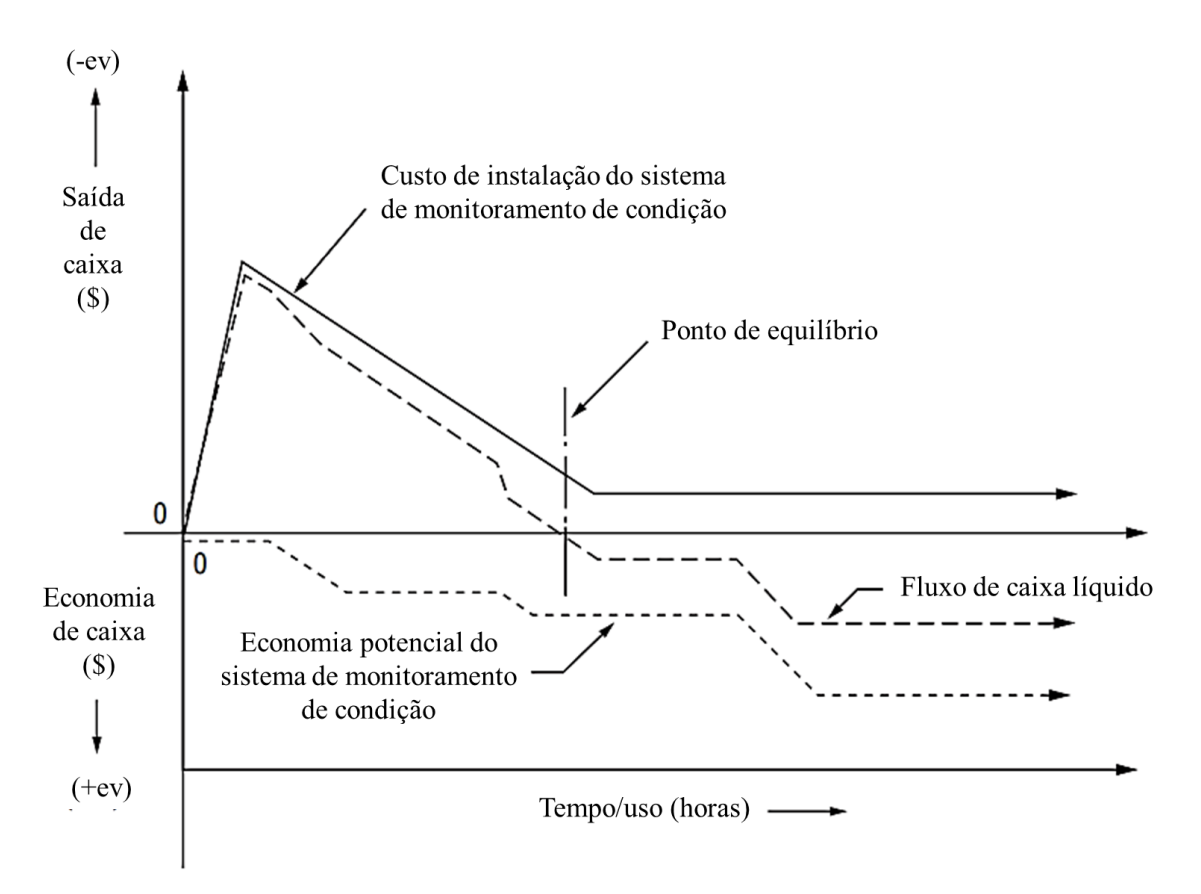

Figura 3 - Fluxo de caixa típico de um investimento em manutenção preditiva.

Fonte: Adaptado de Mobley (2002).

Segundo Franco (2009) há diversas metodologias para se monitorar a integridade estrutural podendo este monitoramento ser do modo ativo e passivo. As metodologias ativas utilizam sensores ativos que interagem diretamente com a estrutura e monitoram a integridade estrutural. As metodologias passivas avaliam o estado da estrutura usando sensores passivos que monitoram no tempo e são realimentados a partir da estrutura. Dentre os tipos, encontra-se o monitoramento da integridade estrutural a partir do monitoramento dos níveis de vibrações. As alterações das características de vibrações mecânicas em uma estrutura são indícios de alterações nas características dos materiais que a compõem e, portanto, a deterioração gradual de uma estrutura.

Após uma excitação inicial, um sistema que é deixado para vibrar livremente irá vibrar em suas frequências naturais caso oscile sem forças externas (RAO, 2018).

Devido ao fato de transdutores convencionais serem pesados e de custo elevado, o uso destes equipamentos para implementação de técnicas de SHM, principalmente quando se trata da indústria aeroespacial, torna-se inviável. Sendo assim, os sensores ativos de pastilhas piezelétricas (PZT, sigla comumente utilizada para pastilhas piezelétricas, mas que representa a composição Titanato Zirconato de Chumbo) tornaram-se potenciais para o uso em técnicas de SHM por serem leves, baratos, de fácil produção e permitirem uma avaliação não destrutiva do sistema. Além disso, as pastilhas piezelétricas podem simplesmente serem coladas em diversos tipos e pontos de superfícies para o monitoramento da saúde estrutural e detecção de danos. Entretanto, a fragilidade associada à cerâmica piezelétrica é uma desvantagem do uso destas pastilhas piezelétricas (GIURGIUTIU, 2007).

Materiais inteligentes (*Smart Materials*) são geralmente empregados para o monitoramento ativo da saúde estrutural. Devido a sua característica piezoelétrica, os sensores piezelétricos são empregados por diversos autores para a identificação de danos estruturais (BAPTISTA, 2010; FRANCO, 2009; MEDEIROS et al., 2012). Com a implementação dos sensores piezelétricos para o monitoramento pode-se aplicar diversas técnicas de identificação de danos estruturais, como o método das ondas Lamb (FRANCO, 2009) e a impedância eletromecânica (BAPTISTA, 2010). A aplicação das técnicas de identificação de dano envolve análises computacionais e análises experimentais.

Para a análise computacional, o Método dos Elementos Finitos é muito empregado na área aeronáutica em aplicações que vão desde análises aerodinâmicas até otimização estrutural (KATRŇÁK e JURACKA, 2017), sem contar as diversas aplicações em análise modal.

Batista *et al*. (2016) realizaram uma análise modal em estruturas aeronáuticas para posteriormente aplicar um método de identificação de danos. Um modelo CAD (*Computer Aided Design*) da asa de uma aeronave foi projetado, como pode ser vista na [Figura 4](#page-19-0) (a), e utilizando o Método dos Elementos Finitos, [Figura 4](#page-19-0) (b), os autores puderam comparar as frequências naturais de vibrações considerando condições do modelo com e sem danos. Concluiu-se que o modelo com danos presentes na asa gerava resultados em que as frequências naturais tinham valores menores se comparadas às frequências naturais do modelo sem danos. Possivelmente, mudanças nas propriedades dinâmicas da estrutura foram observadas devido a perda de rigidez. Entretanto, neste estudo não foi realizada uma análise da resposta em frequência considerando a intensidade dos modos de vibrar.

<span id="page-19-0"></span>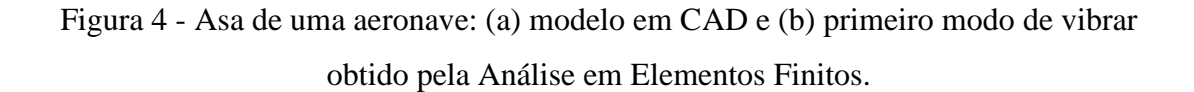

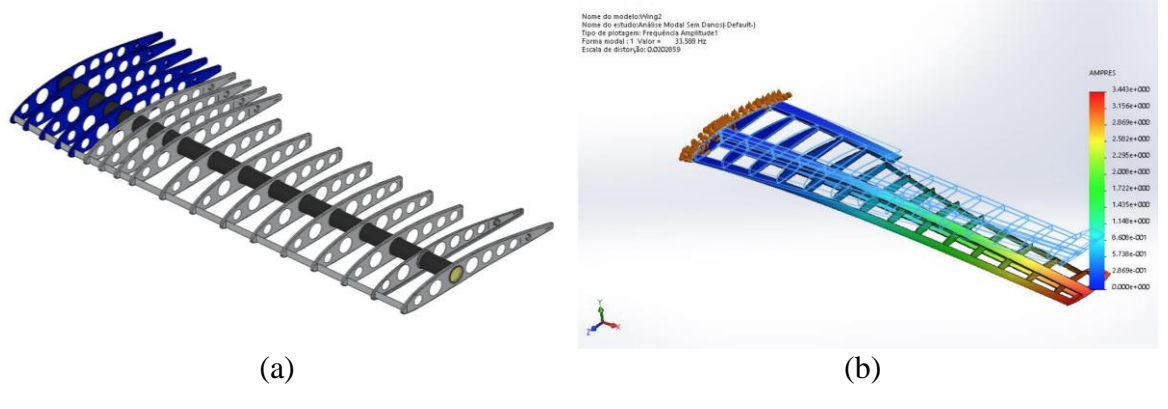

Fonte: (BATISTA *et al.*, 2016)

No trabalho de Basutkar, Baruah e Kudari (2019), foi realizada uma análise em frequência de uma aeronave Boeing 747-400 via Método dos Elementos Finitos considerando o carregamento devido ao efeito da turbina e do vórtex de ponta de asa. Um modelo em CAD da asa foi preparado de forma que a turbina e detalhes da ponta da asa fossem considerados. Uma malha de Elementos Finitos foi criada, conforme apresenta a [Figura 5](#page-19-1) (a) e a análise em foi realizada, identificando-se as frequências naturais e modos de vibrar da asa, conforme apresentado na [Figura 5](#page-19-1) (b). Com essa análise, as frequências de ressonância prejudiciais foram apontadas reforçando a importância dessa análise no projeto e construção de aeronaves. De acordo com os mesmos, a análise em frequência é muito importante no projeto de uma aeronave, visto que asas de aeronaves comerciais são longas e finas e, assim, suscetíveis a problemas de vibração.

<span id="page-19-1"></span>Figura 5 - Análise em Elementos Finitos de uma asa de aeronave: (a) detalhamento da construção da malha e (b) exemplo de modo de vibrar da asa identificado.

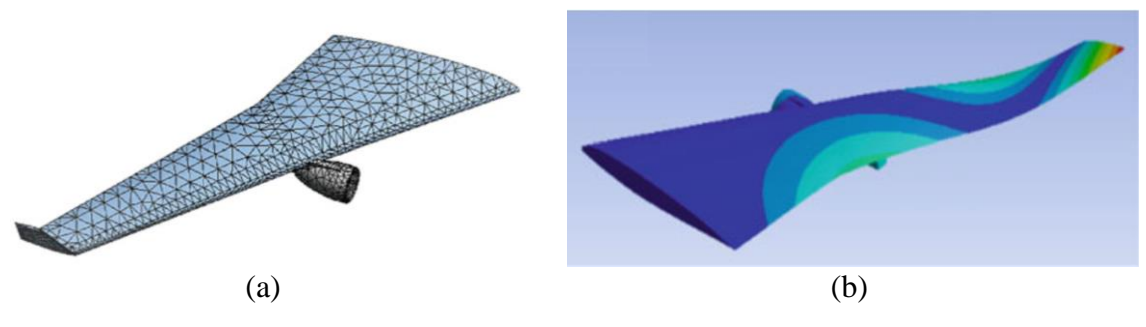

Fonte: (BASUTKAR, BARUAH e KUDARI, 2020)

Vale ressaltar que asas de aeronaves podem ser representadas, dependendo do estudo em questão, por modelos de vigas, como na [Figura 6.](#page-20-0) Medeiros et al. (2012) utilizou vigas de alumínio com pastilhas piezoelétricas acopladas em suas superfícies para realizar o monitoramento destas estruturas. O Método dos Elementos Finitos (FEM) permitiu fazer as análises mecânica dos dados encontrados pelos dados vibratórios aferidos pelas pastilhas piezoelétricas. Nos ensaios de vibração foram utilizadas vigas não danificadas e vigas danificadas, com um total de três níveis de danos. O método computacional implementado considerou as propriedades dielétricas e propriedades piezoelétricas das pastilhas utilizadas. A análise das FRFs (Função de Resposta em Frequência) do sistema permitiu identificar danos através de métodos modais aplicados a estruturas danificadas.

<span id="page-20-0"></span>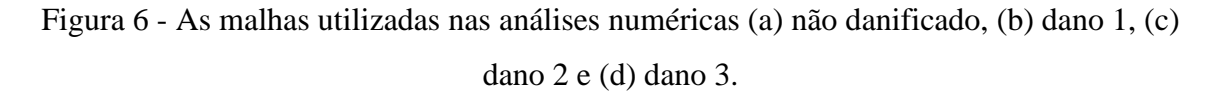

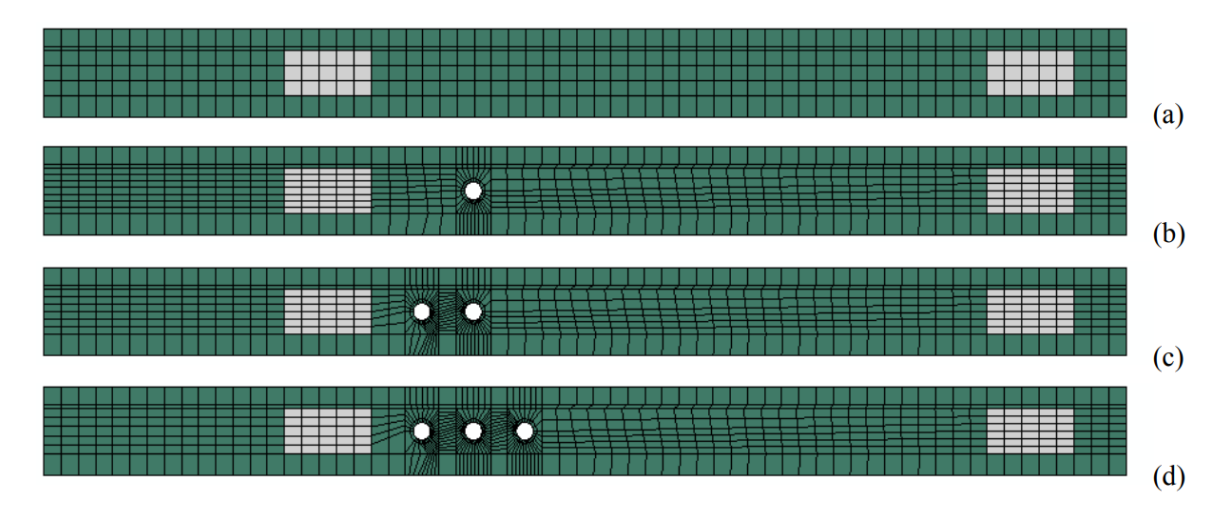

Em verde corresponde ao alumínio e em branco corresponde aos remendos piezoelétricos. Fonte: (MEDEIROS *et al.*, 2012)

Para a análise experimental faz-se necessário a construção de um protótipo para a asa da aeronave. Dentre os diversos materiais que poderiam ser escolhidos para a construção do protótipo, o material selecionado para a parte estrutural do mesmo é a madeira balsa. A madeira balsa é um material acessível, leve e muito utilizada na construção de aeromodelos. Além disso, a madeira balsa cumpre os requisitos de projetos de propriedades mecânicas quando se trata de resistência a flexão e torção (SANTOS *et al.*, 2021) e muito utilizada na construção de aeromodelos (ANGELO e BRASIL, 2015). A [Figura 7](#page-21-0) mostra o modelo em CAD de um aeromodelo em que a madeira balsa foi escolhida como material.

<span id="page-21-0"></span>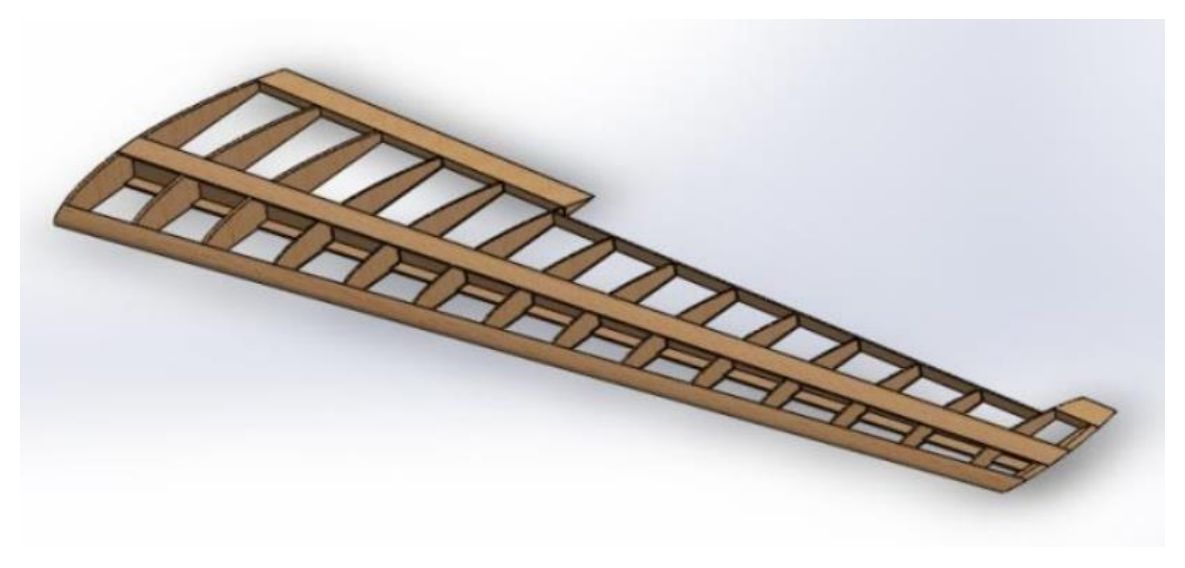

Figura 7 - Modelo em CAD de um aeromodelo de madeira balsa.

Fonte: (ANGELO e BRASIL, 2015)

Um experimento muito realizado no campo de testes não destrutivos (NDT) é o teste de impacto. O teste de impacto é uma técnica de análise de vibrações que extrai frequências naturais em estruturas ou máquinas, além de poder ser utilizado na análise modal (COSTA, 2017). O experimento pode ser realizado excitando a estrutura com um martelo de impacto e a pastilha piezelétrica irá coletar os sinais vibratórios provenientes deste impacto. As frequências naturais podem ser determinadas a partir de uma Transformada Discreta de Fourier utilizando o algoritmo da Transformada Rápida de Fourier (FFT, do inglês *Fast Fourier Transform*) (FEKRMANDI, 2015).

O martelo de impacto é um instrumento que aplica a força para excitar o sistema e, ao mesmo tempo, coleta os dados deste impacto. Estes dados são aferidos durante o impacto porque o martelo possuí um sensor de força na sua extremidade e um sinal elétrico proporcional à força do impacto é gerado (COSTA, 2017).

A FFT é utilizada para calcular a FRF do sistema. Os picos determinados pela resposta da FFT são as frequências naturais do sistema em que está sendo feito o experimento, embora alguns picos encontrados podem ser interferências no experimento como, por exemplo, a influência da rede elétrica ligada ao experimento. Além disso, O espectro calculado no ponto de medição da estrutura é uma característica de assinatura do sistema e se comporta de forma consistente. Caso uma carga seja aplicada ou danos estruturais sejam causados no componente, ocorrerá alterações no espectro em frequência (FEKRMANDI, 2015).

Segundo Franco (2009) é necessário fazer uma análise de coerência dos sinais recebidos pelos sensores piezelétricos, pois podem aparecer imprecisões na leitura dos dados. A análise da coerência garante que o sinal recebido é resultado da excitação aplicada no sistema e, a partir desta análise, é possível determinar a melhor faixa de frequência de trabalho para o estudo. Em diversos testes feitos foi observado que algumas faixas de frequência não foram adequadas para análise de sinais. Basutkar, Baruah e Kudari (2019) consideraram uma faixa de trabalho de 0 a 300 Hz para a análise da asa de uma aeronave comercial e Lafarge *et al.* (2018) consideraram uma faixa de trabalho de 0 a 150Hz para a análise de um automóvel, por exemplo.

Uma forma de estimar a coerência dos sinais obtidos pelos sensores piezoelétricos é utilizando o comando *mscohere* do *Matlab*. O comando *mscohere* estima a função de coerência quadrática de magnitude usando o método de periodograma médio sobreposto de *Welch*. A equação [\(1\)](#page-22-0) indica o cálculo deste método onde  $P_{11}(f)$  é a densidade espectral de potência (PSD) do sinal 1,  $P_{22}(f)$  é a densidade espectral de potência (PSD, sigla do inglês *Power Spectral Density*) do sinal 2 e  $P_{12}(f)$  é a densidade espectral de potência cruzada dos sinais 1 e 2. A estimativa de coerência assume valores entre 0 e 1, que indicam quão bem um sinal corresponde a outro sinal no domínio da frequência (ARCONDOULIS, LIU e XU, 2019).

<span id="page-22-0"></span>
$$
\gamma_{12}^2(f) = \frac{|P_{12}(f)|^2}{P_{11}(f)P_{22}(f)}
$$
\n(1)

## <span id="page-23-0"></span>**3. MATERIAIS E MÉTODOS**

O desenvolvimento do trabalho pode ser dividido em duas grandes partes de acordo com a metodologia empregada para a obtenção dos dados: método experimental e Método dos Elementos Finitos. A seguir é discutido o desenvolvimento de cada uma dessas partes.

#### <span id="page-23-1"></span>3.1. MÉTODO EXPERIMENTAL

Para executar o trabalho experimental, foi necessário dividir a metodologia em diversas etapas. Inicialmente, foi projetado o protótipo da asa de uma aeronave a qual será o objeto deste estudo. Em seguida, foi feita a construção do protótipo desta asa e adquiridas as propriedades dos materiais utilizados. Por fim, foi realizado o procedimento experimental.

A seguir, é detalhado cada uma destas etapas para o método experimental.

#### <span id="page-23-2"></span>**3.1.1. Projeto do Protótipo da Asa de uma Aeronave Comercial**

Com a finalidade de comparar e avaliar o modelo em elementos finitos, é necessário construir um protótipo da asa de um avião comercial onde os testes vibratórios seriam feitos. Foi escolhido o modelo A320 da Airbus de base para a criação do projeto CAD do protótipo.

As dimensões de referência para o projeto do protótipo foram extraídas do documento *A320 Aircraft Characteristics - Airport and Maintenance Planning* (AIRBUS S.A.S., 2005). A [Figura 8](#page-24-0) mostra as dimensões gerais da aeronave Airbus A320-200 utilizadas como referência para o projeto do protótipo.

 Uma simulação com um modelo de avião de dimensões do Airbus A320 requereria um poder de processamento computacional muito elevado. Além disso, é inviável construir um protótipo de dimensões reais para testes vibratórios experimentais. Sendo assim, algumas simplificações foram adotadas para o projeto do protótipo.

O protótipo seguiria a mesma inclinação do Airbus A320 e o mesmo perfil para a asa, entretanto algumas simplificações com relação a geometria da asa foram adotadas de forma a simplificar a modelagem do protótipo visto que o objetivo deste estudo é apenas avaliar o uso de pastilhas piezelétricas em estruturas aeronáuticas.

<span id="page-24-0"></span>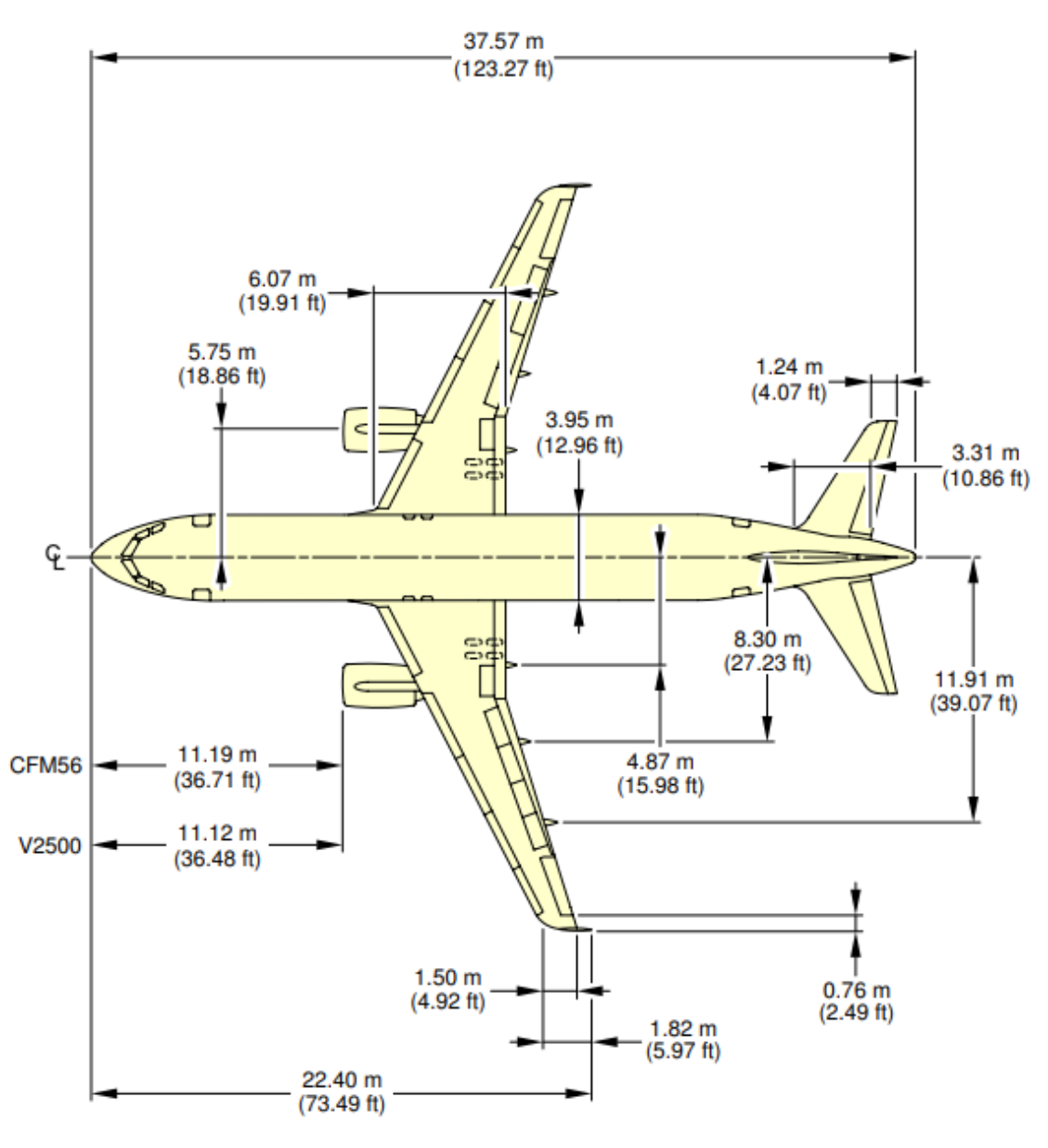

Figura 8 - Dimensões gerais da aeronave Airbus A320-200.

Fonte: (AIRBUS S.A.S., 2005)

O perfil de aerofólio escolhido para o projeto do protótipo foi o de designação NACA 23015 pois este aerofólio é muito semelhante aos aerofólios utilizados no Airbus A320 (KARUNAKARAN, 2013). Utilizando o banco de dados de aerofólios da AirfoilTools.com<sup>1</sup>, foi possível obter o perfil, que pode ser visto na [Figura 9.](#page-25-0) Este perfil foi utilizado para modelar o protótipo no software CAD.

<sup>1</sup> Airfoil Tools: Base de dados de perfis de aerofólio.

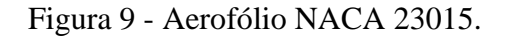

<span id="page-25-0"></span>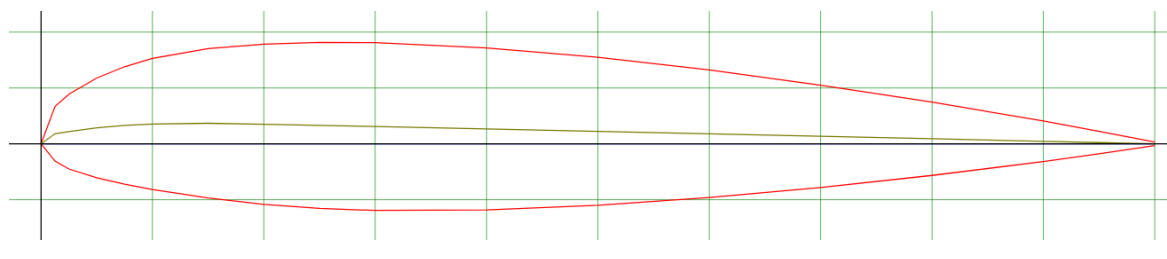

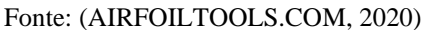

O projeto CAD da asa do protótipo, [Figura 10](#page-25-1) foi elaborado no software *NX Siemens*. O projeto CAD continha apenas os elementos estruturas importantes para o experimento sendo eles as nervuras, a longarina, o bordo de ataque e o bordo de fuga.

Figura 10 - Projeto em CAD do protótipo.

<span id="page-25-1"></span>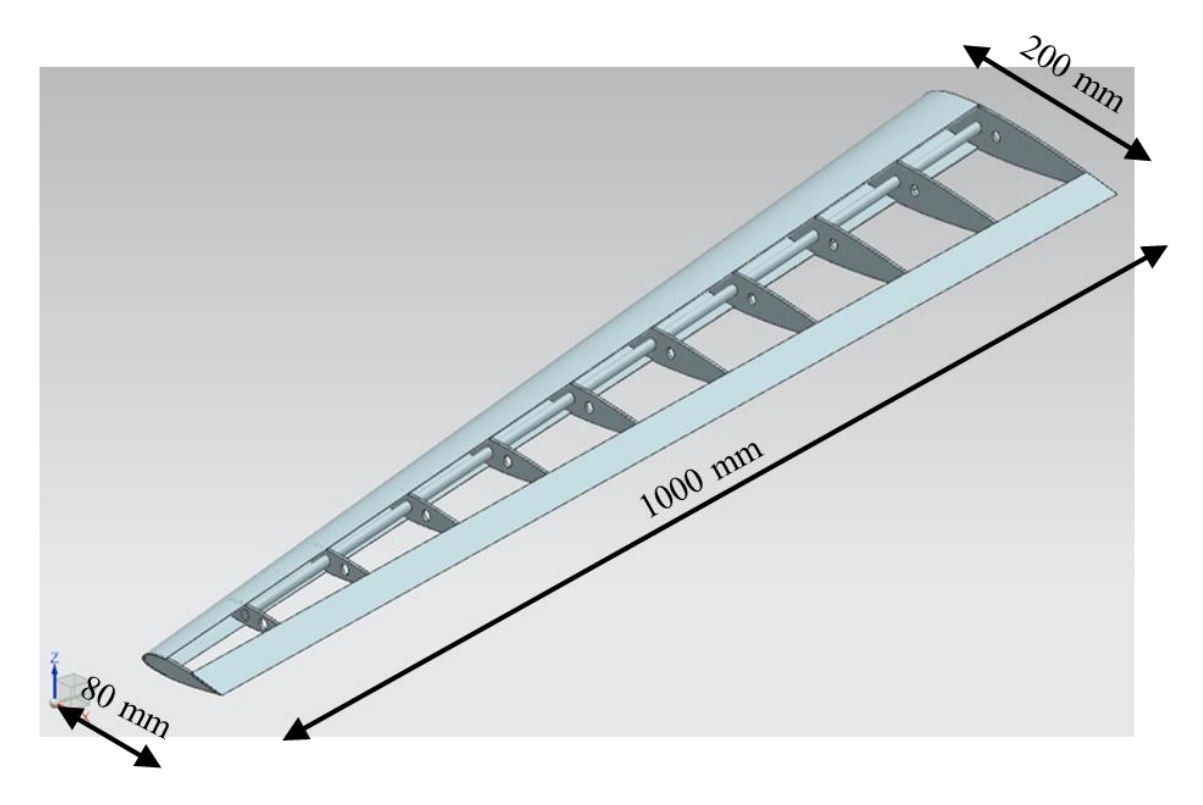

Fonte: Autoral.

### <span id="page-25-2"></span>**3.1.2. Construção do Protótipo da Asa**

Para a construção, foi impresso os perfis das nervuras projetadas em CAD. Os perfis impressos são utilizados para auxiliar no recorte dos perfis de todas as nervuras. O corte dos perfis foi feito utilizando um estilete simples. A [Figura 11](#page-26-0) mostra as nervuras obtidas a partir do impresso do projeto do protótipo.

<span id="page-26-0"></span>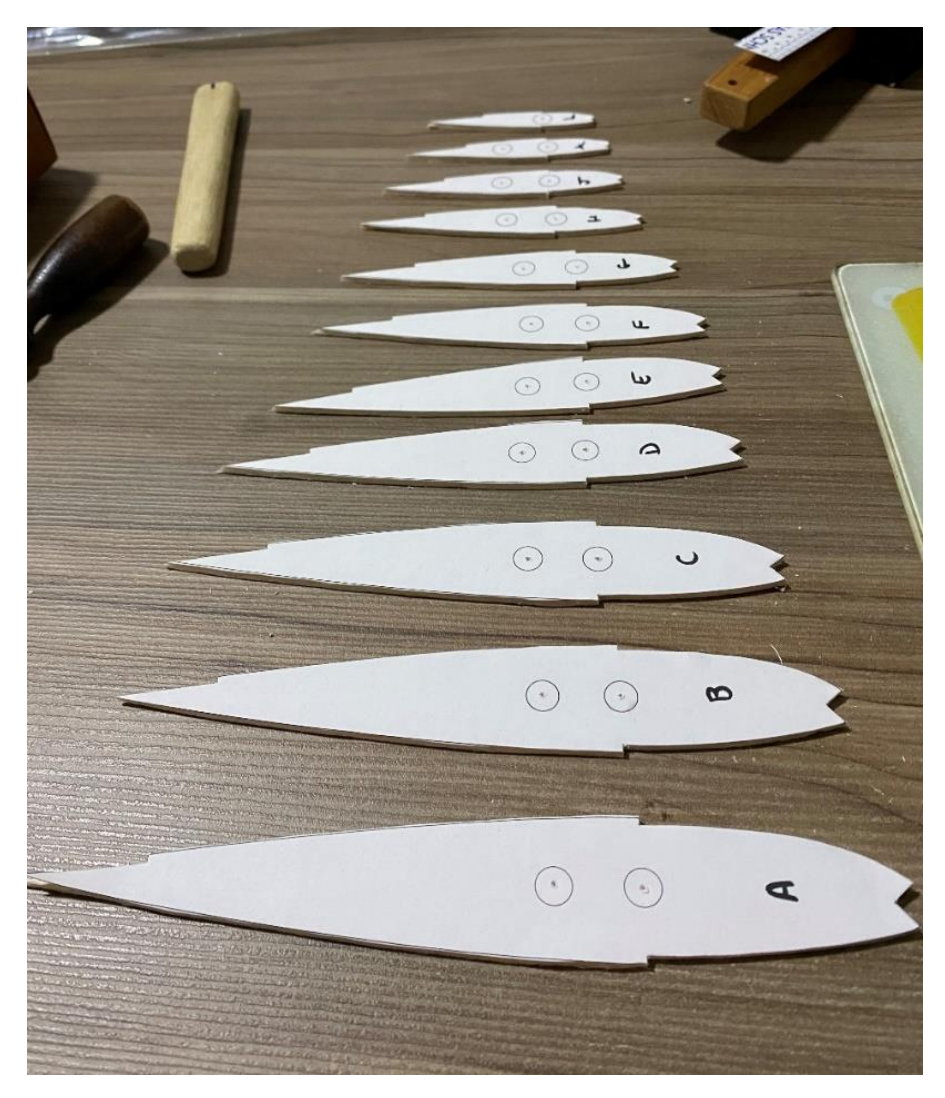

Figura 11 - Nervuras do protótipo da asa.

Fonte: Autoral.

Após ter posse das nervuras, pode-se iniciar a construção da estrutura do protótipo da asa. Para isso, também foi impresso um gabarito que indica a disposição das nervuras conforme projeto elaborado inicialmente e auxiliaria na construção do protótipo.

A primeira peça encaixada foi a longarina que é composta de uma madeira utilizada na confecção de flechas para uso recreativo. As nervuras são encaixadas na longarina e se ajustam na disposição da planta do projeto. Foram necessárias duas emendas na longarina para que o protótipo atingisse comprimento estabelecido no projeto. A [Figura 12](#page-27-0) indica a disposição das nervuras com o gabarito da asa e as emendas feitas na longarina principal.

<span id="page-27-0"></span>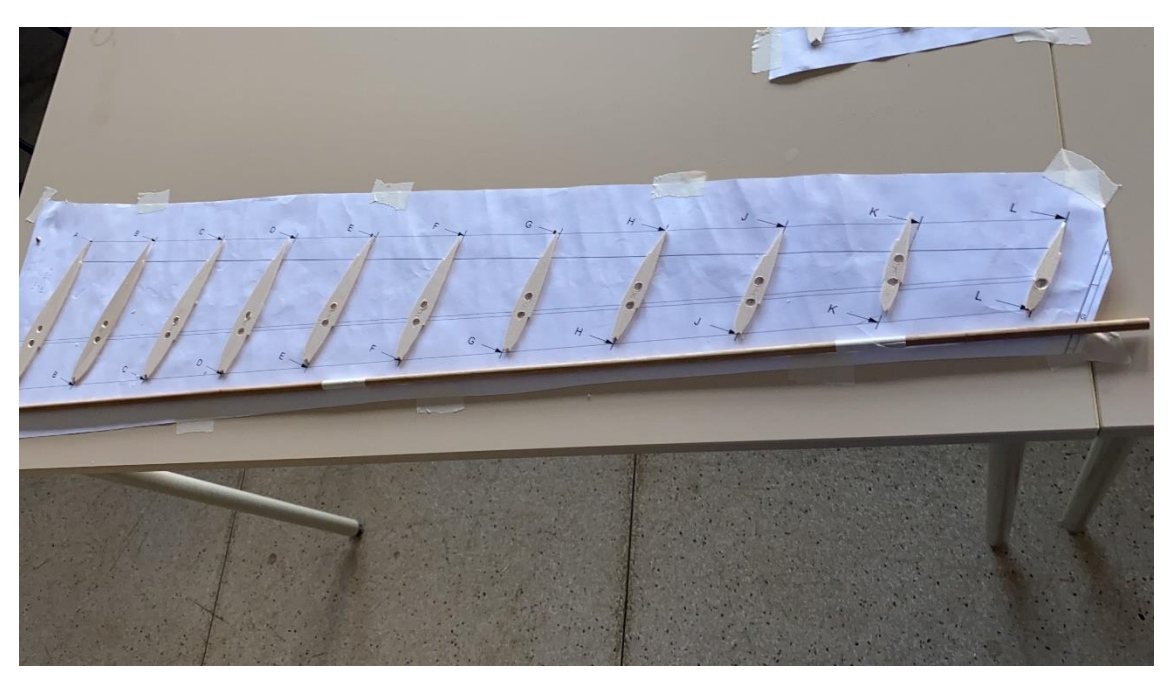

Figura 12 - Disposição das nervuras no gabarito da asa.

Fonte: Autoral.

Em seguida, foram inseridas na asa o bordo de fuga e o bordo de ataque. O bordo de fuga é uma placa de madeira balsa com 50 mm de largura e é disposta ao longo de todo o comprimento da asa e encaixando com todas as nervuras. Já o bordo de ataque é encaixado no espaço reservado unindo cada uma das nervuras. Devido a geometria complexa de corte, optou-se por encaixar o bordo de ataque com um perfil de seção quadrada com dimensões de 5x5 mm de perfil e ajustar a geometria lixando um dos lados deste material até que ela possuísse a forma desejada para o bordo de ataque.

Por fim, é finalizada a construção do protótipo da asa inserindo o chapeamento na região entre a longarina e o bordo de ataque. Este chapeamento é necessário pois é nele que a pastilha piezelétrica será colada.

O resultado da construção do protótipo pode ser visto na [Figura 13](#page-28-0) e na [Figura 14.](#page-28-1)

<span id="page-28-0"></span>

Figura 13 - Protótipo da asa – vista de cima.

Fonte: Autoral.

<span id="page-28-1"></span>Figura 14 - Protótipo da asa – vista lateral.

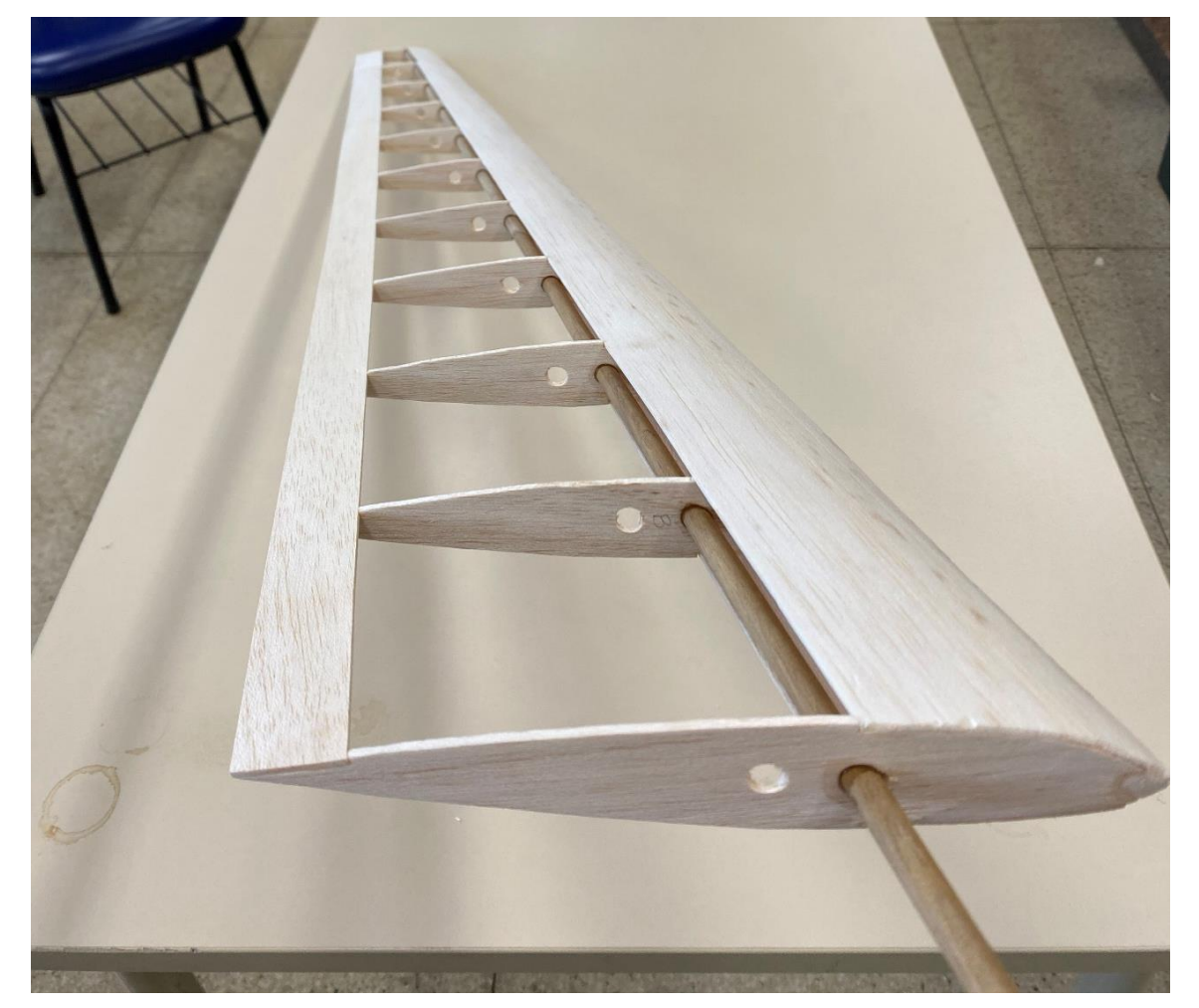

Fonte: Autoral.

#### <span id="page-29-0"></span>**3.1.3. Propriedade dos Materiais Utilizados**

Por se tratar de um material heterogêneo e fibroso, a madeira balsa e a vareta da longarina podem apresentar diferenças nas suas propriedades mecânicas consequente da produção, transporte e armazenamento do material. Sendo assim, torna-se necessário estimar as propriedades destes materiais utilizados na construção do protótipo para que estas propriedades sejam introduzidas na modelagem computacional. Para a madeira balsa utilizada em grande parte dos elementos do protótipo, as propriedades utilizadas no modelo numérico podem ser obtidas a partir da literatura. Diversas são as características e propriedades que diferentes madeiras balsas disponíveis no mercado podem apresentar (NEWAZ, MAYEED e RASUL, 2016).

A longarina da asa é um elemento especial no projeto que possui geometria regular e pode ser simplificada como uma viga simples para aferir suas propriedades. Segundo Pipi (2017) uma forma de se encontrar o módulo de elasticidade é modelar o material utilizado como uma viga simples, formando um sistema com um grau de liberdade e aplicando cargas pontuais em sua extremidade. Assim, a partir de testes de deslocamento desta viga e seguindo a Lei de Hooke, a rigidez deste material será o coeficiente linear gerado pelo gráfico de força por deformação. Logo, o módulo de elasticidade pode ser encontrado pela equação [\(2\)](#page-29-1) que relaciona a rigidez do material com o módulo de elasticidade.

<span id="page-29-1"></span>
$$
k = \frac{3 \cdot E \cdot I}{l^3} \tag{2}
$$

Para a configuração da viga do modelo deste trabalho, a rigidez da mola é definida através dos parâmetros e propriedades da viga considerando um sistema com um grau de liberdade com uma carga pontual em sua extremidade, podendo ser modelada de acordo com a [Figura 15.](#page-30-0)

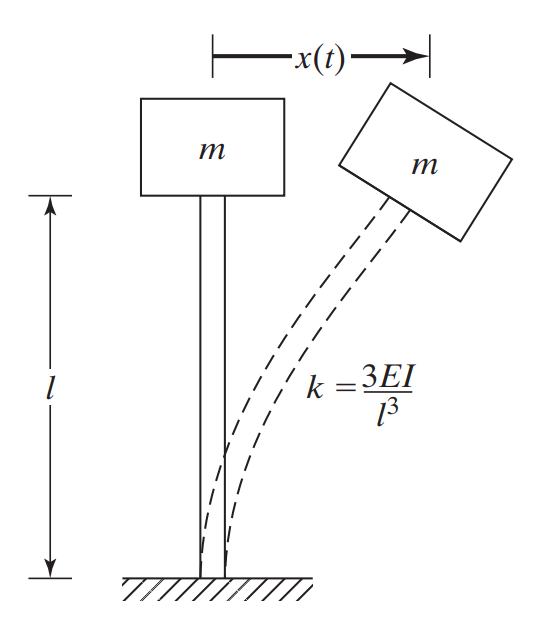

<span id="page-30-0"></span>Figura 15 - Vibração livre com um grau de liberdade com uma massa na extremidade.

Fonte: (RAO, 2018)

Logo, um ensaio do módulo de elasticidade do material empregado na longarina foi realizado conforme a [Figura 16](#page-31-0) aferindo o deslocamento causada pela força peso imposta na sua extremidade (viga engastada-livre). O objetivo deste ensaio foi determinar as propriedades de rigidez e módulo de elasticidade do material utilizado como longarina do protótipo da asa. O comprimento do elemento da longarina é de 40 centímetros, considerando a distância entre o ponto de fixação dele em uma extremidade e o ponto onde massas foram instaladas. O diâmetro da vareta é de 8 mm.

<span id="page-31-0"></span>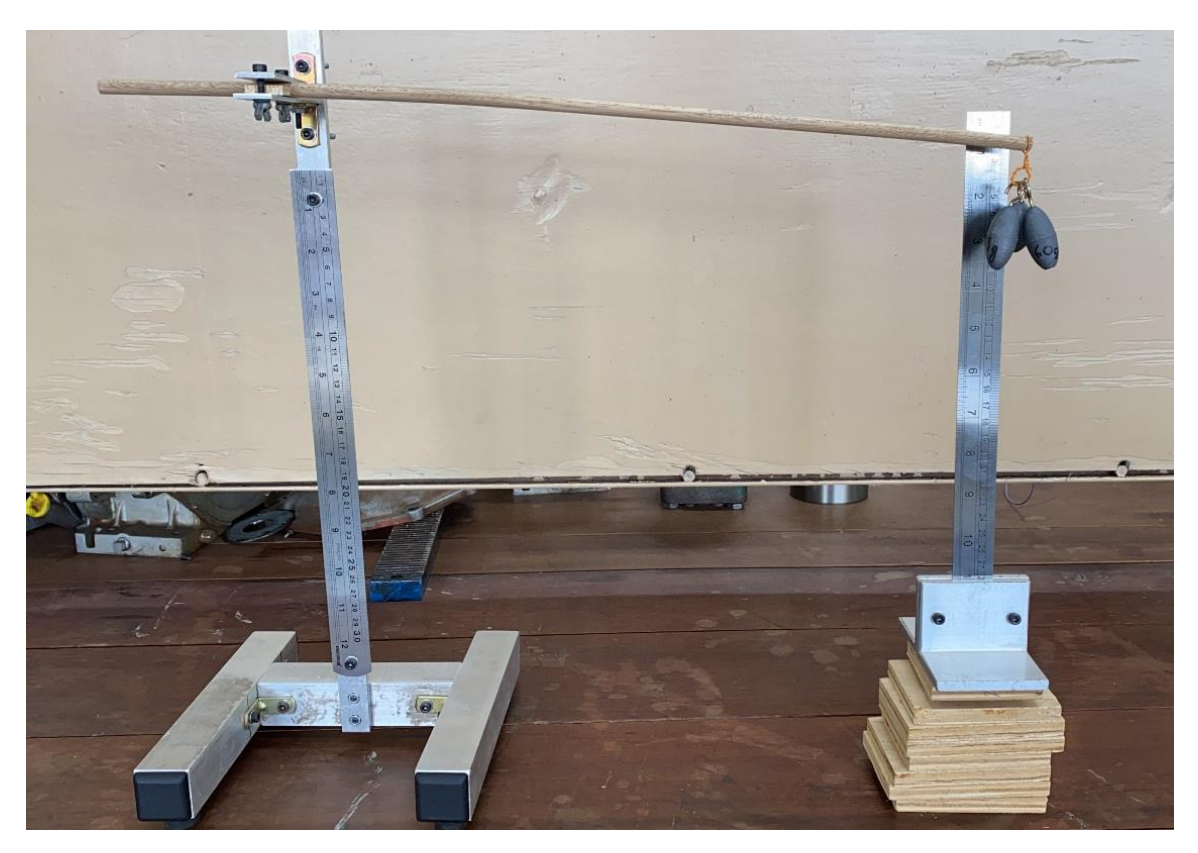

Figura 16 - Teste de deformação na vareta de madeira utilizada como longarina da asa.

Fonte: Autoral.

Os deslocamentos aferidos no teste da [Figura 16](#page-31-0) pode ser gerado um gráfico que relaciona os deslocamentos resultantes com a força peso imposta no teste. A [Figura 17](#page-32-0) mostra o gráfico gerado neste teste com a indicação R-quadrado dos dados. A rigidez do material foi determinada pelo cálculo do coeficiente angular da reta gerada pela interpolação linear dos pontos e, a partir da equação [\(2\)](#page-29-1), foi possível determinar o módulo de elasticidade do material.

<span id="page-32-0"></span>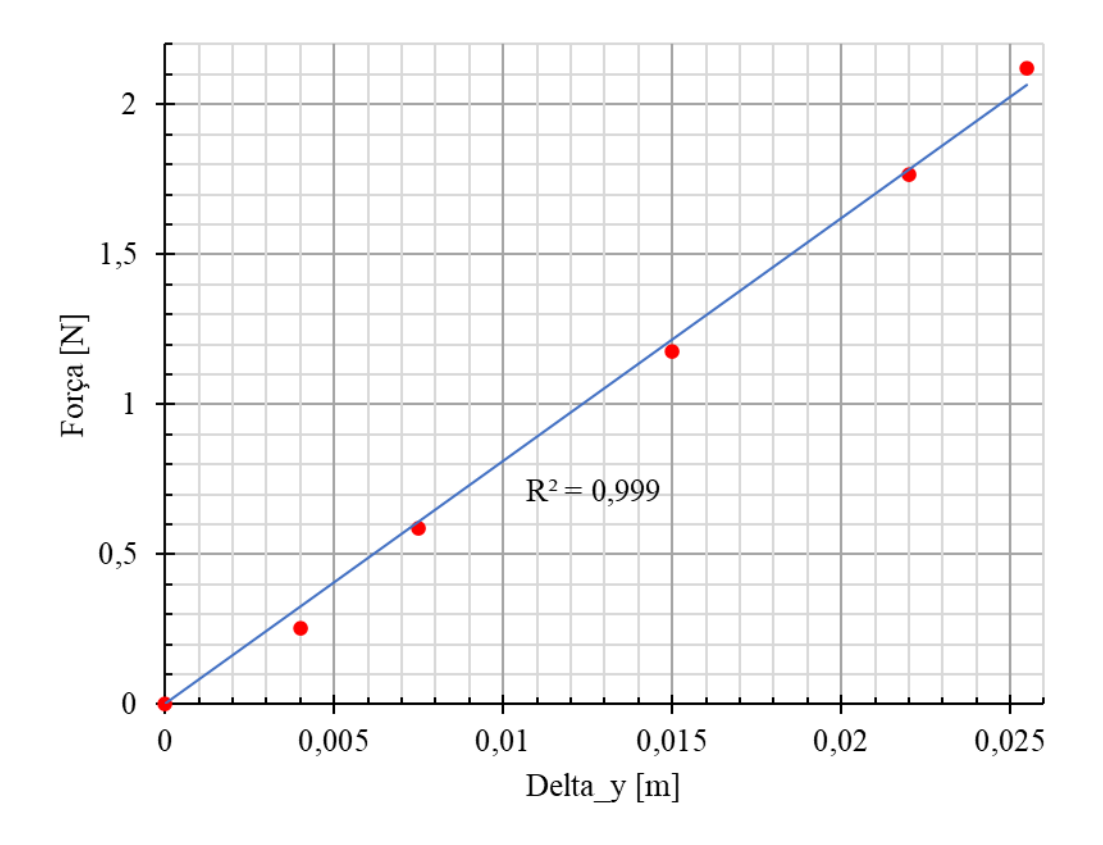

Figura 17 - Deslocamento da extremidade da longarina quando aplicada força.

#### Fonte: Autoral.

A rigidez encontrada para a madeira da longarina foi de 83,1439 N/m e, consequentemente, o módulo de elasticidade deste material foi de 9,122 GPa. Estas propriedades também foram importantes para a implementação do Método dos Elementos Finitos pois são requisitadas para ser feita a simulação.

#### <span id="page-32-1"></span>**3.1.4. Procedimento Experimental**

De posse do protótipo construído, foi possível realizar os testes experimentais propostos para este trabalho. Foi arquitetada duas configurações experimentais que permitisse realizar os testes vibratórios no protótipo. Um teste de impacto, geralmente chamado de *bump test*, foi realizado para verificar a faixa de frequência de trabalho deste estudo e permitiu realizar os testes vibratórios do sensor piezelétrico.

Peça fundamental para o experimento e componente principal deste estudo, o material piezelétrico foi utilizado para realizar o sensoriamento das vibrações mecânicas que seriam geradas nos testes experimentais. A pastilha piezelétrica, que pode ser observada na [Figura 18,](#page-33-0) contém uma base de latão para evitar a ruptura da cerâmica piezelétrica,

confeccionada em PZT (Titanato Zirconato de Chumbo) e muito frágil. A função da pastilha piezelétrica é a de um transdutor, convertendo a vibração mecânica aferida por ela em tensão elétrica.

<span id="page-33-0"></span>Figura 18 - Pastilha piezelétrica utilizada como transdutor de vibração.

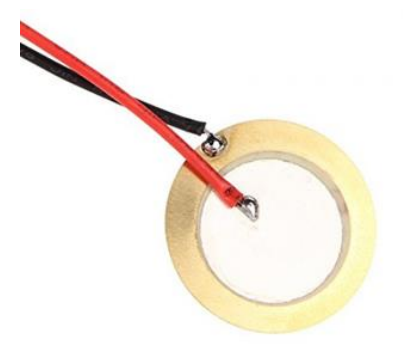

Fonte: Autoral.

A localização desses materiais foi cuidadosamente verificada de forma que características vibratórias da asa pudessem ser detectadas. Portanto, a pastilha foi localizada na região superior da do chapeamento que se encontra no bordo de ataque próximo à região que será engastada em uma bancada de trabalho. A [Figura 19](#page-34-0) indica a localização da pastilha piezelétrica no protótipo.

<span id="page-34-0"></span>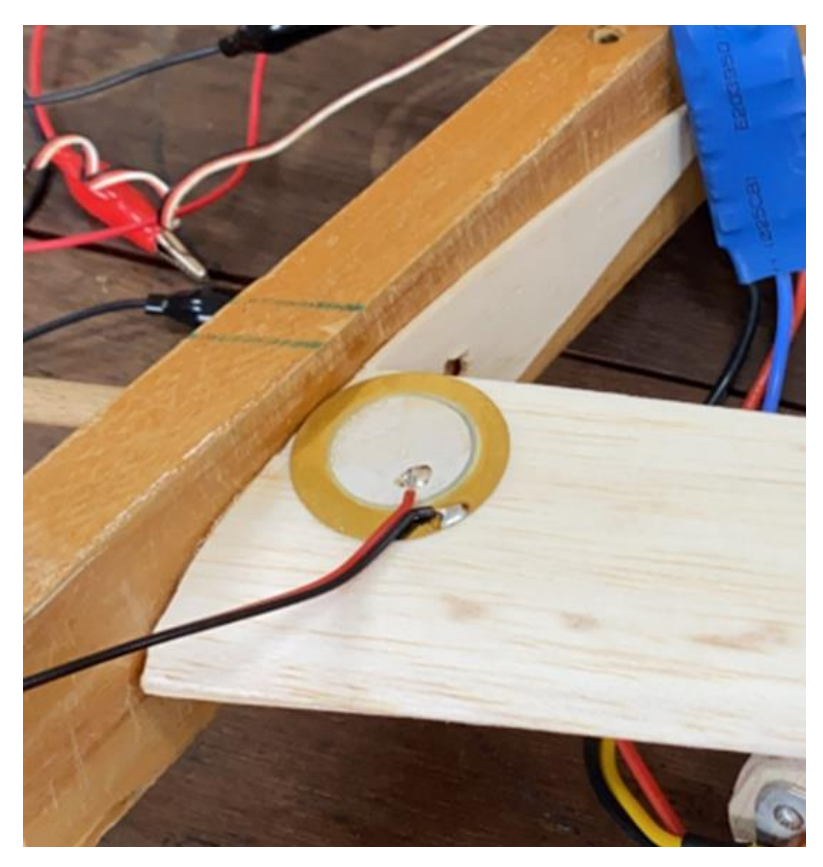

Figura 19 - Localização da pastilha piezelétrica no protótipo.

Fonte: Autoral.

Para a coleta dos dados aferidos pela pastilha piezelétrica foi utilizada uma placa de aquisição de dados NI-9234 do fabricante *National Instruments*, apresentada na [Figura 20.](#page-35-0) Esta placa possui um módulo de entrada de som e vibrações da Série C deste componente. o NI‑9234 pode medir sinais de sensores piezoelétricos com eletrônica embarcada e outros tipos de sensores, como acelerômetro por exemplo. Os canais de entrada medem os sinais simultaneamente e cada canal possui filtros *antialiasing* que se ajustam automaticamente a sua taxa de amostragem (NATIONAL INSTRUMENTS, 2014). Como foi utilizado junto com o software *LabView* da mesma fabricante, o módulo ofereceu a função de processamento para o monitoramento de condição e, consequentemente, análise das frequências.

<span id="page-35-0"></span>Figura 20 - Sistema de aquisição de sinais NI‑9234 utilizado na coleta de dados experimentais.

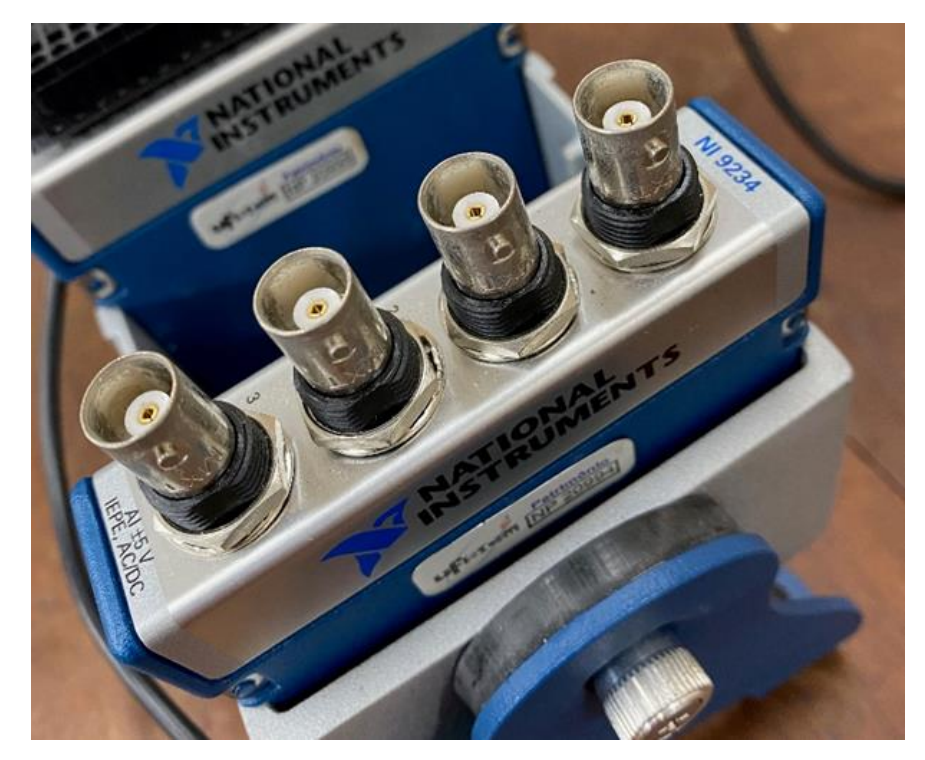

Fonte: Autoral.

A excitação do experimento foi realizada por um martelo de impacto que excita a asa quando impactado na mesma e coleta as informações da intensidade da força aplicada. Com estes dados, o teste de impacto pode ser executado. [A Figura 21](#page-36-0) mostra o martelo de impacto da marca *PCB Piezotronics* modelo 086C03 que foi utilizado no experimento. A ponteira utilizada no experimento foi uma ponteira de nylon. Este modelo de martelo possui sensibilidade de 2,25 mV/N (PCB PIEZOTRONICS, 2011).
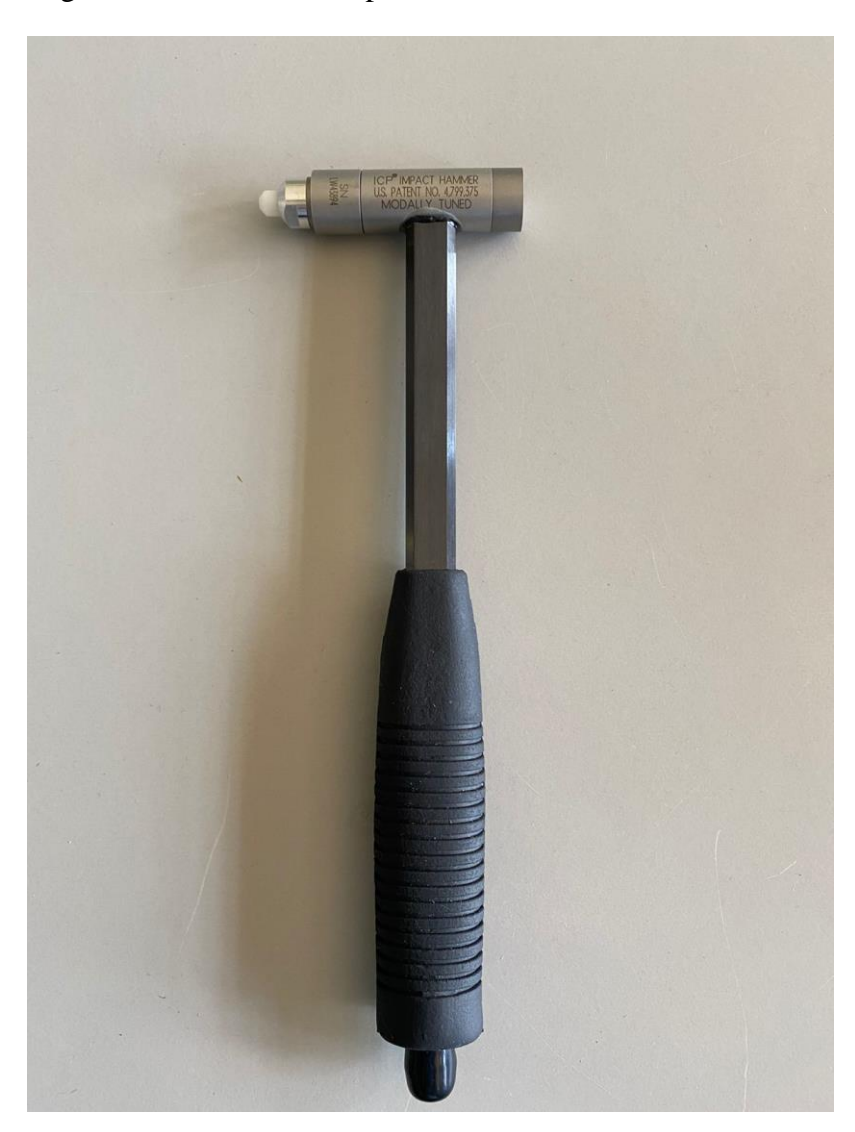

Figura 21 - Martelo de impacto *PCB Piezoeletronics* 086C03.

Fonte: Autoral.

Além do martelo da *PCB Piezoeletronic*, também foi inserido um acelerômetro para se medir a aceleração na extremidade da asa. O objetivo do acelerômetro é averiguar a faixa de frequência de trabalho ideal para a análise. O acelerômetro tem designação 333B30 e sensibilidade de 100,2 mV/g, segundo o fabricante. A [Figura 22](#page-37-0) mostra o acelerômetro embarcado na extremidade da asa.

<span id="page-37-0"></span>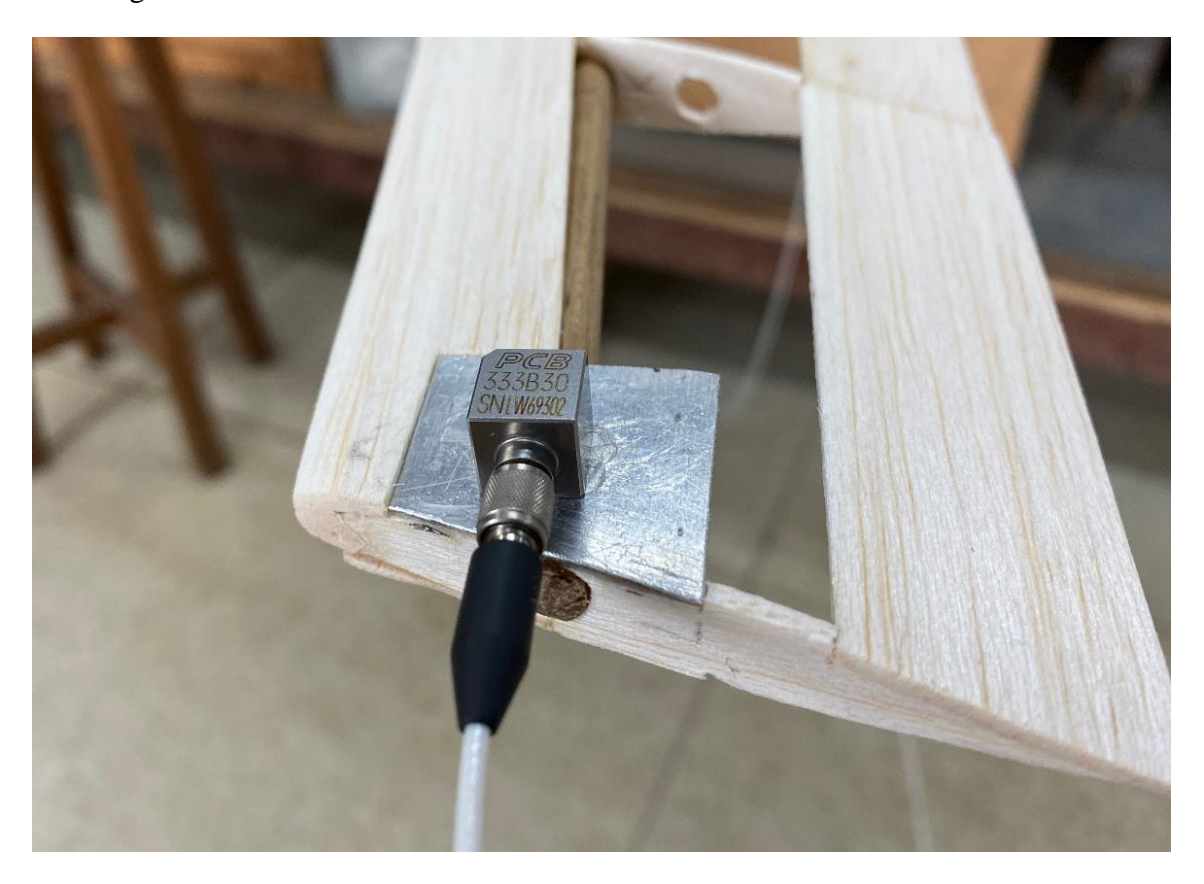

Figura 22: Acelerômetro PCB Piezoeletronics 333B30 na extremidade da asa.

### Fonte: Autoral.

Observa-se da [Figura 22](#page-37-0) que foi necessário aderir uma chapa de alumínio de formato quadrado com 30 mm de lado para que o acelerômetro pudesse aferir a aceleração no ponto desejado. Essa chapa de alumínio foi necessária para uma melhor fixação do acelerômetro.

Para a realização dos testes vibratórios, o protótipo da asa é fixado em uma bancada de trabalho. A bancada de trabalho é fixa e simula a fuselagem de uma aeronave onde a asa é engastada.

Com os materiais citados e a configuração experimental construída foi possível realizar os testes vibratórios de impacto no protótipo da asa.

O martelo de impacto excitou o protótipo na região próxima da segunda nervura da asa. Os dados da intensidade da força aplicada pelo martelo foram lidos pelo mesmo e a vibração decorrente do experimento foi aferida pela pastilha piezelétrica. Todos os dados adquiridos pelo martelo de impacto e pela pastilha piezelétrica foram coletados pela placa de aquisição. A [Figura 23](#page-38-0) mostra o setup experimental em que foi realizado o trabalho.

<span id="page-38-0"></span>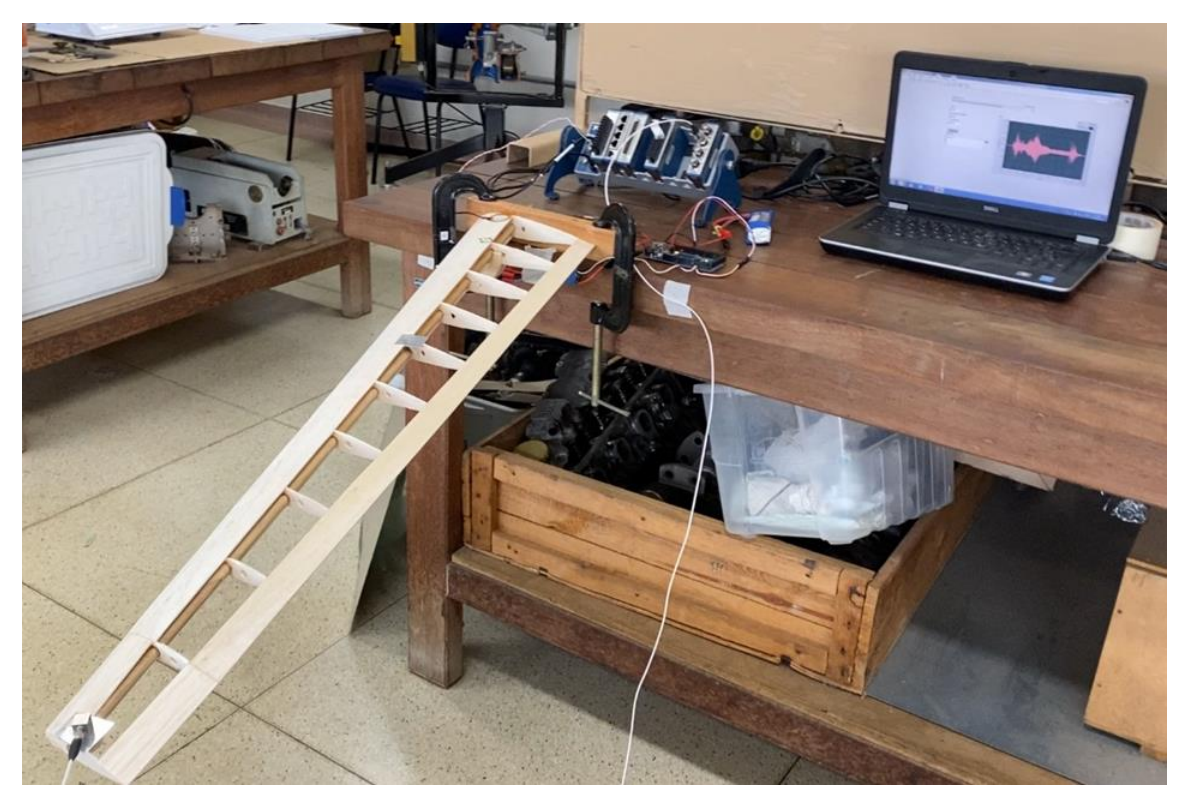

Figura 23: Setup experimental.

Fonte: Autoral.

De posse dos dados, foi utilizado o software *MatLab* para o processamento dos sinais obtidos no experimento.

# 3.2. MÉTODO DOS ELEMENTOS FINITOS

A fim de verificar a resposta dos sinais aferidos pelo sensor piezelétricos, foi aplicado o Método dos Elementos Finitos para a simulação computacional. O Método dos Elementos Finitos discretiza o meio contínuo de problemas complexos da engenharia em elementos finitos com a finalidade de calcular soluções a partir de equações diferenciais (GIURGIUTIU, 2007).

Foi utilizado o software *NX Siemens* para ser realizada a análise em elementos finitos pois este é o software disponível na universidade.

Assim como no método experimental, foi necessário dividir o método computacional em algumas etapas para a execução do trabalho. Inicialmente, foi configurada a malha e as condições de contorno em elementos finitos no software *NX Siemens*. Em seguida, foi configurada as duas soluções de análise modal utilizadas neste trabalho. Por fim, foi realizado o monitoramento de danos estruturais em diversas condições.

### **3.2.1. Configuração da Malha e das Condições de Contorno em Elementos Finitos**

Inicia-se o desenvolvimento do Método dos Elementos Finitos a partir do modelo CAD projetado na [Figura 10](#page-25-0)[Figura 7.](#page-21-0) Algumas modificações são necessárias para simplificar a geometria do protótipo e, devido a geometria usual de alguns elementos estruturais, diminuir o tempo de processamento da solução.

A longarina da asa possui geometria cilíndrica bem definida e, portanto, pode ser aplicado para tal elemento uma malha unidimensional (1D). Já os elementos que foram construídos a partir de placas e chapas de madeira balsa por possuírem uma espessura bem definida pode ser aplicado malhas bidimensionais (2D) para este elemento, os componentes que se enquadram neste caso são nervuras, chapa do bordo de ataque e chapa do bordo de fuga. Devido a sua geometria complexa, o reforço na região do bordo de ataque não entrará na análise em elementos finitos sendo está uma simplificação adotada no modelo computacional.

A [Figura 24](#page-40-0) mostra o CAD do protótipo com as simplificações aplicadas nas geometrias da asa. Foram aplicadas cores nos elementos do protótipo para melhor visualização dos componentes sendo esta alteração com interferência apenas visual. As nervuras estão em tom amarelado, o chapeado do bordo de ataque em tom esverdeado e o chapeado do bordo de fuga em tom azulado. A longarina, por ser simplificada a uma geometria 1D, é representada por um cilindro vermelho, embora quando a malha for criada uma linha representará este componente.

<span id="page-40-0"></span>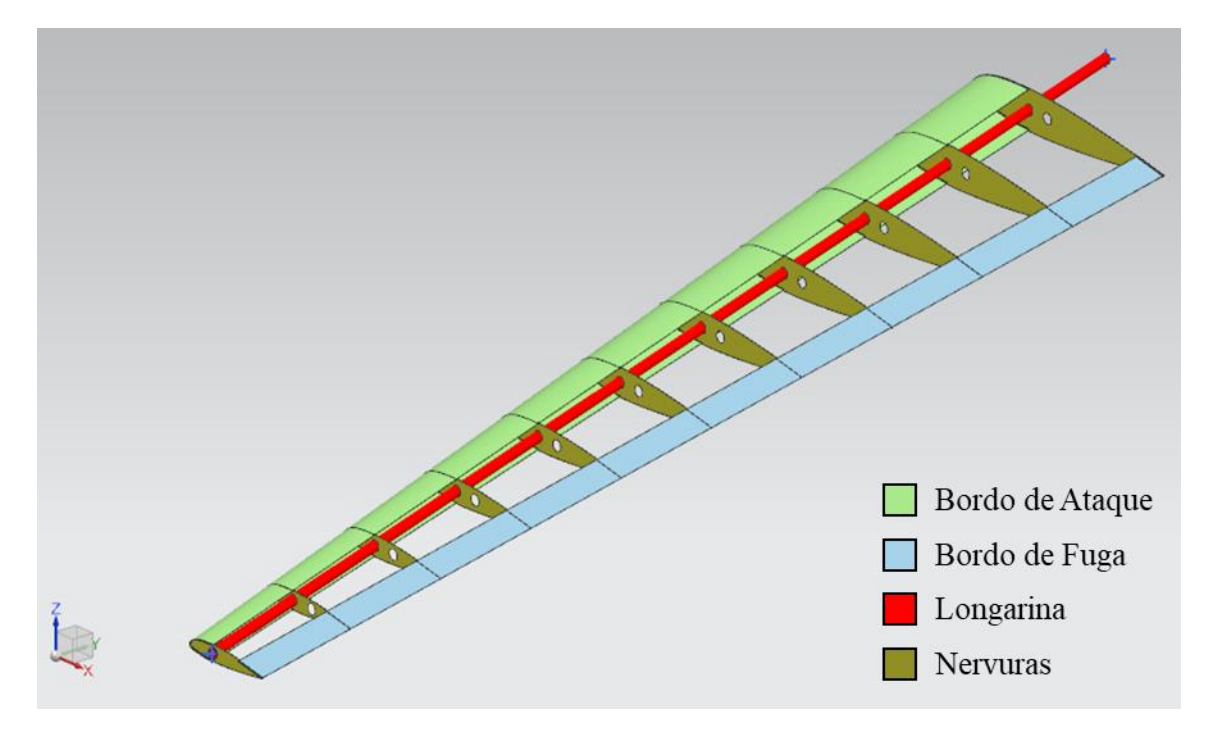

Figura 24: Modelo CAD modificado com simplificações de geometria.

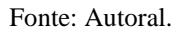

Além dos componentes estruturais adaptados no CAD como na [Figura 24,](#page-40-0) foi implementado o material piezelétrico na mesma região onde este foi instalado no protótipo construído para o método experimental. Os materiais constituintes deste sensor são o latão na base e a cerâmica piezelétrica na parte de cima. Por ter uma espessura bem definida, estes dois materiais são simplificados para dois elementos circulares chapeados.

A [Figura 25](#page-41-0) mostra a geometria do sensor piezelétrico aplicado no CAD da asa em comparação com o protótipo experimental.

<span id="page-41-0"></span>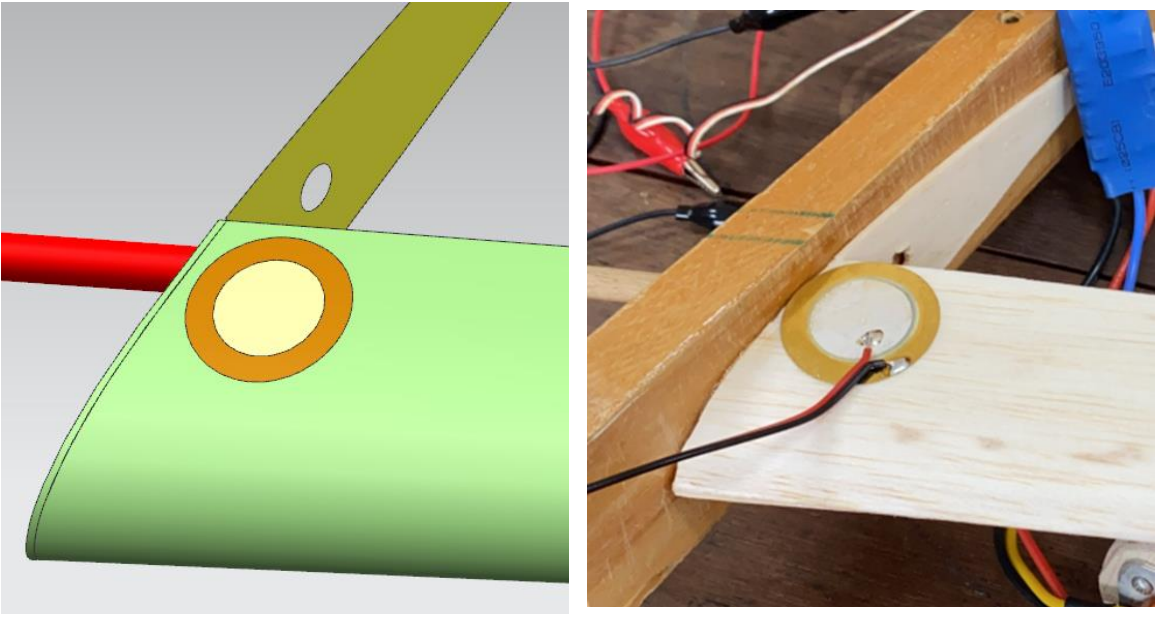

Figura 25: Comparação da localização do sensor PZT no modelo computacional e experimental.

Fonte: Autoral.

O modelo CAD finalizado com todas as simplificações feitas e com a implementação do sensor piezelétrico pode ser observado na [Figura 26.](#page-41-1)

Figura 26: Modelo CAD desenvolvido para o Método dos Elementos Finitos.

<span id="page-41-1"></span>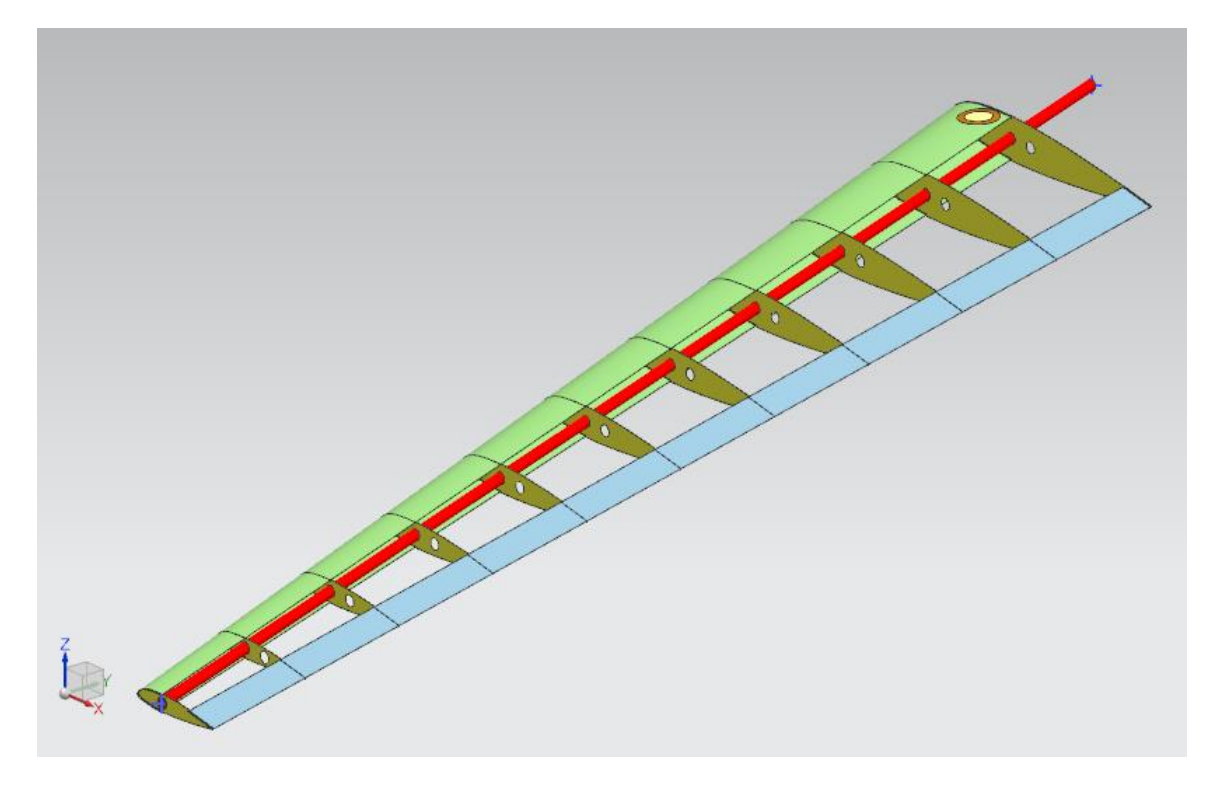

Fonte: Autoral.

Para o Método dos Elementos Finitos criou-se inicialmente o arquivo *.fem* do modelo computacional. O arquivo *.fem* conterá as informações da malha da asa. O tipo de solução escolhido para o ambiente de solução é o *NX Nastran* e o tipo de solução selecionado é o estrutural.

No próprio arquivo *.fem* é estabelecido os materiais utilizados neste trabalho para a construção do protótipo. As propriedades dos materiais são inseridas na janela *Manage Materials*.

Entre as diversas opções disponíveis pelo software para criar os materiais, foram escolhidas aquelas que afetariam diretamente na análise estrutural mecânica que será feita, portanto, as propriedades importantes para a análise deste estudo são densidade, módulo de elasticidade e coeficiente de Poisson.

Em softwares mais sofisticados é possível implementar para o sensor piezelétrico as equações constitutivas do efeito piezelétrico deste elemento e assim conseguir a resposta aferida por este sensor em tensão elétrica. Entretanto, a licença do *NX Siemens* disponível para a execução deste trabalho não possuí esta opção. Logo, foi escolhido realizar uma análise estrutural deste sensor piezelétrico de forma a já aferir o resultado em aceleração e, consequentemente, calcular a FRF desta resposta.

A [Tabela 1](#page-42-0) mostra os materiais utilizados e suas propriedades mecânicas que foram inseridas no software. Vale ressaltar que a pastilhas piezelétrica é constituída do latão na base e da cerâmica piezelétrica na camada superior.

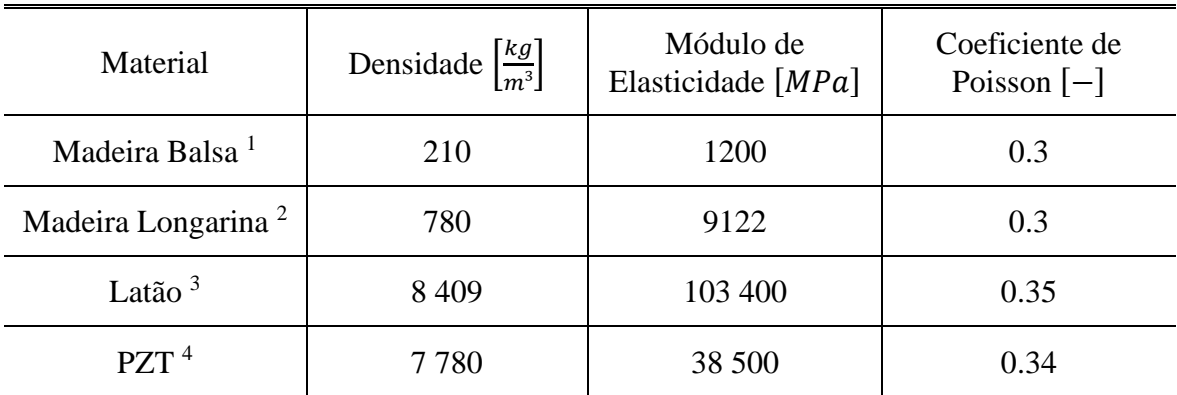

<span id="page-42-0"></span>Tabela 1: Propriedades dos materiais utilizados no método dos elementos finitos.

Fonte: Adaptado.

(1) (NEWAZ, MAYEED e RASUL, 2016).

(3) Banco de dados do software *NX Siemens*.

(4) (KORNMANN e HUBER, 2004) e (LI, 2022).

<sup>(2)</sup> Autoral.

Após definir e configurar os materiais na aba *Manage Materials*, é possível gerar as malhas dos elementos do modelo CAD.

Inicialmente cria-se a malha das nervuras conforme a [Figura 27.](#page-43-0) Para uma melhor visualização, os demais componentes do CAD são escondidos. Como a nervura foi simplificada para uma geometria 2D no CAD desenvolvido para o modelo em elementos finitos, a malha que será gerada para este componente utiliza o comando *2D mesh*. Neste comando é determinado o tamanho e tipo de elemento para criação da malha entre outras características.

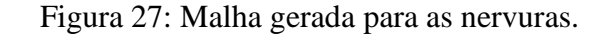

<span id="page-43-0"></span>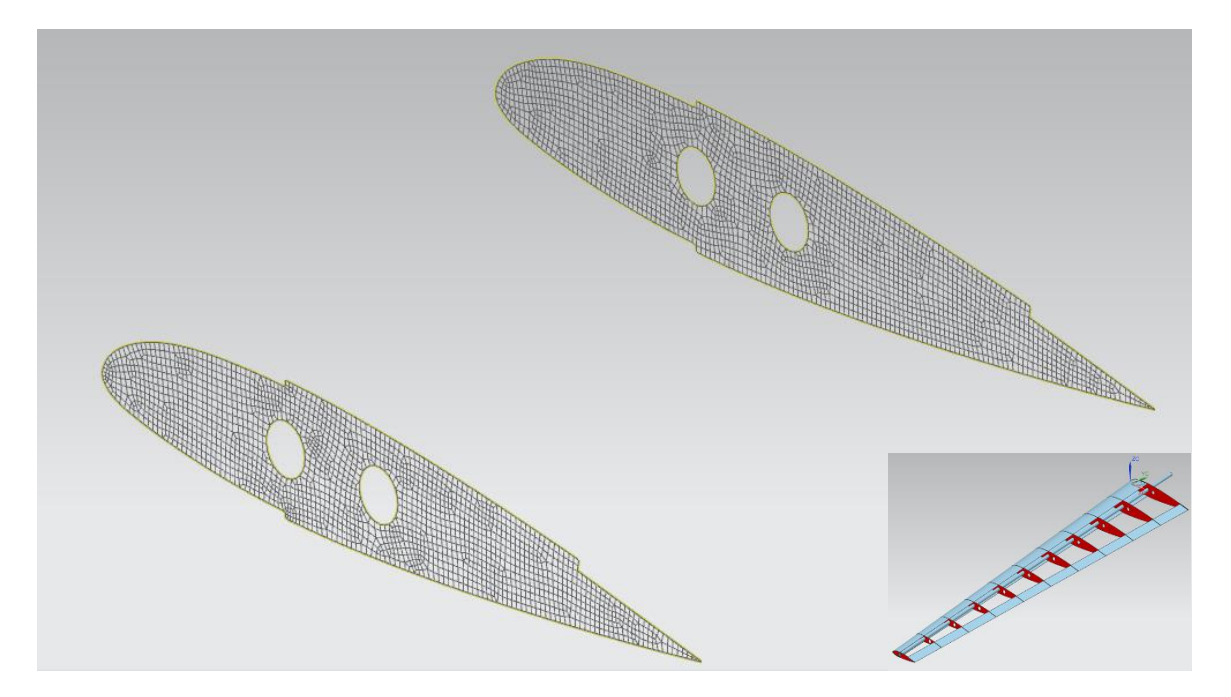

Fonte: Autoral.

Em seguida, foi criada a malha para o chapeado do bordo de fuga. O bordo de fuga segue o mesmo tipo de simplificação geométrica 2D que as nervuras, portanto o método utilizado para gerar a malha é semelhante ao utilizado nas nervuras. Entretanto, este componente possuí uma geometria retangular simples, é possível utilizar o comando *2D mapped mesh*. Neste comando é determinado o tamanho do elemento, tipo de elemento para criação da malha entre outras características.

Outra diferença entre a malha do bordo de fuga é que é necessário criar condições de contorno garantindo coerência entre o número de elementos de um lado e de outro na divisão. As condições de contorno são criadas com o comando *mesh control*. As arestas que estejam

em contato são selecionadas e é definido o número de elementos que devem estar em contato com estas arestas. O tipo de contorno que é escolhido no *mesh control* é o *number on edge*.

A malha gerada para o chapeado do bordo de fuga pode ser vista na [Figura 28.](#page-44-0) Os demais elementos do modelo são escondidos para melhor visualização da malha. Os octaedros de cor amarelada são as condições de contorno criadas pelo *mesh control* e garante a coerência no número de elementos entre as arestas. Já os octaedros azulados são as condições de contorno criadas pelo *2D mapped mesh* e garantem a regularidade da malha.

Figura 28: Malha gerada para o chapeado do bordo de fuga.

<span id="page-44-0"></span>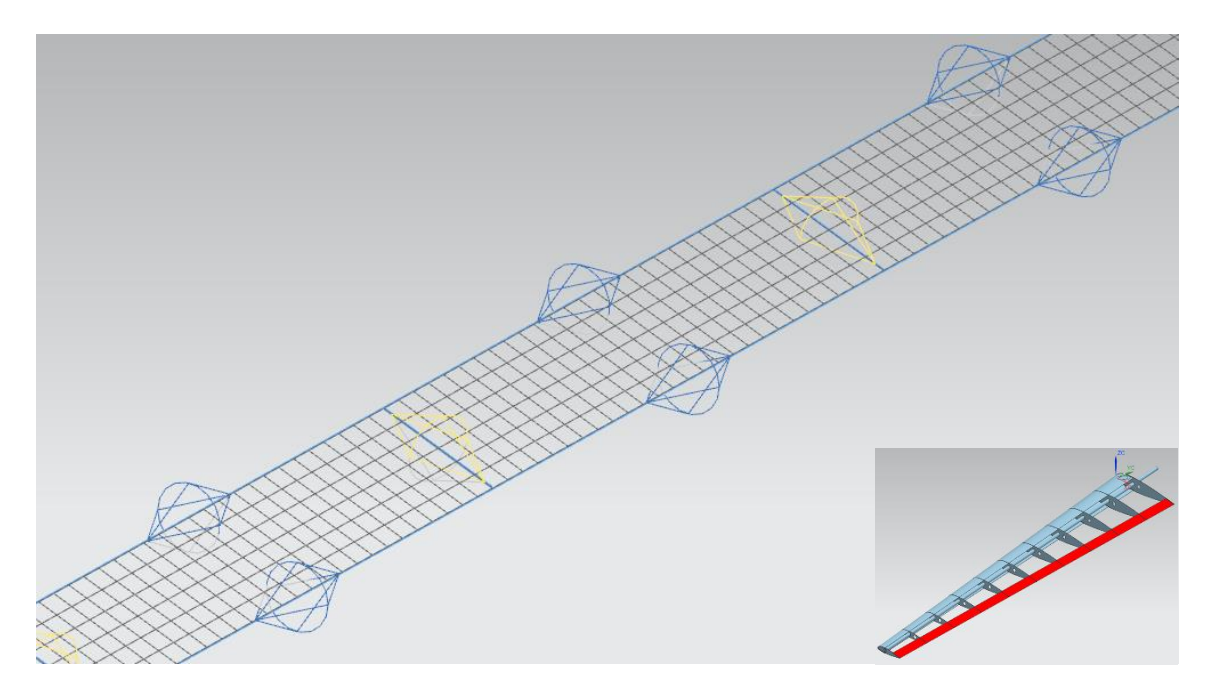

Fonte: Autoral.

Após, é criada a malha do chapeado do bordo de ataque. Também segue a simplificação geométrica 2D, sendo que possui uma geometria regular e, portanto, utiliza-se o comando *2D mapped mesh*, no qual é determinado o tamanho do elemento, tipo de elemento para criação da malha entre outras características.

Semelhante ao caso da malha criada para o bordo de fuga, o chapeado do bordo de ataque componente é divido conforme há o encontro entre ele e as nervuras. Assim, é necessário criar uma condição no contorno dessas divisões que garanta que o número de elementos de um lado seja igual ao número de elementos do outro lado e a malha esteja coerente. Esta condição de contorno é aplicada através do comando *mesh control* onde é definido o número de elementos no contato das arestas destas divisões. O tipo de contorno que é escolhido no *mesh control* é o *number on edge*.

A malha gerada para o chapeado do bordo de ataque pode ser visualizada na [Figura](#page-45-0)  [29.](#page-45-0) Os demais elementos do modelo são escondidos para melhor visualização da malha. Os octaedros de cor amarelada são as condições de contorno criadas pelo *mesh control* e garante a coerência no número de elementos entre as arestas. Já os octaedros azulados são as condições de contorno criadas pelo *2D mapped mesh* e garantem a regularidade da malha.

<span id="page-45-0"></span>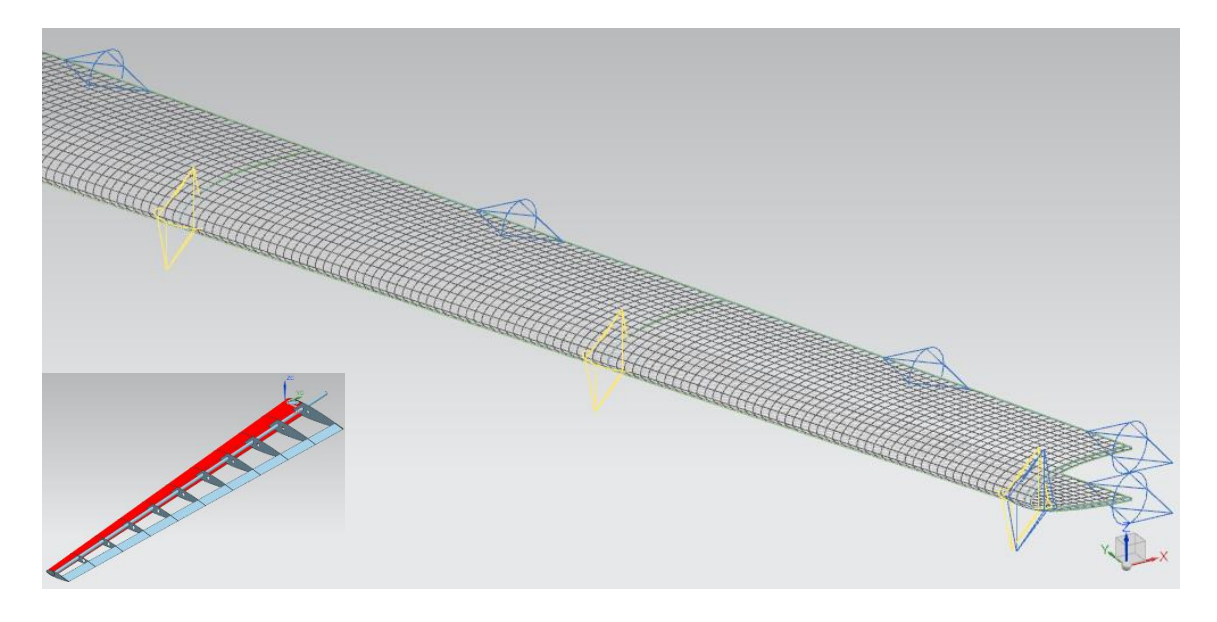

Figura 29: Malha gerada para o chapeado do bordo de ataque.

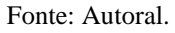

É necessário fazer a checagem da duplicidade dos nós gerados pelas malhas pois elementos que são divididos, como o bordo de ataque e de fuga, geram nós duplicados na criação da malha e isso acarretaria erro na simulação. O comando que funde os nós duplicados é o *duplicate nodes* e a [Figura 30](#page-46-0) esboça o exemplo de um dos locais onde foi necessário aplicar esta operação.

<span id="page-46-0"></span>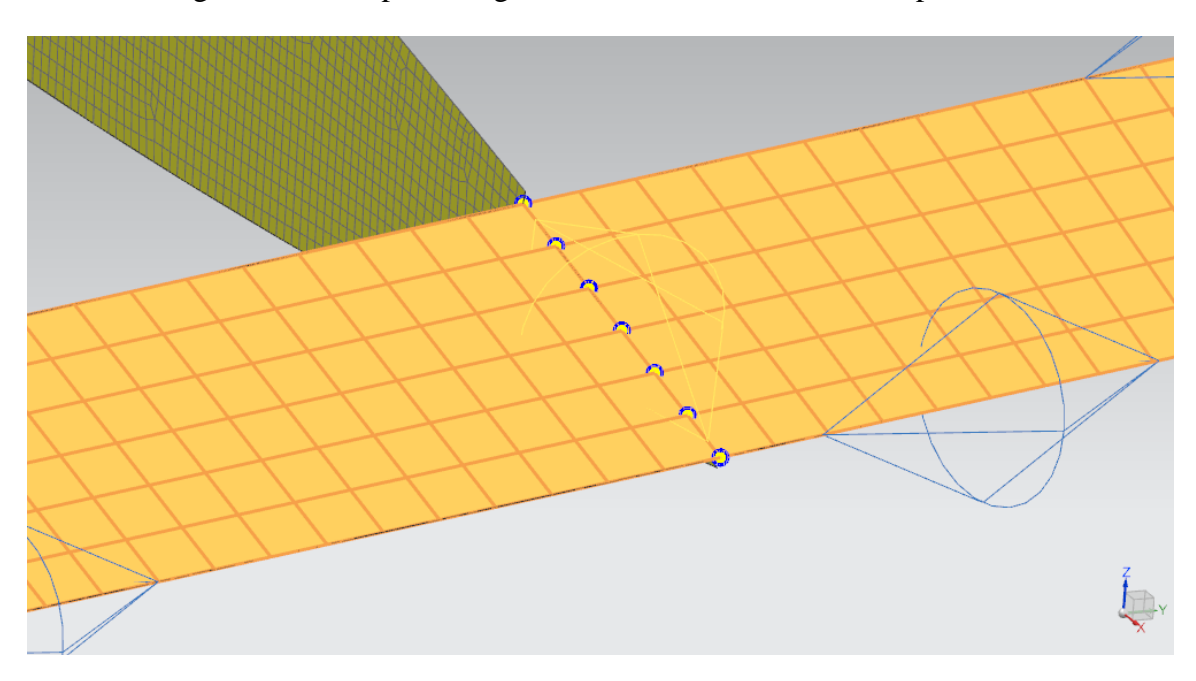

Figura 30: Exemplo de região onde foram fundidos nós duplicados.

Fonte: Autoral.

Geradas as malhas 2D e fundidos os nós duplicados, é possível aplicar o material a cada um dos elementos. Para o bordo de ataque, o bordo de fuga e as nervuras foi aplicada o material da madeira balsa, seguindo o protótipo experimental construído. Além disso, nessa fase é delimitada a espessura de cada componente conforme projeto CAD inicial da asa. As nervuras e o bordo de ataque possuem 2.5 mm de espessura e o bordo de fuga 1.5 mm de espessura.

Em seguida pode ser criada a malha da longarina. Como visto anteriormente, a longarina terá elementos unidimensionais (1D) devido a sua simplificação geométrica. A malha da longarina é criada a partir do comando *element create*, onde é possível escolher a opção para a malha ser da família 1D. O tipo da malha escolhido foi o CBEAM e os elementos que corresponderiam com a longarina foram gerados entre as nervuras da asa. A subdivisão dos elementos lineares foi feita com o comando *Split 1D Element*, que selecionando todos os elementos da longarina e os divide em 3 partes de mesma dimensão. Por fim verificou-se os possíveis nós duplicados que fossem gerados enquanto a malha era criada.

No caso da longarina, foi necessário configurar a dimensão do diâmetro da longarina dentro das opções das propriedades dos elementos deste componente. Neste caso configurou-se o diâmetro de 8 mm da longarina, seguindo o projeto inicial.

Apenas por efeito de visualização, é possível configurar o display da longarina e selecionar para ficar visível o sólido gerado pelo elemento, como pode ser observado na [Figura 31.](#page-47-0) A longarina possui cor avermelhada.

<span id="page-47-0"></span>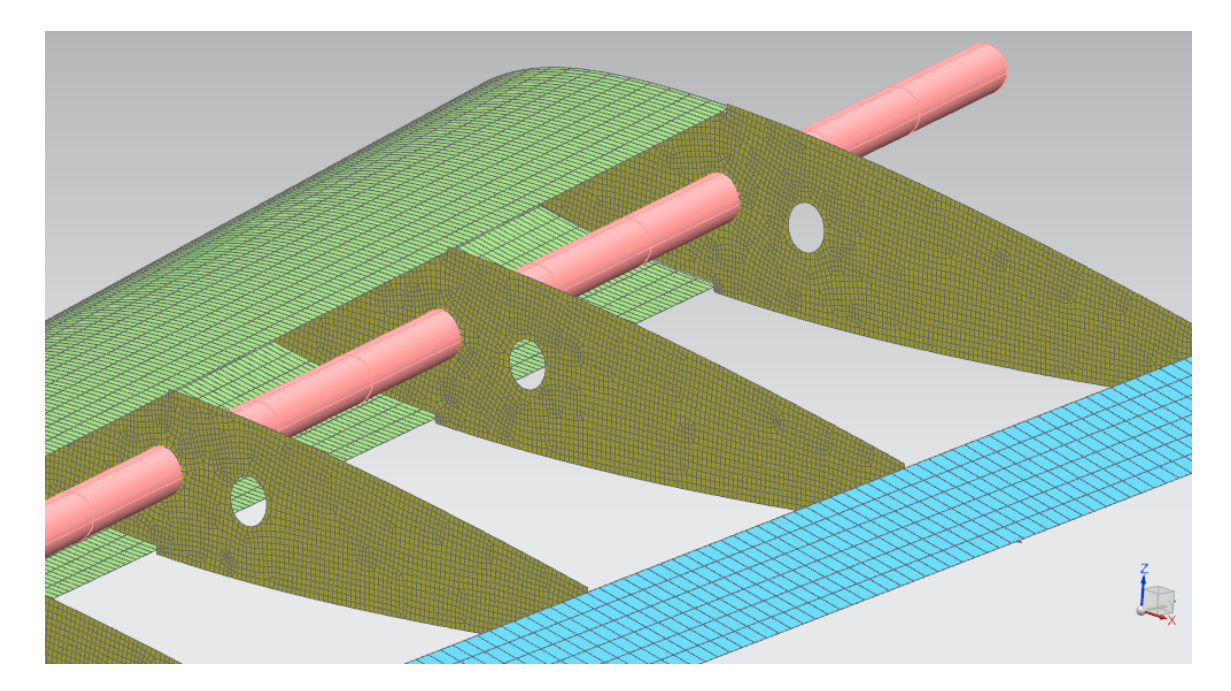

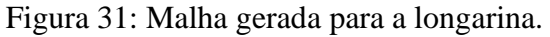

Fonte: Autoral.

Visualmente, a longarina está em contato com as nervuras das asas, como pode ser observado da [Figura 31.](#page-47-0) Entretanto, no modelo em elementos finitos é necessário configurar o contato entre os nós do furo das nervuras com o nó da longarina nos pontos em que ocorre o contato. Este contato é configurado com o comando *1D connection*. O tipo de conexão escolhida é *Node to Node* e o tipo de elemento utilizado foi o RBE2.

A [Figura 32](#page-48-0) mostra em detalhe a região de contato entre a longarina e as nervuras com os elementos de contato na cor magenta.

<span id="page-48-0"></span>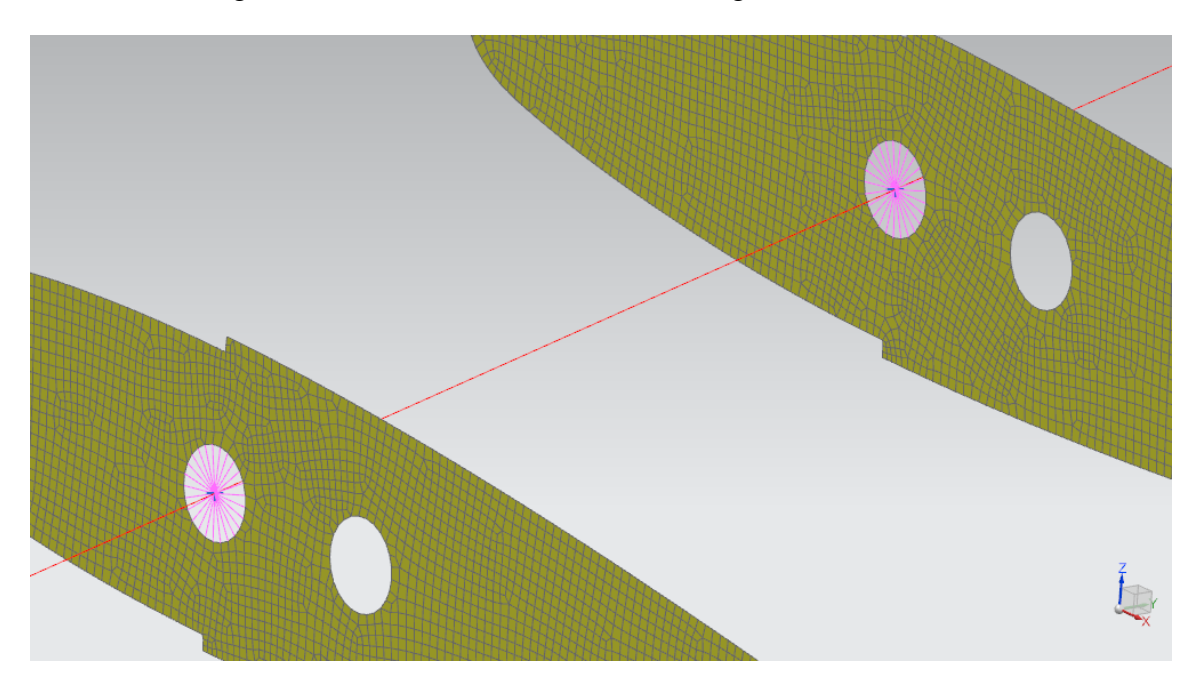

Figura 32: Detalhe do contato entre a longarina e as nervuras.

Fonte: Autoral.

As malhas do sensor piezelétrico foram criadas pelo comando *2D mesh* pois as camadas deste elemento foram simplificadas em duas seções planas e circulares. Neste comando é determinado o tamanho e tipo de elemento para criação da malha entre outras características. A [Figura 33](#page-48-1) mostra a malha criada para a base de latão e para a cerâmica piezelétrica.

<span id="page-48-1"></span>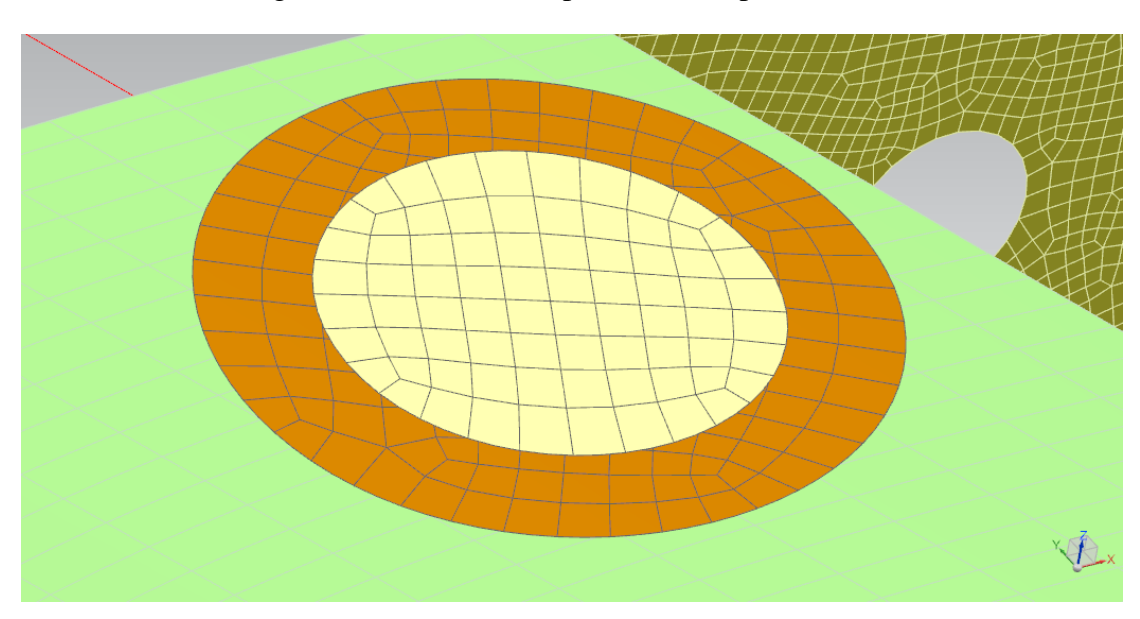

Figura 33: Malha criada para o sensor piezelétrico.

Fonte: Autoral.

A [Figura 34](#page-49-0) mostra a malha completa gerada para a asa. Assim, é finalizada a configuração do arquivo *.fem* para simulação.

<span id="page-49-0"></span>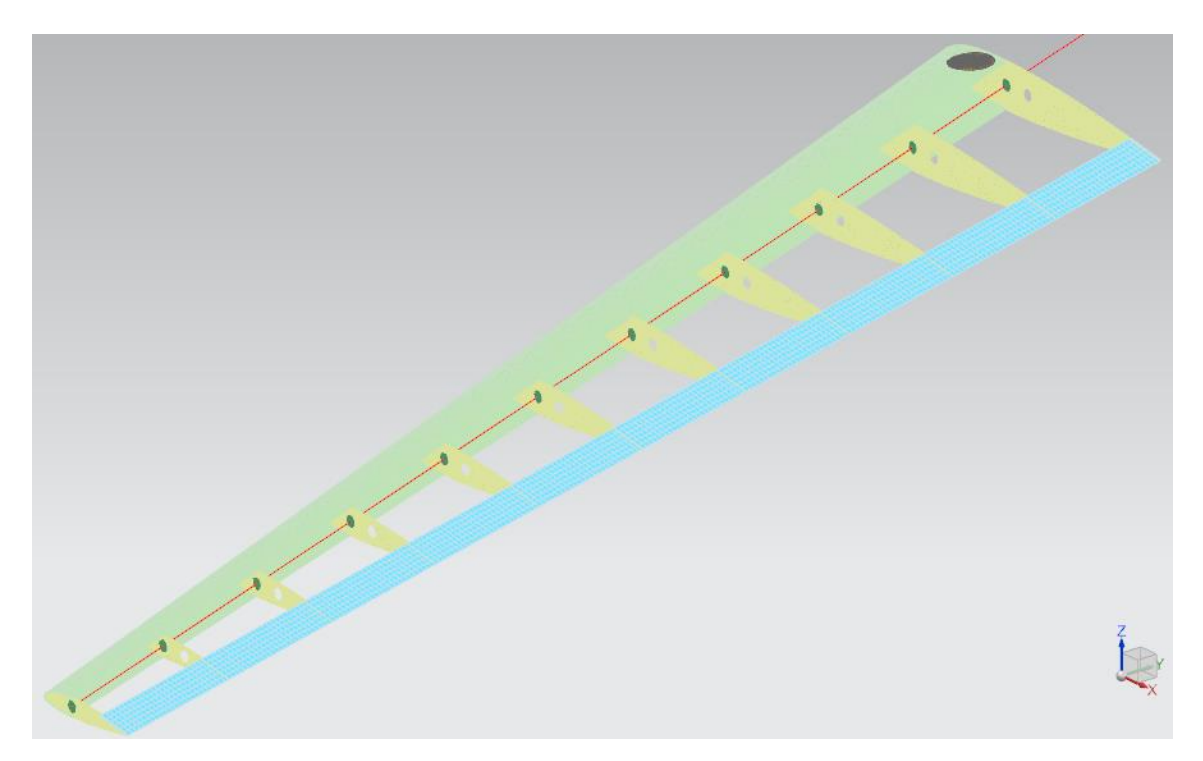

Figura 34: Malha gerada para a asa com o sensor piezelétrico.

Fonte: Autoral.

Finalizada a configuração do arquivo *.fem*, é criado um arquivo .sim ligado com a malha gerada anteriormente.

Neste arquivo, foram feitas duas simulações para a asa: a primeira correspondente à solução *SOL 103 Real Eigenvalues* e a outra a solução *SOL 108 Direct Frequency Response*, Além de configurar as condições de contorno da asa.

Algumas etapas na configuração do arquivo *.sim* são idênticas nas duas soluções. Portanto, primeiramente, será apresentado as configurações que são mútuas em ambos os tipos de soluções e depois as particularidades de cada uma.

A primeira condição de contorno configurada no arquivo *.sim* é o engaste dos nós na primeira nervura, simulando o engaste feito no modelo experimental, na qual o protótipo foi fixado na bancada de trabalho. Este engaste é simulado no modelo em elementos finitos pelo comando *User Defined Constraint* onde seleciona-se todos os nós que se encontram na região da primeira nervura, incluindo os outros componentes, e define como fixo todos os graus de liberdade. A [Figura 35](#page-50-0) mostra os nós que foram selecionados e aplicado o *User*  *Defined Constraint*. Como o sensor piezelétrico não pode ser engastado, ele é omitido desta visualização.

<span id="page-50-0"></span>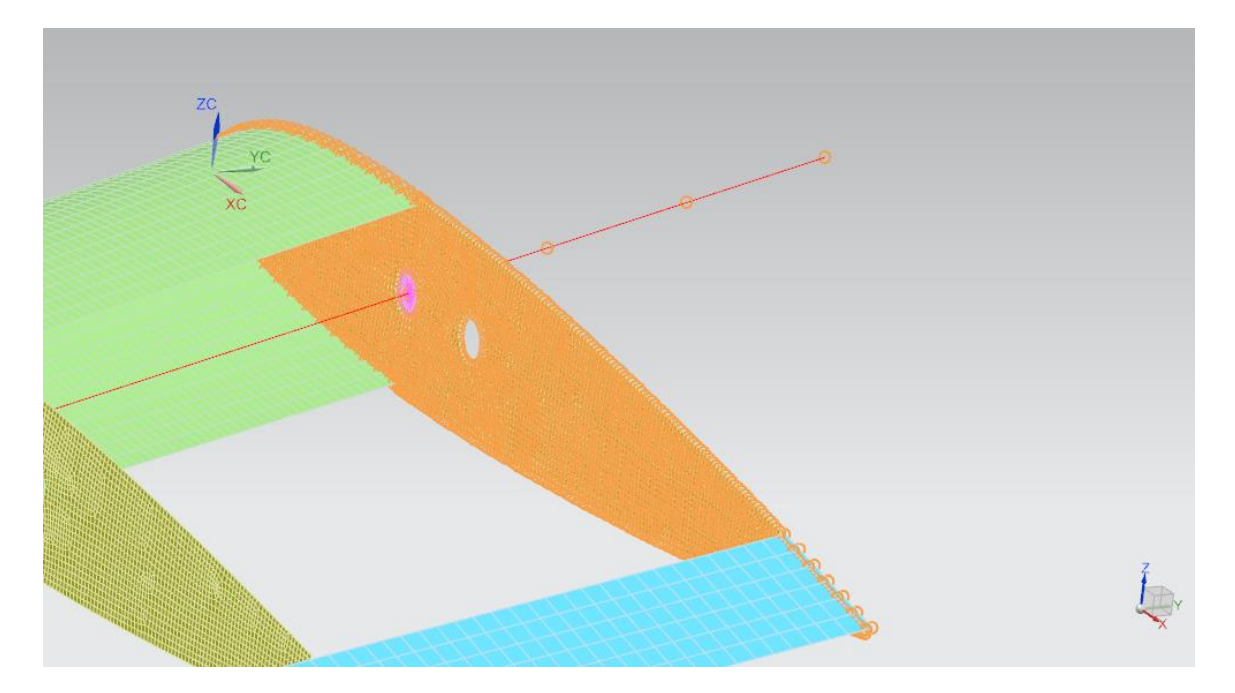

Figura 35: Nós selecionados para aplicar o engaste.

Fonte: Autoral.

Outro ponto configurado é o contato entre o chapeado do bordo de ataque com as nervuras e o chapeado do bordo de fuga com as nervuras.

Este contato pode ser configurado pelo comando *Edge-to-Surface Gluing*. Para o contato entre o chapeado do bordo de ataque e as nervuras é necessário selecionar a borda das nervuras que estão em contato com o bordo de ataque e, em seguida, selecionar como alvo os elementos do chapeado que estão em contato com as nervuras. O contato pode ser visto na [Figura 36](#page-51-0) como os elementos laranjas da figura.

<span id="page-51-0"></span>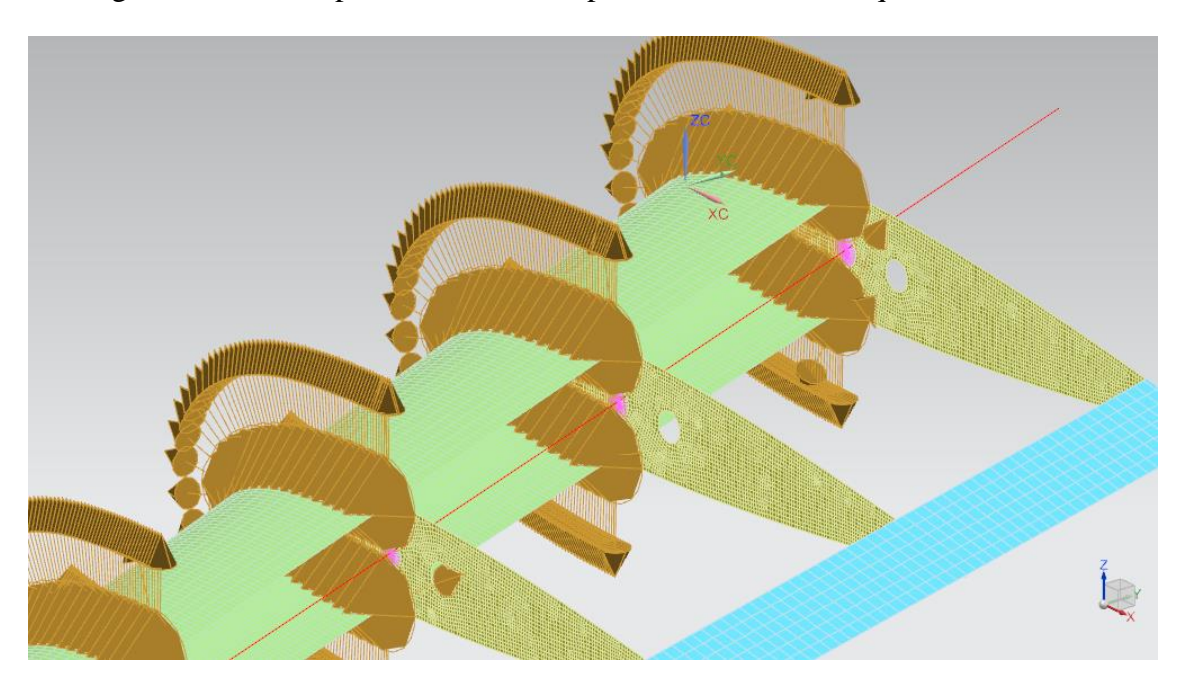

Figura 36: Contato por cola entre o chapeado do bordo de ataque e as nervuras.

#### Fonte: Autoral.

O contato entre o chapeado do bordo de fuga e as nervuras segue o mesmo estilo do anterior. Utiliza-se o comando *Edge-to-Surface Gluing* e é necessário selecionar a borda das nervuras que estão em contato com o bordo de fuga e, em seguida, selecionar como alvo os elementos do chapeado que estão em contato com as nervuras, conforme visualizado na [Figura 37.](#page-52-0)

<span id="page-52-0"></span>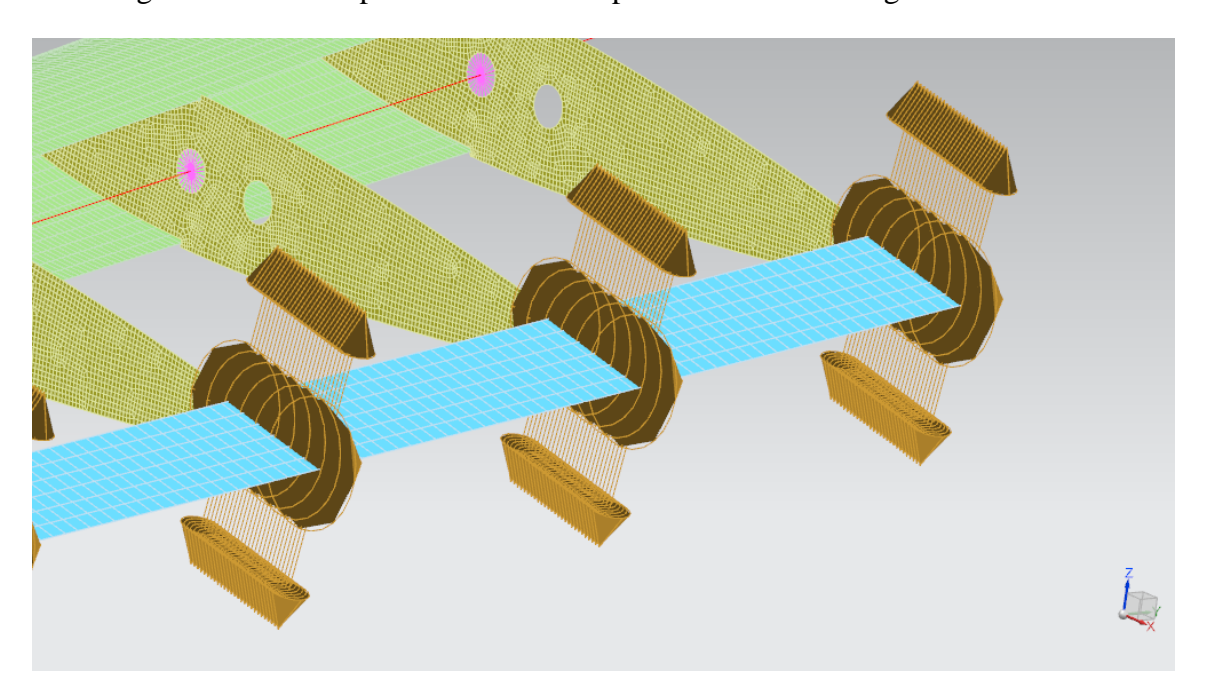

Figura 37: Contato por cola entre o chapeado do bordo de fuga e as nervuras.

#### Fonte: Autoral.

Também é necessário configurar o contato da pastilha piezelétrica com o chapeado do bordo de ataque. Neste caso, é utilizado o comando *Surface-to-Surface Gluing* selecionando a região no bordo de ataque onde ocorre o contato e a base se latão do PZT. A aderência entre a cerâmica piezelétrica e o latão segue o mesmo princípio e utiliza-se o mesmo comando. A [Figura 38](#page-53-0) mostra a configuração para estes contatos.

<span id="page-53-0"></span>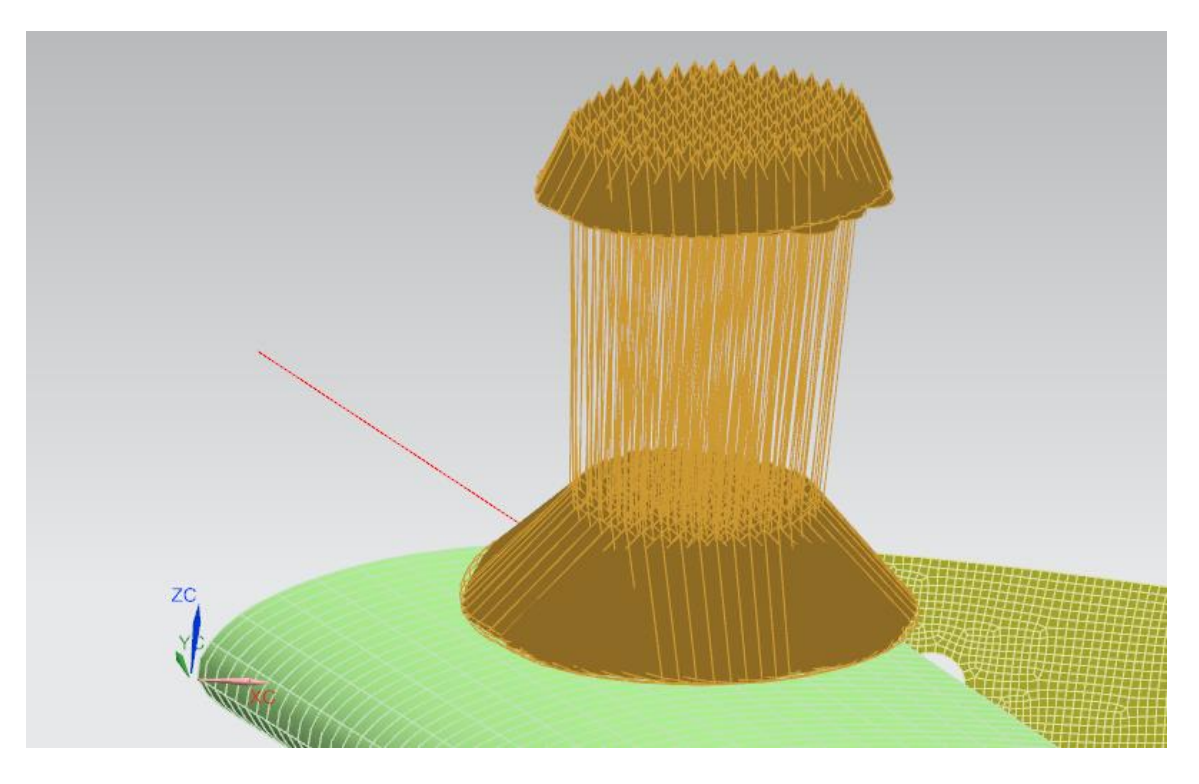

Figura 38: Contatos da malha da pastilha piezelétrica.

As configurações anteriores do arquivo *.sim* são implementadas em ambas as soluções *SOL 103 Real Eigenvalues* e *SOL 108 Direct Frequency Response*. Após é necessário configurar as condições específicas de cada solução.

# **3.2.2. SOL 103 Real Eigenvalues**

A solução *SOL 103 Real Eigenvalues* é um tipo de solução que faz a análise linear de autovalores. O resultado desta solução são os modos de vibrar e informações do sistema para todos os nós, como por exemplo a aceleração. Na aba *Output Requests* foi selecionada as características desejadas da solução e na aba *Lanczos Data* foi definido que a solução encontre os dez primeiros modos de vibrar.

A resposta desta solução são as características desejadas do sistema selecionado no *Output Requests* para cada modo de vibrar calculado.

Fonte: Autoral.

### **3.2.3. SOL 108 Direct Frequency Response**

A solução *SOL 108 Direct Frequency Response* é um tipo de solução que faz a análise de resposta em frequência direta, em que a resposta estrutural é calculada em frequências de excitação discretas.

Especificamente para esta solução é necessário indicar a intensidade e a posição onde a asa é excitada. Sendo assim, utiliza-se o comando *Load Type* e escolhida a opção *Force*. Um ponto no chapeado do bordo de ataque localizado na posição adjacente da segunda nervura foi escolhido para aplicar esta excitação, conforme [Figura 39,](#page-54-0) simulando o ponto de impacto no modelo experimental. Para a intensidade da força é escolhido intensidade de 1 N partindo da frequência de 1 Hz até 200 Hz, que é a faixa de frequência de trabalho.

<span id="page-54-0"></span>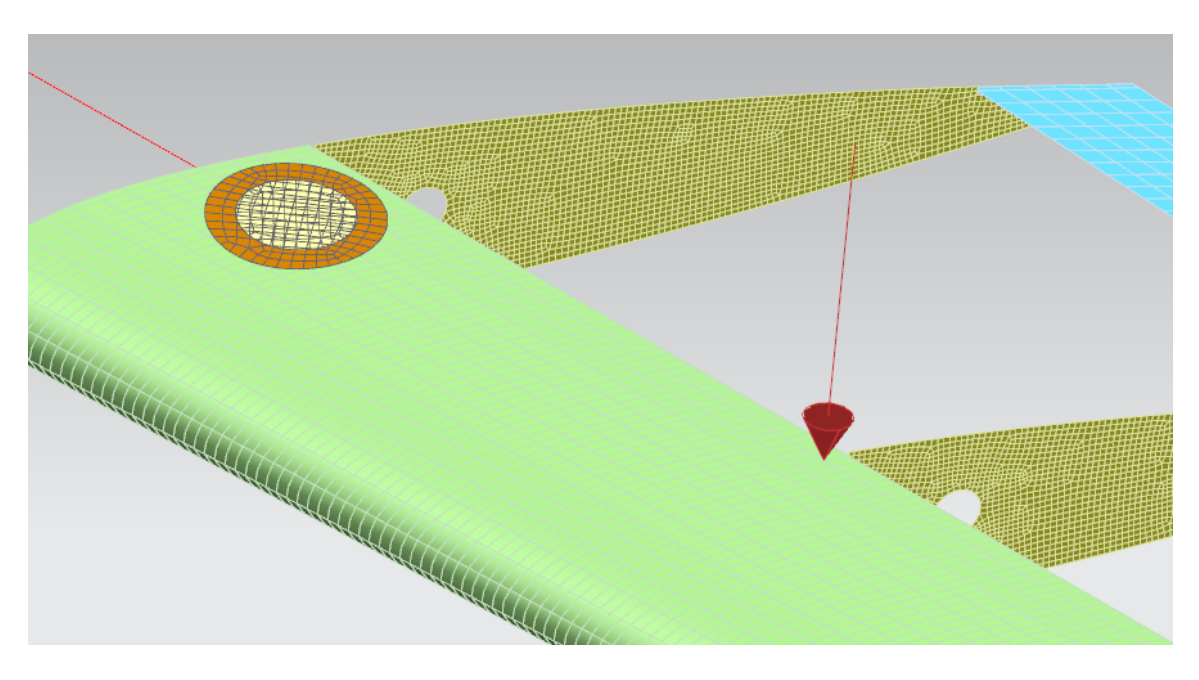

Figura 39: Ponto onde foi aplicada a força na asa.

Fonte: Autoral.

É necessário finalizar a configuração da solução no arquivo *.sim*. Na aba *Output Requests* foi selecionado as características desejadas da solução. Na aba *Forcing Frequecies* é configurado as frequências discretas de 1 Hz até 200 Hz para a solução com passo de 1 Hz. Por fim, é configurado o amortecimento do sistema na opção *Structural Damping*. O amortecimento é a energia dissipada pela estrutura e, pelos testes deste estudo, foi constatado que o amortecimento é de 0,7% a partir de simulações que aproximassem o resultado experimental e computacional.

A resposta desta solução são as características desejadas do sistema selecionado no *Output Requests* para cada frequência discreta determinada para a solução e, portanto, permite a comparação com o modelo experimental.

### **3.2.4. Monitoramento de Danos Estruturais**

Após os testes de avaliação do modelo em elementos finitos, foi feita a implementação de danos na estrutura da aeronave afim de verificar as alterações nas características vibratórias do sistema. Foram feitos testes de danos na longarina da asa. A longarina foi o elemento estrutural escolhida para ser aplicado o dano pois é um dos principais elementos estruturais da asa.

Como visto nas referências bibliográficas, diversas são as formas de aplicar dano no Método dos Elementos Finitos. Buscando reduzir a rigidez da longarina na asa, foi aplicado o dano no modelo reduzindo progressivamente o modulo de elasticidade da longarina. Ou seja, para cada simulação de dano foi implementado no MEF que a longarina perdia 10% de módulo de elasticidade reduzindo, consequentemente, a rigidez da asa.

A [Tabela 2](#page-55-0) mostra os módulos de elasticidade implementados na longarina como danos estruturais.

<span id="page-55-0"></span>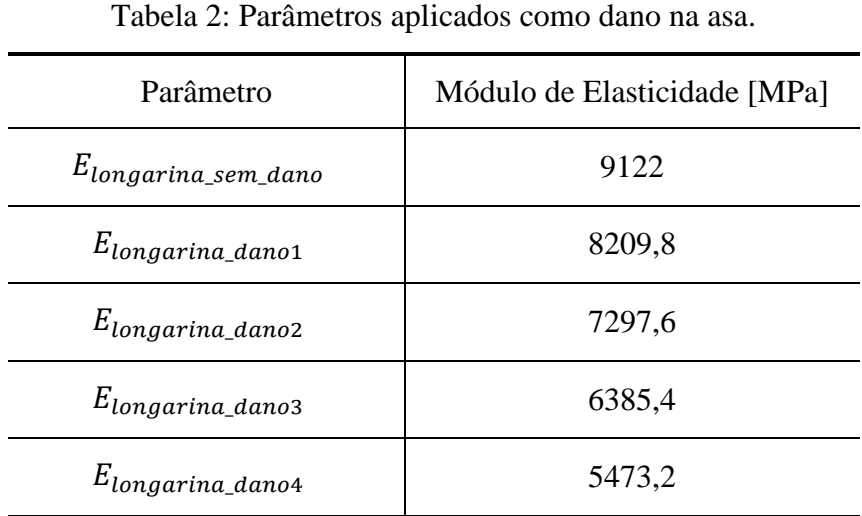

Fonte: Autoral.

A [Figura 40](#page-56-0) indica em vermelho a região inteira da longarina onde foram implementados estes danos. Para os demais elementos, em azul, as propriedades mecânicas não foram alteradas e, portanto, não foram aplicados danos.

<span id="page-56-0"></span>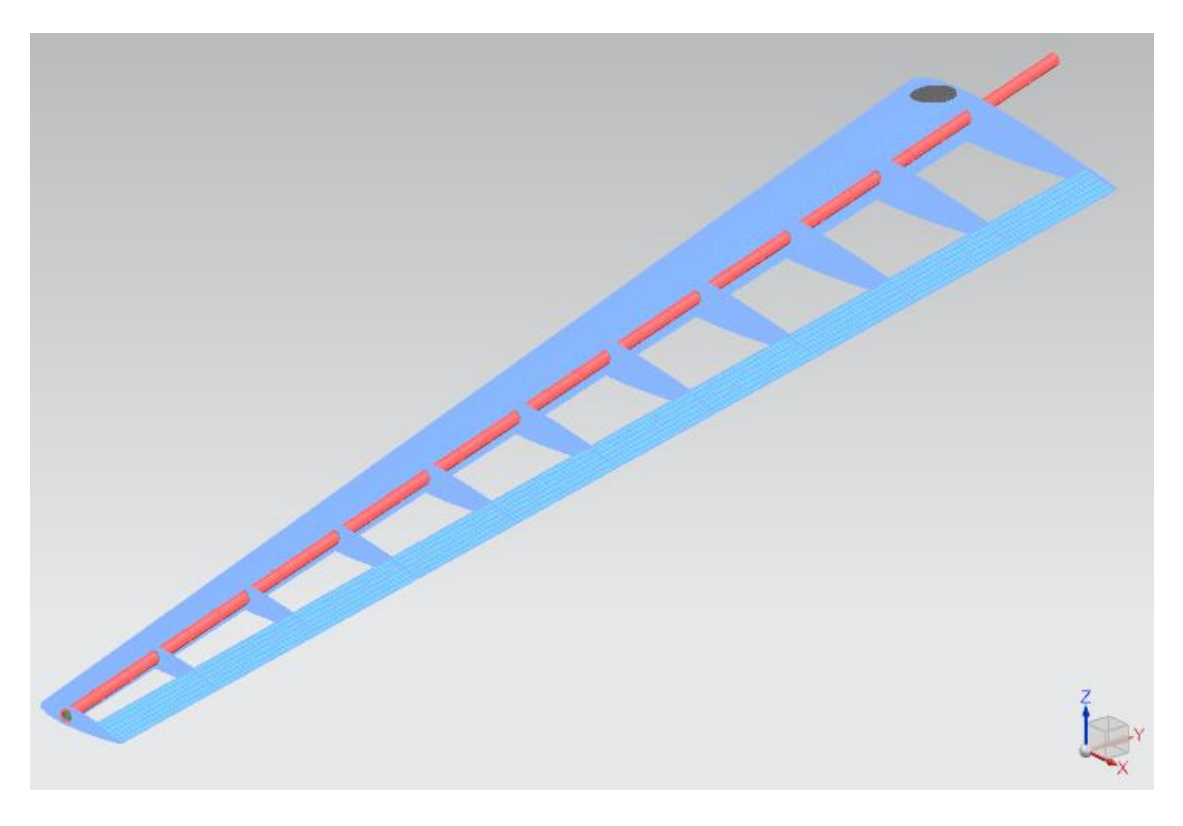

Figura 40: Região da asa em que foi implementado danos no MEF.

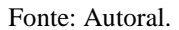

Assim, pode-se aplicar a solução *SOL 103 Real Eigenvalues* para avaliar precisamente as frequências naturais da asa com os danos e a solução *SOL 108 Direct Frequency Response* para avaliar as alterações da FRF devido ao dano na asa.

## **3.2.5. Dados de Simulação do Método dos Elementos Finitos**

A configuração implementada no software em elementos finitos apresenta em seu relatório final um resumo de dados e informações principais do modelo. A [Tabela 3](#page-57-0) apresenta estes dados em relação a quantidade de elementos existentes na simulação.

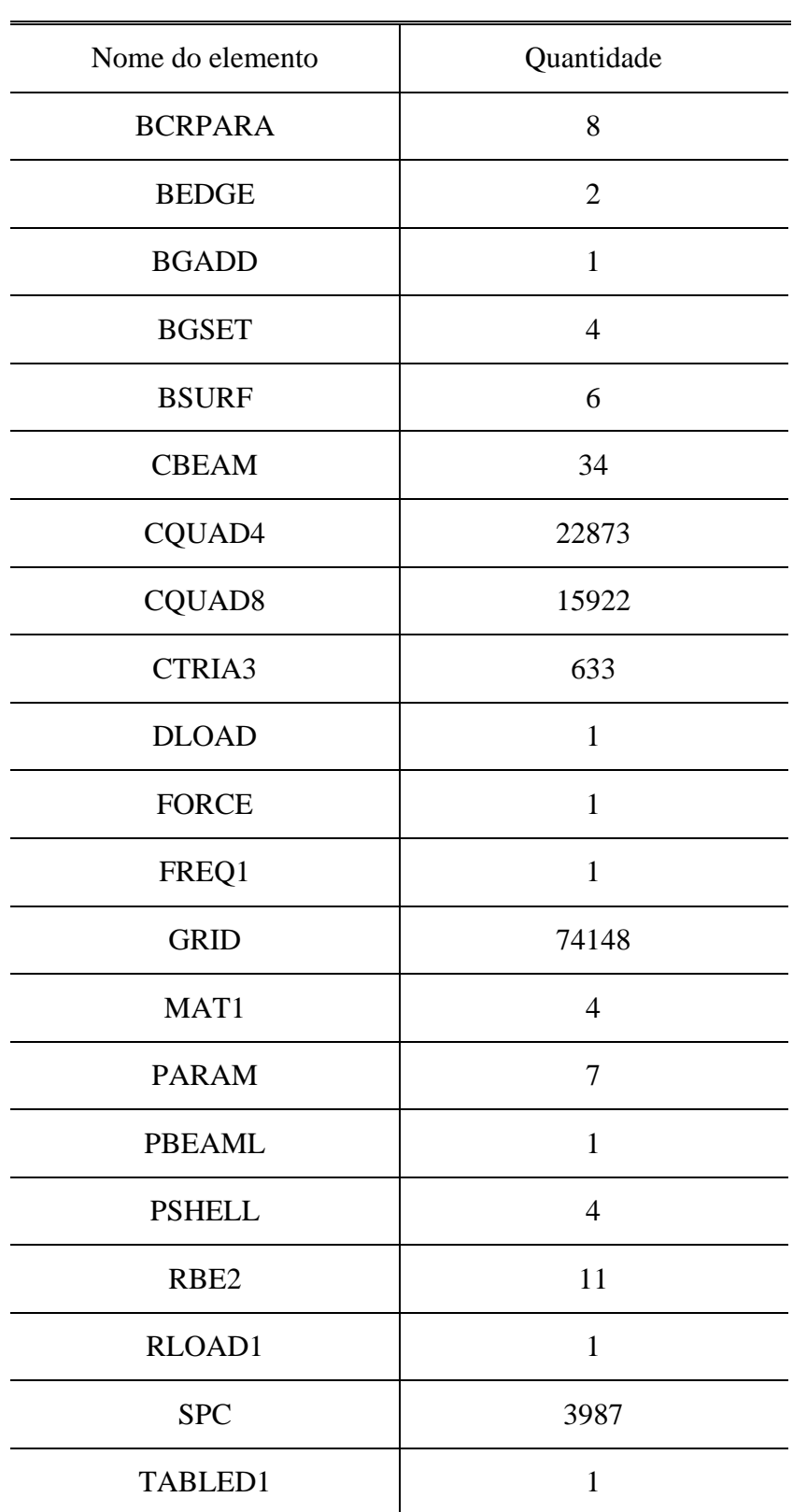

<span id="page-57-0"></span>Tabela 3: Resumo dos dados implementados no MEF.

Fonte: Autoral.

O modelo computacional apresentou para o protótipo nele configurado uma massa total de 115,29 g, enquanto a massa do protótipo experimental foi de 98,0 g. Essa diferença ocorre pelo fato de o modelo em elementos finitos não ser exatamente igual ao modelo experimental, além disso os materiais utilizados na construção do protótipo não são homogêneos e diferenças na densidade podem acontecer.

Por fim, o modelo em elementos finitos apresentou um total de 74148 nós e 39473 elementos na sua configuração.

### **4. RESULTADOS OBTIDOS**

Neste capítulo é apresentado e discutido os resultados obtidos pelo método experimental e pelo método computacional. Posteriormente, de posse de todos os resultados, é possível fazer a comparação destes de forma a conseguir verificar o objetivo proposto pelo trabalho.

### 4.1. RESULTADO EXPERIMENTAL

#### **4.1.1. Resultado da Coerência de Sinais Obtidas Experimentalmente**

O experimento realizado foi o *bump test* no protótipo para averiguar a faixa de frequência de trabalho ideal para a análise. Foram feitos dez testes com o martelo de impacto aplicando uma excitação no protótipo. A realização de mais de um teste para a mesma condição é explicada pelo fato de que, com mais testes e calculando a média dos resultados obtidos, diminui-se a influência de possíveis erros de medição que seriam despercebidos ao se realizar apenas um teste, além de minimizar o efeito do ruído. Para fazer esta verificação, o acelerômetro embarcado na extremidade da asa fez a leitura do teste. O software utilizado para o tratamento dos dados foi o *MatLab*.

A [Figura 41](#page-60-0) mostra os sinais de um dos testes de impacto realizados na asa.

<span id="page-60-0"></span>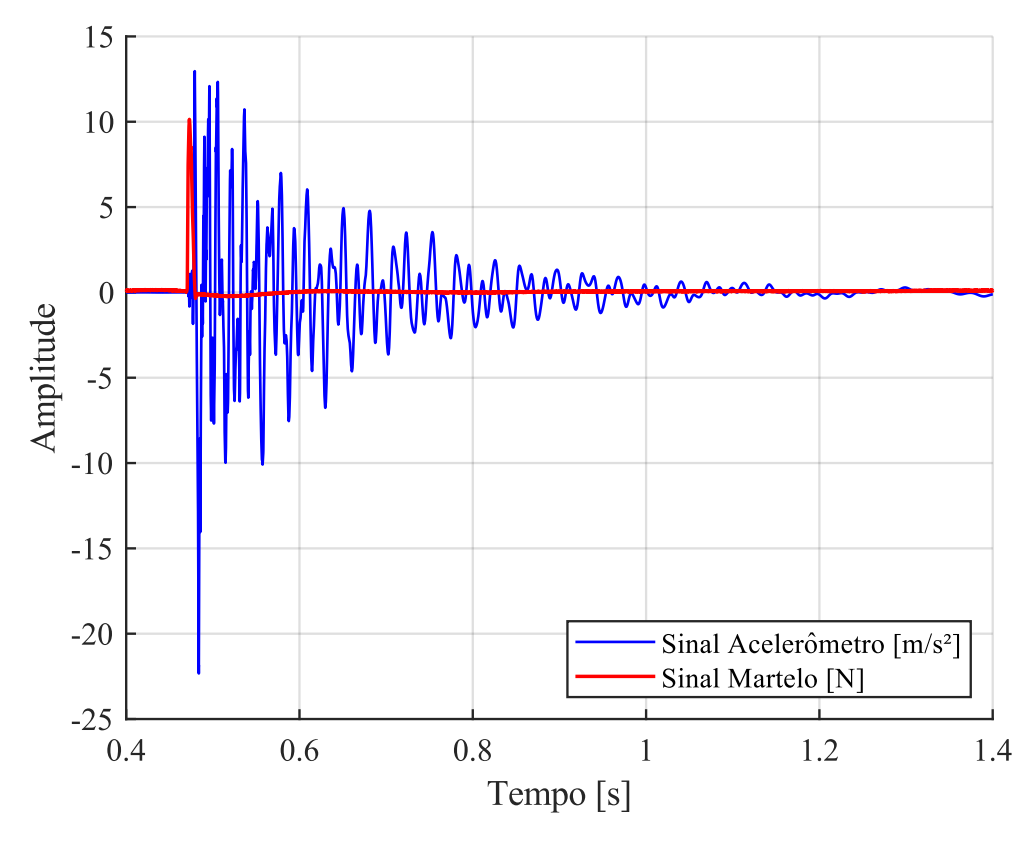

Figura 41: Exemplo dos sinais aferidos no *bump test*.

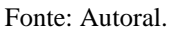

A análise da coerência dos sinais recebidos é necessária para garantir que o sinal recebido pelo sensor é resultado da excitação aplicada (FRANCO, 2009). Portanto, uma análise da coerência dos sinais aferidos pelo martelo e pelo acelerômetro foi realizada no software *MatLab*. Para isto, foi utilizado o comando *mscohere* que calcula em porcentagem a coerência destes sinais.

A [Figura 42](#page-61-0) mostra um destes estudos de coerência de sinais até 1000 Hz.

<span id="page-61-0"></span>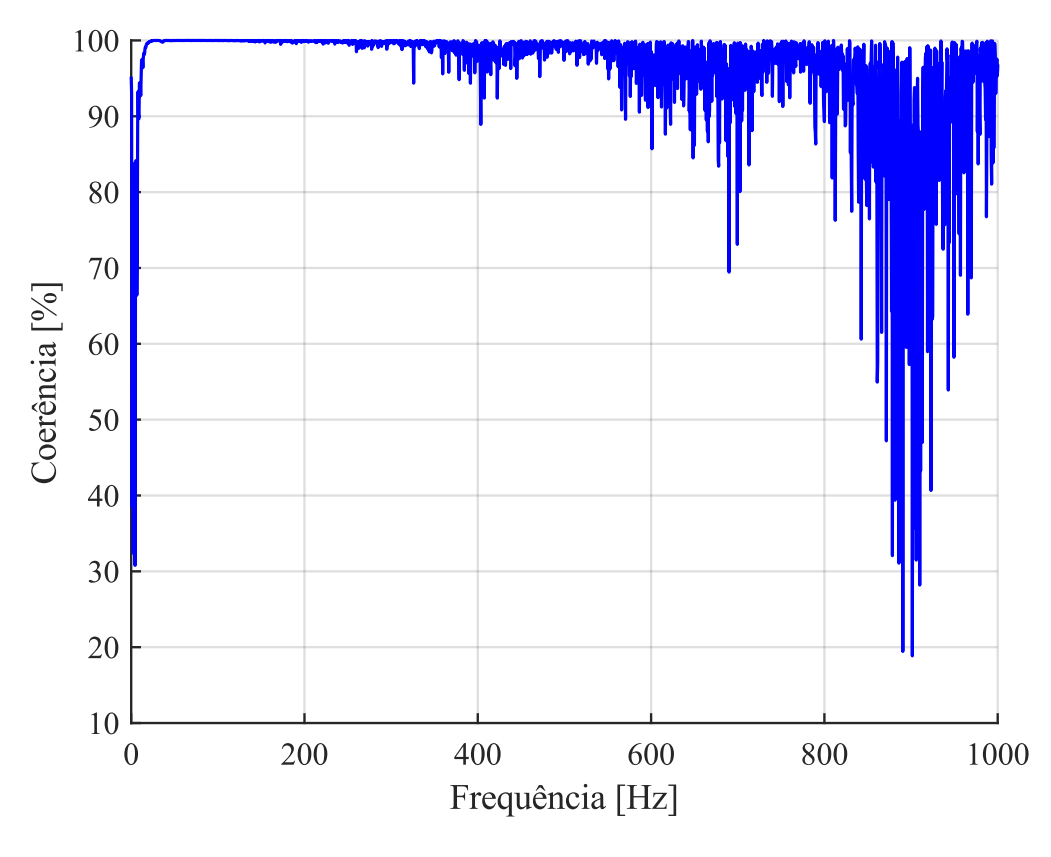

Figura 42: Coerência obtida em um dos testes experimentais.

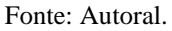

É possível averiguar da [Figura 42](#page-61-0) que a porcentagem de coerência do sinal aferido é muito baixa em frequências muito altas. Tal consideração também foi constada no trabalho de Franco (2009). Logo, levando em consideração este resultado, foi adotado para o estudo deste trabalho uma faixa de frequência de trabalho entre 0 e 200Hz.

A [Figura 43](#page-62-0) mostra a coerência obtida para esta faixa de frequência de determinada para o estudo, de 0 a 200 Hz.

<span id="page-62-0"></span>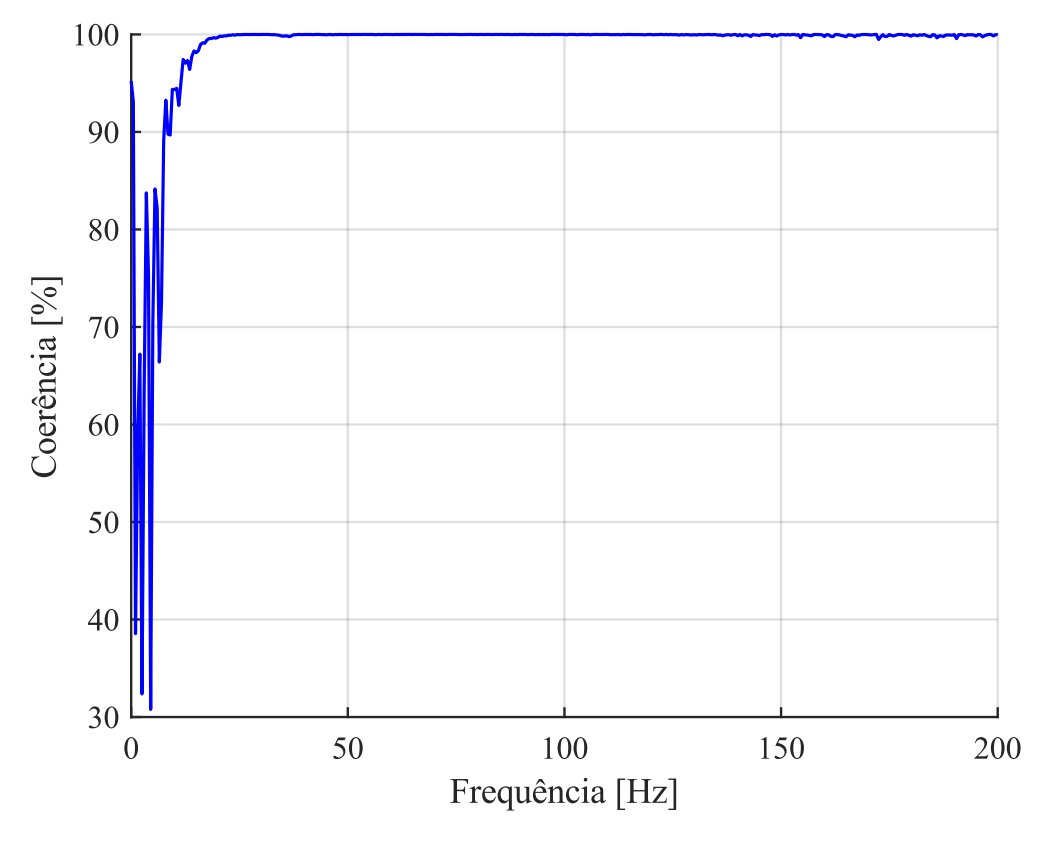

Figura 43: Coerência na faixa de frequência de trabalho de 0 a 200 Hz.

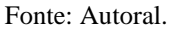

Da [Figura 43](#page-62-0) é possível notar que a coerência de sinais foi baixa em frequências muito baixas. As frequências baixas estão mais suscetíveis a interferências externas na recepção dos sinais e, portanto, o erro associado a estes pontos é maior. Portanto, a análise dos sinais aferidos nesta região deve ser mais cautelosa e esperasse respostas não tão compatíveis com a excitação imposta ao protótipo de fato.

## **4.1.2. Resultado da FRF do Modelo Experimental**

Além do resultado da coerência de sinais, o *Bump test* também permitiu calcular a FRF da resposta experimental. Para o cálculo da FRF foi utilizado o software *MatLab* e o comando *tfestimate* a partir da média de 10 testes de impacto aferidos pelo material piezelétrico. A [Figura 44](#page-63-0) mostra a FRF obtida pelo modelo experimental.

<span id="page-63-0"></span>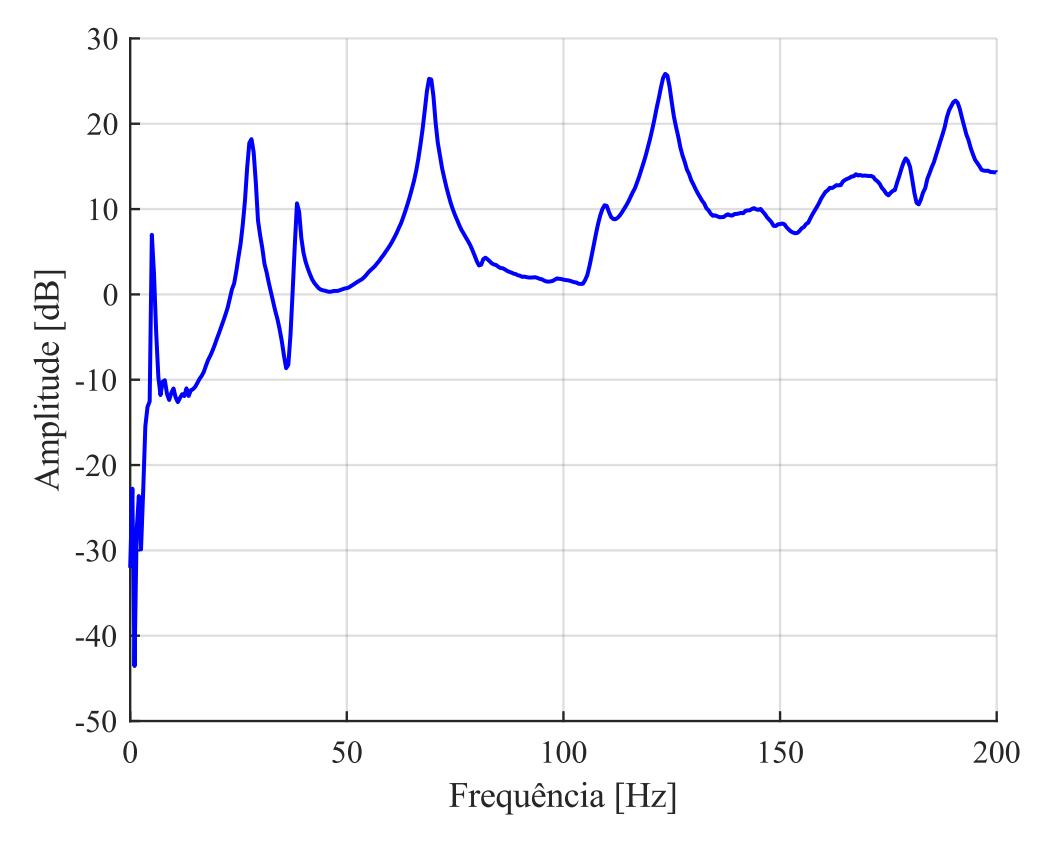

Figura 44: FRF obtida pelo método experimental.

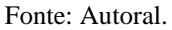

O objetivo deste experimento é aferir com o sensor piezelétrico as vibrações do sistema e comparar com o resultado proveniente do Método dos Elementos Finitos. De posse da FRF calculada a partir dos sensores piezelétricos utilizados no teste experimental é possível realizar a comparação dos resultados experimentais e computacionais.

### 4.2. RESULTADO COMPUTACIONAL

### **4.2.1. Resultados da SOL 103 Real Eigenvalues**

A primeira simulação implementada no *NX Siemens* foi a solução *SOL 103 Real Eigenvalues* que mostraria em sua resposta as características desejadas do sistema para cada modo de vibrar calculado pelo software. Para este estudo, foi indicado que o software calculasse os dez primeiros modos de vibrar da asa.

[A Figura 45](#page-64-0) mostra o resultado obtido pela solução *SOL 103 Real Eigenvalues* obtido pelo Método dos Elementos Finitos para as frequências naturais do sistema.

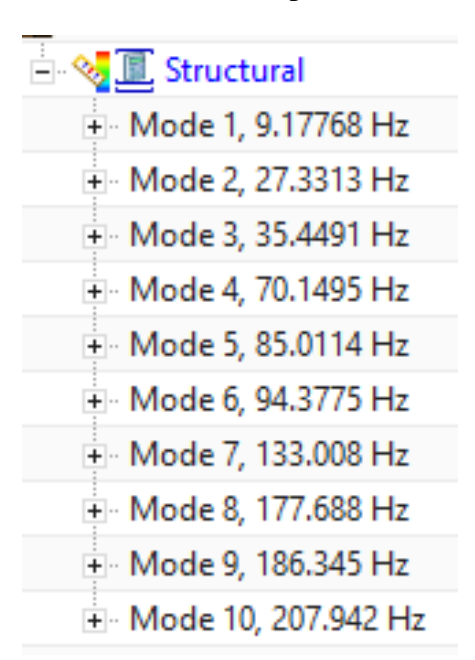

<span id="page-64-0"></span>Figura 45: Frequências naturais obtidas pela *SOL 103 Real Eigenvalues*.

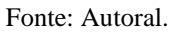

Os resultados das frequências naturais obtidos pela *SOL 103 Real Eigenvalues* serão discutidos posteriormente no capítulo [5](#page-74-0) onde este será comparado com as frequências naturais obtidas pelo método experimental.

Disponível ainda pela solução *SOL 103 Real Eigenvalues*, é possível visualizar os 10 primeiros modos de vibrar da asa pela [Figura 46](#page-64-1) até a [Figura 55.](#page-69-0)

<span id="page-64-1"></span>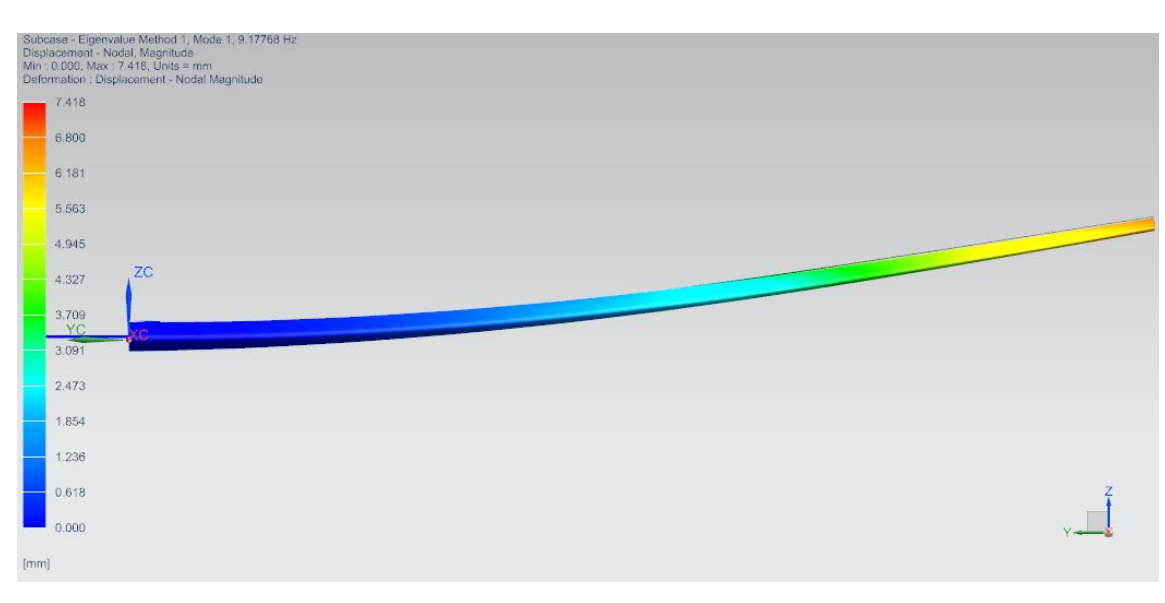

Figura 46: 1° Modo de vibrar obtido pelo MEF.

Fonte: Autoral.

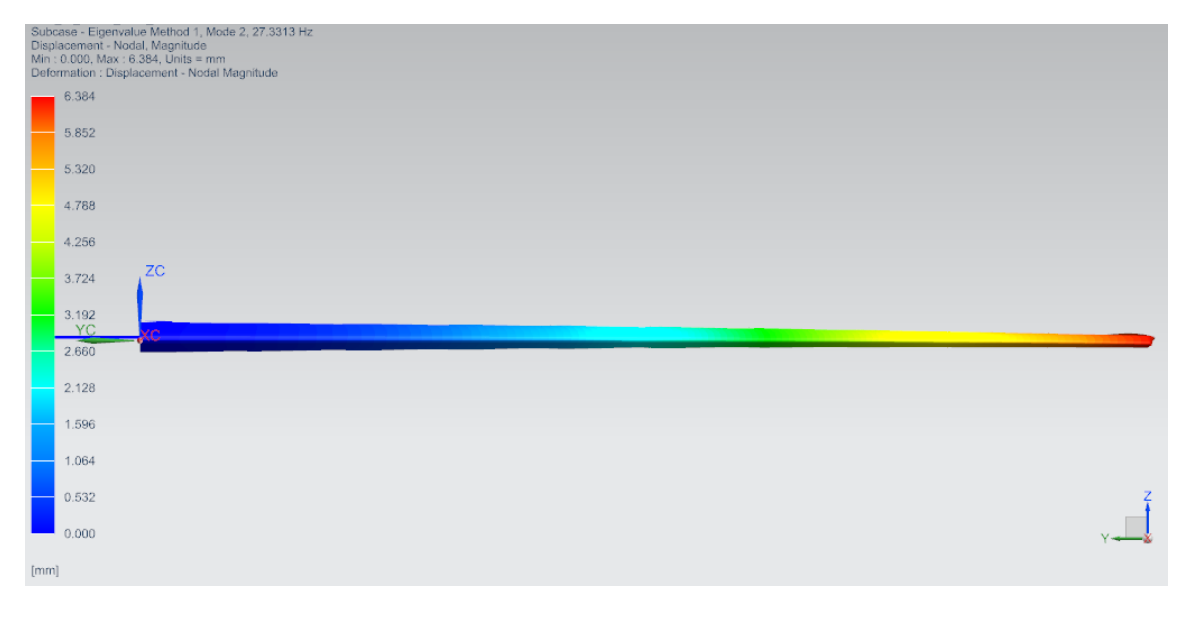

Figura 47: 2° Modo de vibrar obtido pelo MEF.

Fonte: Autoral.

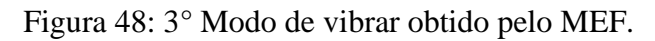

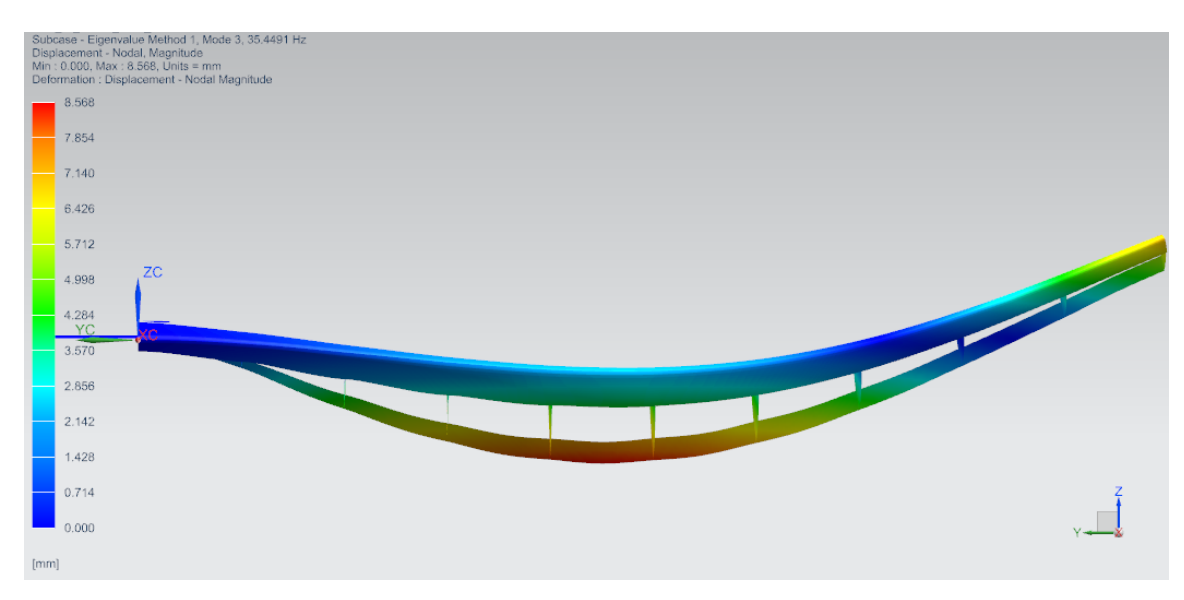

Fonte: Autoral.

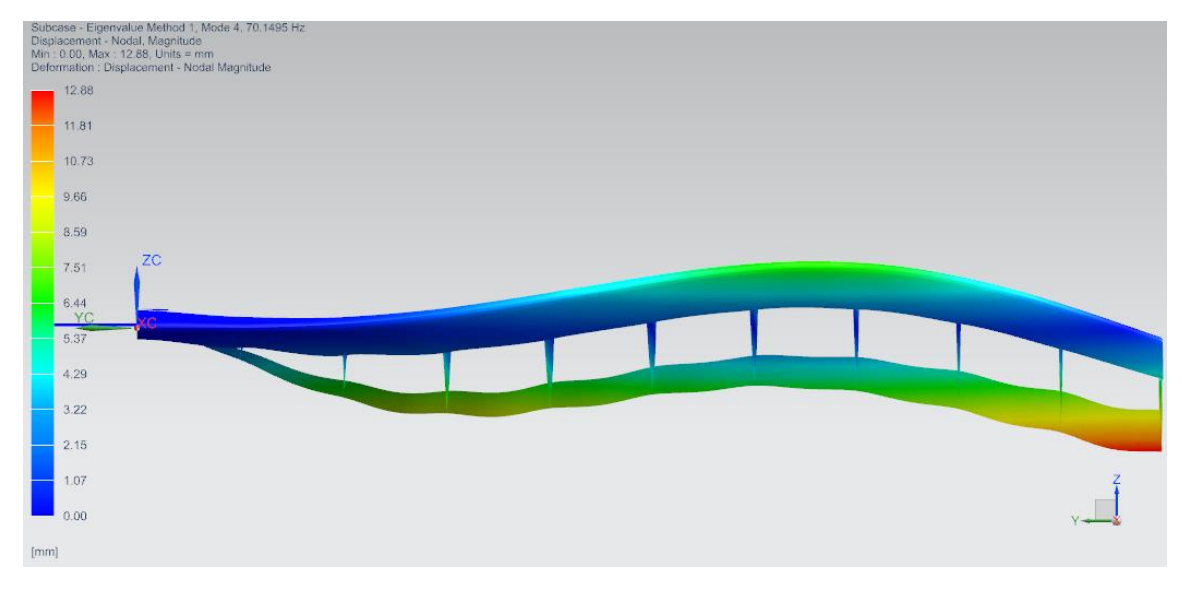

Figura 49: 4° Modo de vibrar obtido pelo MEF.

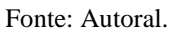

Figura 50: 5° Modo de vibrar obtido pelo MEF.

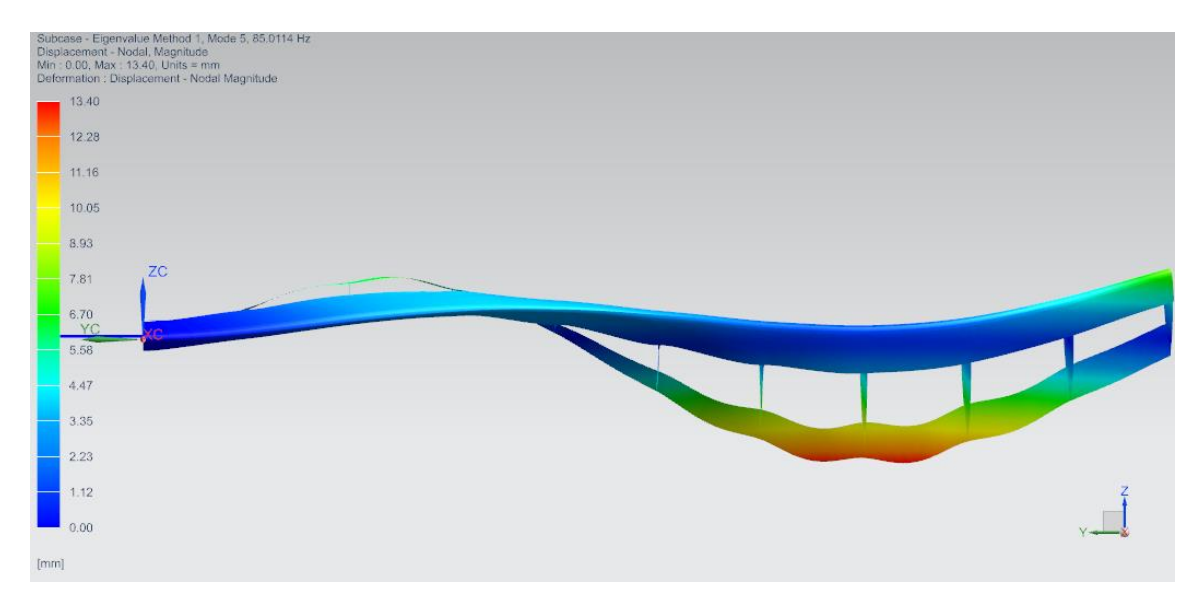

Fonte: Autoral.

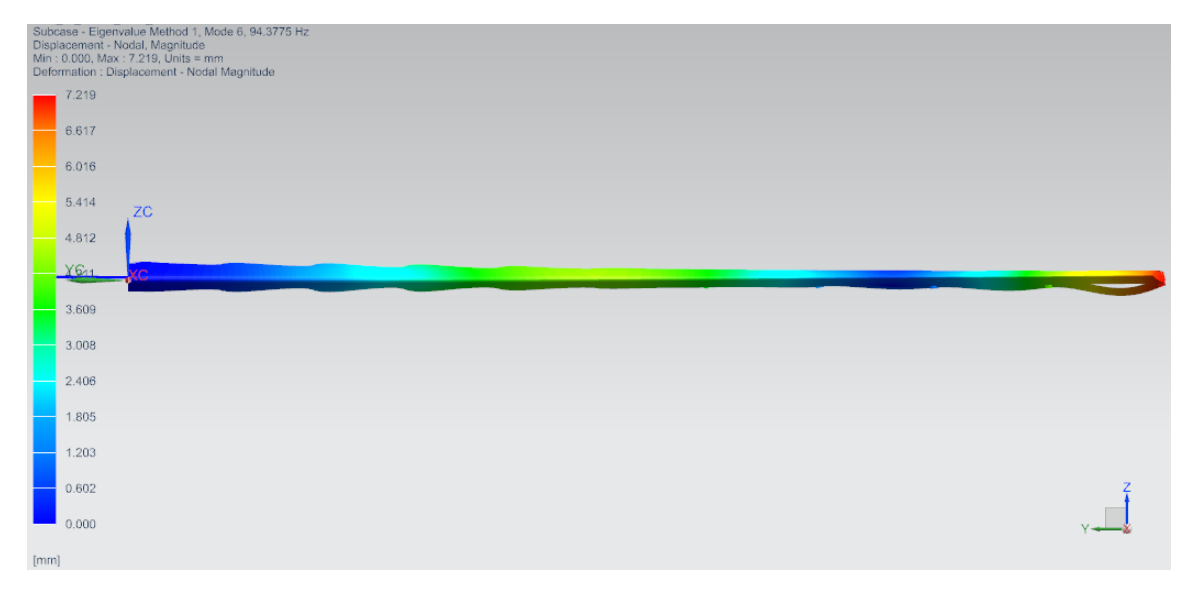

Figura 51: 6° Modo de vibrar obtido pelo MEF.

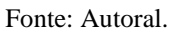

Figura 52: 7° Modo de vibrar obtido pelo MEF.

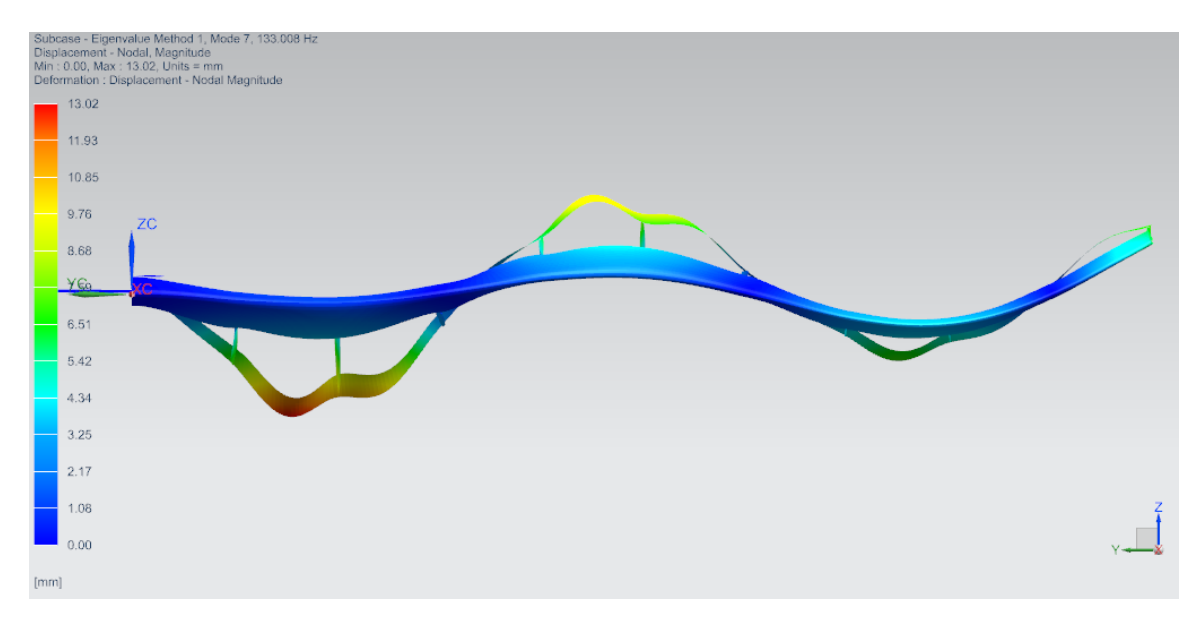

Fonte: Autoral.

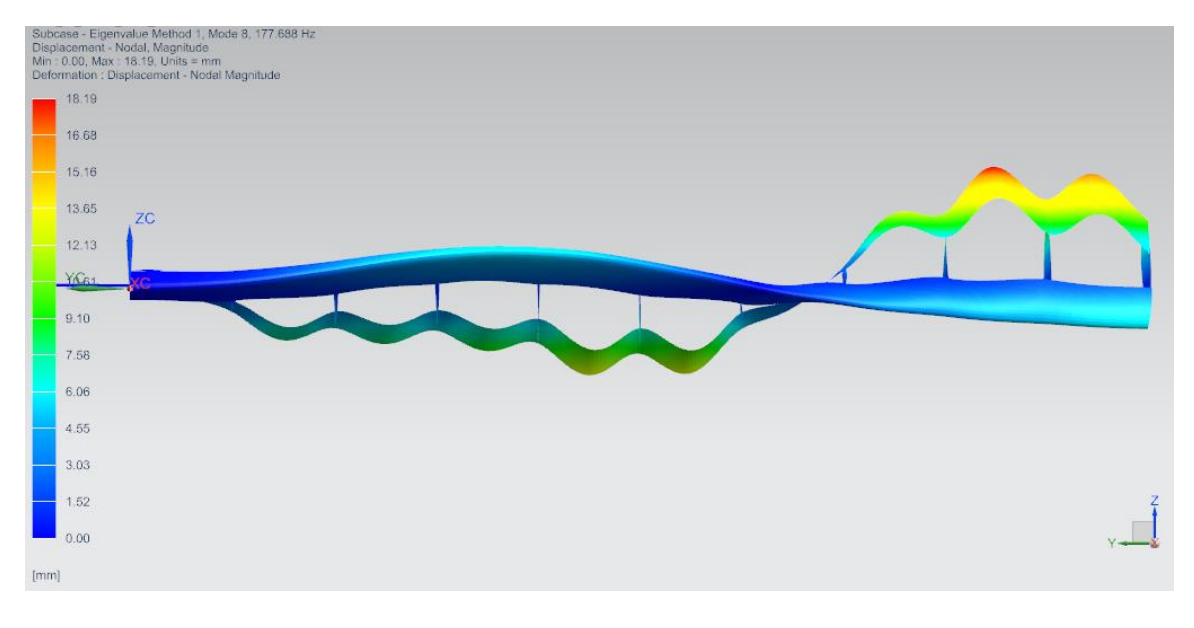

Figura 53: 8° Modo de vibrar obtido pelo MEF.

Fonte: Autoral.

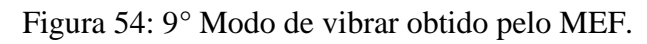

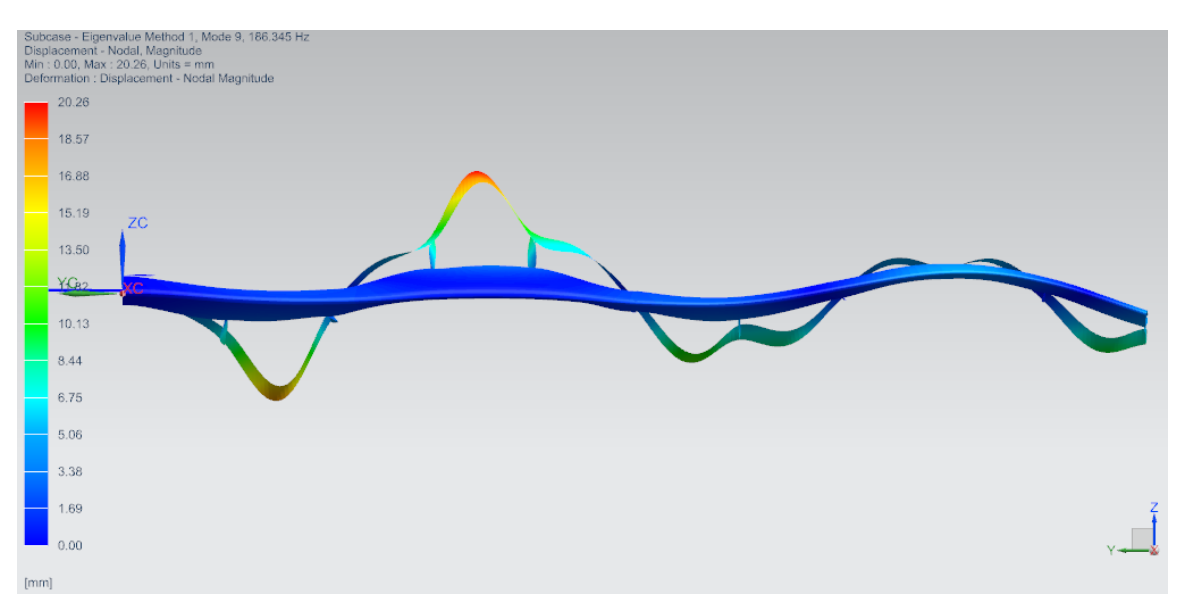

Fonte: Autoral.

<span id="page-69-0"></span>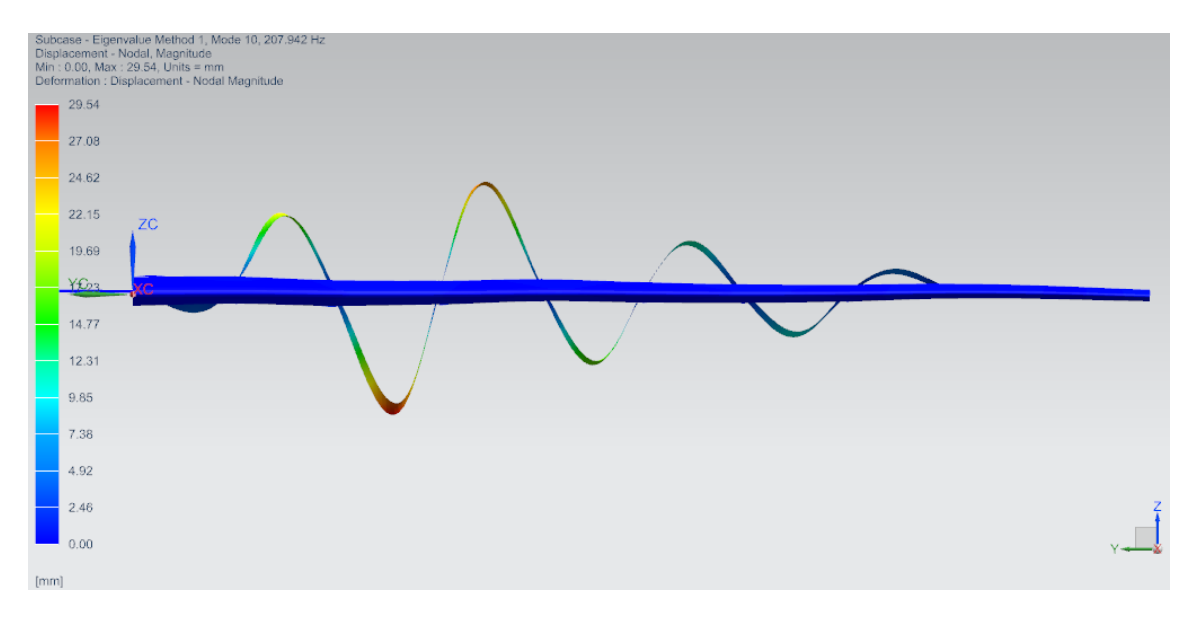

Figura 55: 10° Modo de vibrar obtido pelo MEF.

Fonte: Autoral.

# **4.2.2. Resultados da SOL 108 Direct Frequency Response**

A solução *SOL 108 Direct Frequency Response* fez a análise de resposta em frequência direta, em que a resposta estrutural é calculada em frequências de excitação discretas. No caso deste trabalho, as frequências discretas trabalhadas foram de 1 até 200 Hz com incremento de 1 Hz. Vale ressaltar que a escolha dessa faixa de frequência de excitação foi pelo fato de ser a faixa de frequência de trabalho definida anteriormente e o incremento foi escolhido para atender a necessidade do estudo e poupar processamento computacional já que este tipo de simulação demora muito tempo.

O próprio software CAE possibilita gerar um gráfico da aceleração pela frequência. Este processo permite obter as soluções do Método dos Elementos Finitos e exportá-las para um software que processe estes dados, no caso o software utilizado para processamento dos dados foi o *MatLab*.

Esta foi uma limitação encontrada para este estudo visto que o *NX Siemens* não possui a interface que implemente as equações constitutivas do efeito piezelétrico no sensor. Portanto, uma análise estrutural foi feita a partir da aceleração aferida pelo sensor piezelétrico no Método dos Elementos Finitos.

A [Figura 56](#page-70-0) mostra a aceleração da resposta obtida pelo Método dos Elementos finitos de acordo com a frequência.

<span id="page-70-0"></span>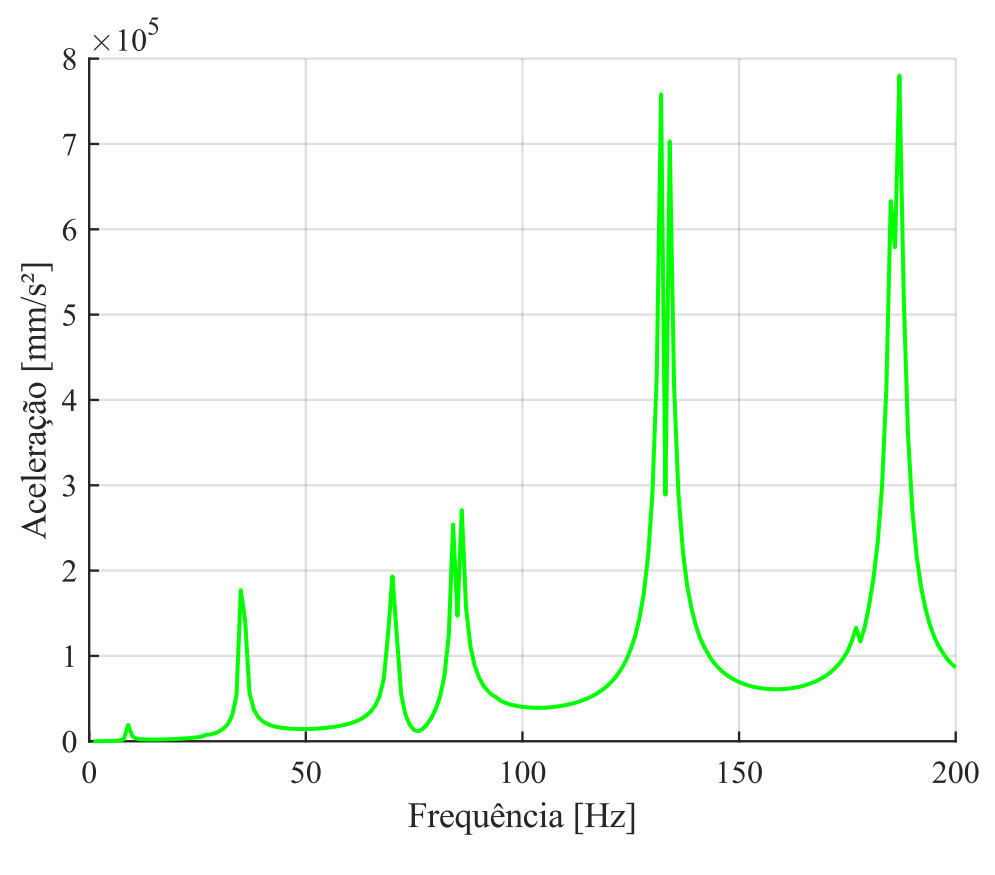

Figura 56: Aceleração aferida no MEF de acordo com a frequência.

Fonte: Autoral.

Assim, com a aceleração pode-se calcular a FRF obtida pelo Método dos Elementos Finitos. A [Figura 57](#page-71-0) mostra a FRF obtida a partir dos dados aferidos pelo PZT no modelo em elementos finitos.

<span id="page-71-0"></span>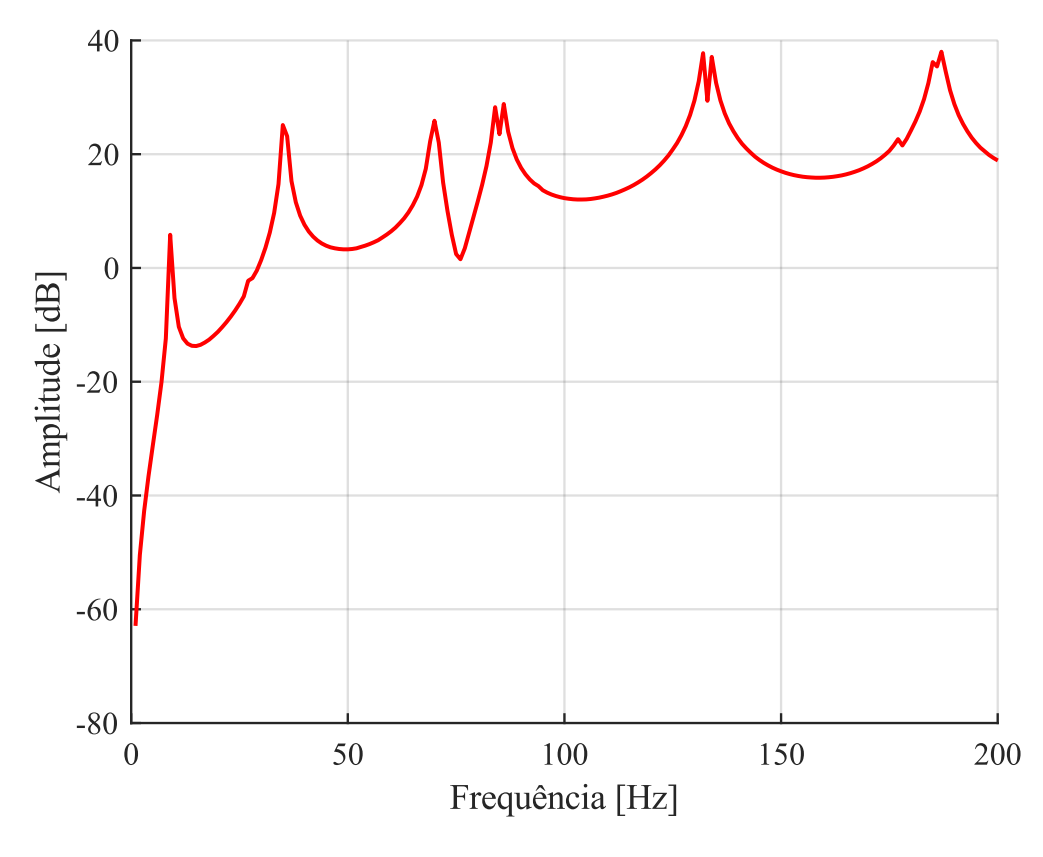

Figura 57: FRF obtida pelo Método dos Elementos Finitos.

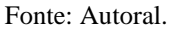

Vale ressaltar que devido a discretização imposta pela *SOL 108 Direct Frequency*, as amplitudes de algumas frequências naturais apresentam duplicidade. Entretanto, isso não irá interferir na comparação com o resultado experimental, pois a *SOL 103 Real Eigenvalues* permite verificar com mais precisão as frequências naturais.

Com o resultado obtido pelo Método dos Elementos Finitos é possível comparar esta solução com o método experimental.

# **4.2.3. Solução do Monitoramento de Danos Estruturais**

Inicialmente, a configuração com a solução *SOL 103 Real Eigenvalues* foi aplicada para a asa sem dano e com diversas condições de dano. Assim, seria possível obter pelo Método dos Elementos Finitos as frequências naturais dos dez primeiros modos de vibrar da asa.

A [Tabela 4](#page-72-0) mostra as frequências naturais para a asa sem danos e para diversas condições de danos impostas.
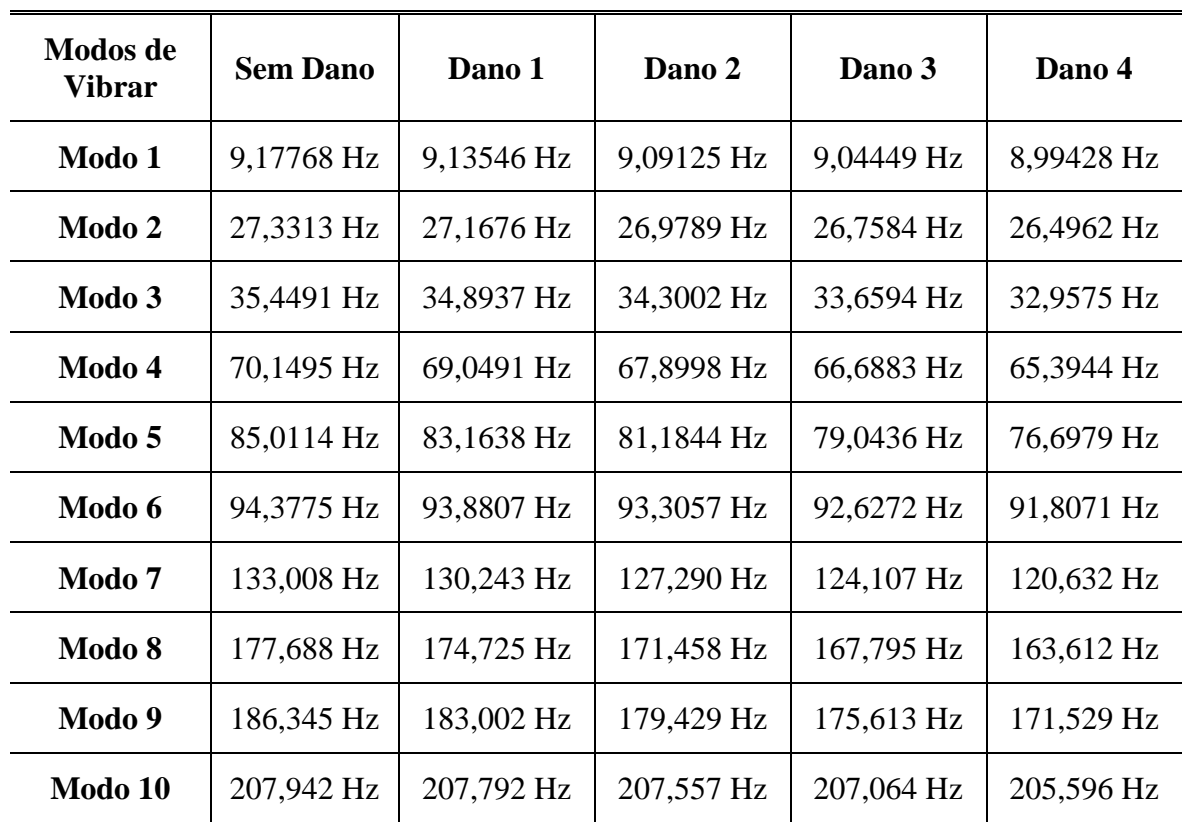

<span id="page-72-0"></span>Tabela 4: Frequências naturais para diversas condições de integridade estrutural.

Fonte: Autoral.

É possível verificar que há diferenças nas frequências naturais para as condições da asa sem e com dano. É observado que conforme a intensidade do dano aumenta as frequências naturais diminuem. Esta constatação será melhor discutida no capítulo [5.](#page-74-0)

Além da solução *SOL 103 Real Eigenvalues*, também foi implementada a solução *SOL 108 Direct Frequency Response* que permitiu obter as FRFs das condições da asa.

A [Figura 58](#page-73-0) mostra as acelerações obtidas pelo Método dos Elementos Finitos para as diferentes condições estruturais.

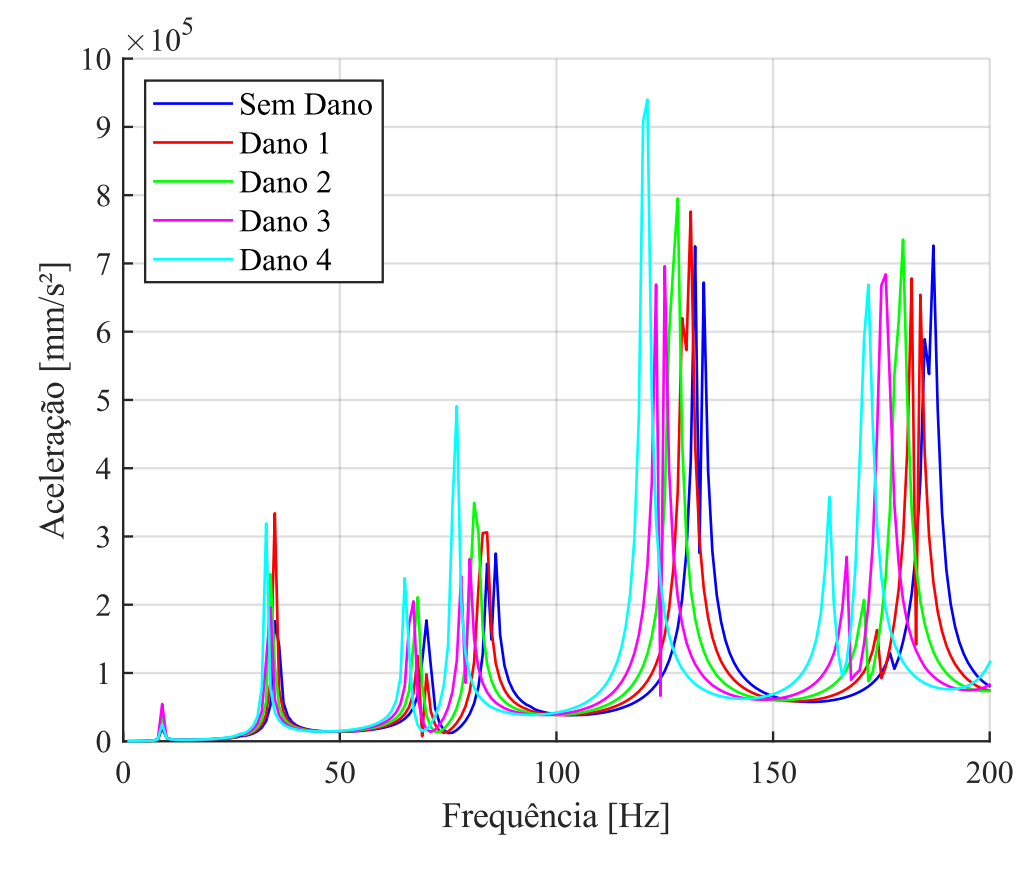

<span id="page-73-0"></span>Figura 58: Acelerações obtidas pelo MEF para diferentes condições de integridade estrutural.

Fonte: Autoral.

Assim, com a aceleração obtida pelo Método dos Elementos Finitos é possível calcular as FRFs para diversas condições da integridade estrutural da asa.

## <span id="page-74-0"></span>**5. DISCUSSÃO DOS RESULTADOS**

Este capítulo fará a comparação dos resultados apresentados anteriormente. Assim, os resultados obtidos pelo método experimental e os resultados obtidos pelo Método dos Elementos Finitos serão confrontados e analisados.

A [Tabela 5](#page-74-1) a seguir mostra as frequências naturais obtidas pelo método experimental e pelo MEF através da solução *SOL 103 Real Eigenvalues*, além de calcular a diferença da resposta obtida entre os dois casos.

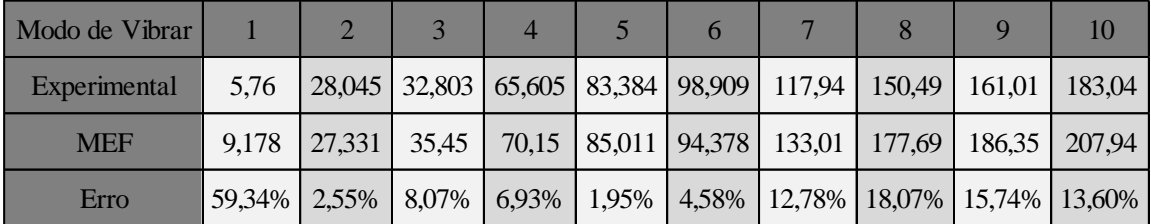

<span id="page-74-1"></span>Tabela 5: Frequências naturais obtidas pelo método experimental e pelo MEF (em Hz).

## Fonte: Autoral.

É possível observar da [Tabela 5](#page-74-1) que os modos de vibrar de 2 a 6 apresentaram as menores diferenças comparando o resultado experimental e o resultado obtido pelo Método dos Elementos Finitos. Sendo assim, estas frequências naturais são indicadas para o estudo técnicas de monitoramento da integridade estrutural da asa deste estudo.

O primeiro modo de vibrar teve uma discrepância muito grande entre o método experimental e o MEF. Isso pode ser explicado pelo fato de a coerência de sinais para a região de frequência deste modo ser baixa, como foi constatado na [Figura 43.](#page-62-0) Além disso, problemas relacionados ao engaste do protótipo e sua configuração no MEF pode provocar a diferença observada. Sendo assim, este não é de interesse utilizar como referência este primeiro modo de vibrar em técnicas de SHM para este estudo.

A solução *SOL 108 Direct Frequency Response* permitiu adquirir os resultados do MEF a partir de frequência discretas e, neste caso, a FRF pode ser calculada para este método. De posse dos resultados do MEF e do modelo experimental, é possível comparar a FRF de cada modelo conforme a [Figura 59.](#page-75-0) Assim, as amplitudes da FRF podem ser analisadas.

<span id="page-75-0"></span>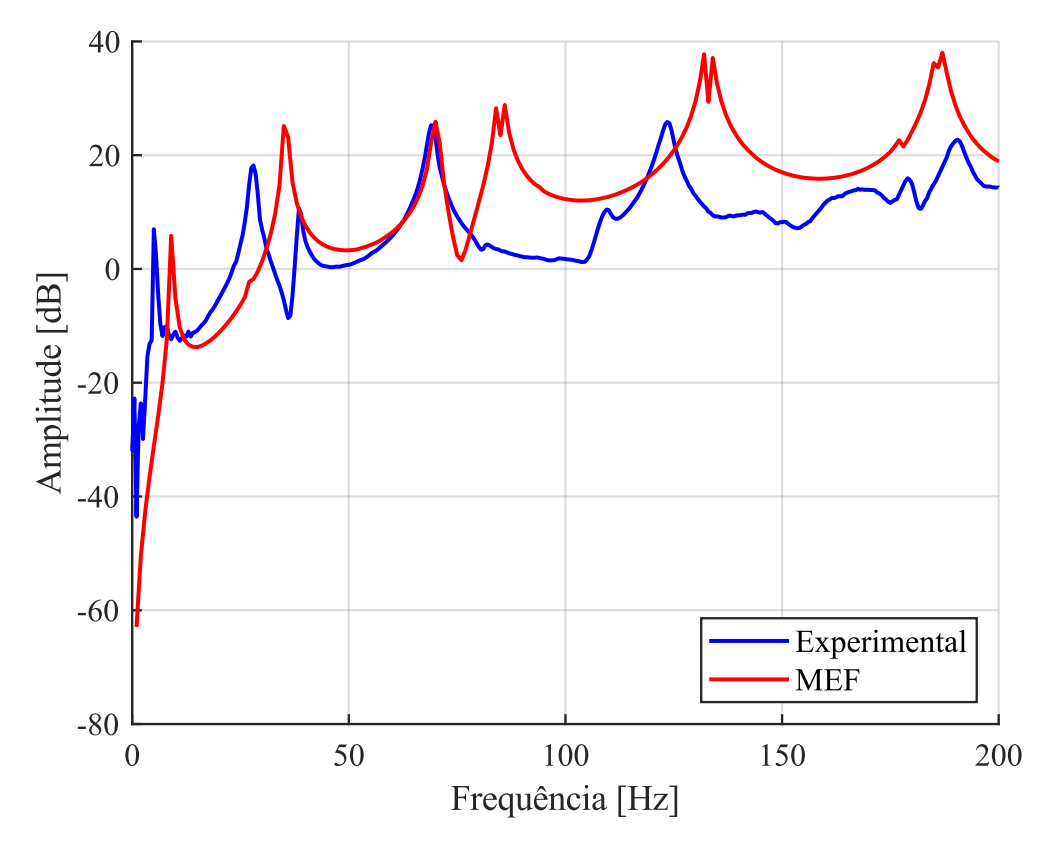

Figura 59: FRF para a asa pelo método experimental e pelo MEF.

Fonte: Autoral.

Revalidando o que foi observado nas frequências naturais obtidas pela *SOL 103 Real Eigenvalues*, é possível observar da FRF do Método dos Elementos Finitos que as frequências naturais dos modos de vibrar comparando com o modelo experimental são próximas para os primeiros modos de vibrar, exceto o primeiro modo de vibrar que está na região em que a coerência de sinais experimental foi muito baixa

Observa-se que a amplitude do segundo modo de vibrar obtido pelo Método dos Elementos Finitos é muito menor comparando com a amplitude obtida pelo método experimental. O que pode explicar esta constatação é que no modelo experimental o sistema está mais propício de aparecer as frequências naturais da estrutura por conta da localização em que é feita a medida da vibração. Outro fator que pode causar essa interferência é devido à construção do protótipo, pois irregularidades da asa ocorrem em seu processo de construção e isso pode evidenciar uma frequência natural.

Além disso, observando a FRF do modelo experimental e do modelo em elementos finitos, é possível apurar que o terceiro e o quarto modo de vibrar são bons candidatos para

ser feita uma análise de integridade estrutural e, possivelmente, aplicar técnicas de SHM para o monitoramento contínuo desta estrutura.

Para aplicar uma técnica de SHM pode-se analisar primeiramente as frequências naturais de cada modo de vibrar da asa, obtidas pela solução *SOL 103 Real Eigenvalues*, em diversas condições de integridade estrutural da asa. Sendo assim, é possível criar um gráfico que mostre a interferência nas frequências naturais do sistema conforme o dano é aplicado.

A [Figura 60](#page-76-0) mostra o gráfico das frequências naturais com as diversas condições de dano de cada modo de vibrar seguindo o resultado da [Tabela 4.](#page-72-0) Os modos de vibrar que serão analisados para a técnica de SHM são os modos de vibrar de 2 a 6 pois foi observada as menores de frequências naturais comparando o resultado experimental e o resultado obtido pelo Método dos Elementos Finitos na [Tabela 5.](#page-74-1)

<span id="page-76-0"></span>Figura 60: Gráfico das frequências naturais com as diversas condições de dano.

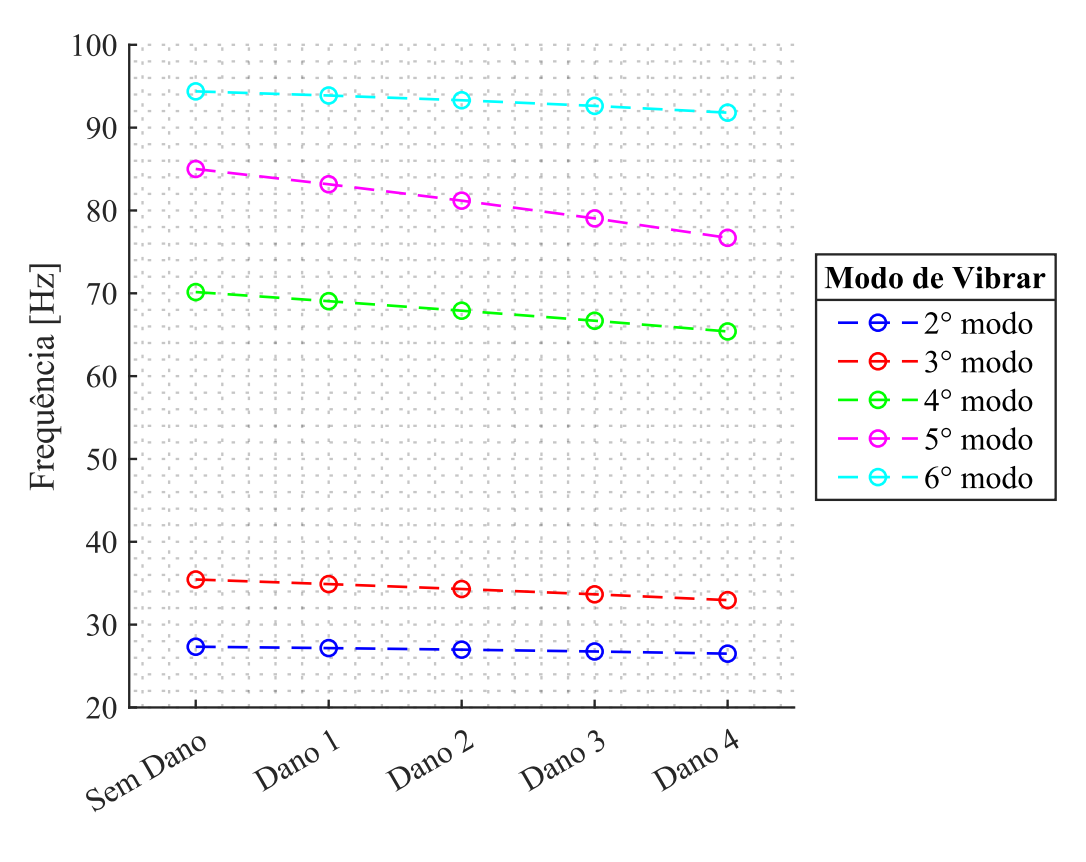

Fonte: Autoral.

É observado da [Figura 60](#page-76-0) que conforme a intensidade do dano é maior, a frequência natural do sistema para os modos de vibrar analisados diminuí. A intensidade do dano é diretamente relacionada com a perda de rigidez do sistema e, portanto, é esperado este

resultado para as frequências naturais. Também é observado que o 4º e o 5º modo de vibrar são mais afetados quando a longarina da asa perde rigidez.

Logo, é possível aplicar uma técnica de SHM que analise as frequências naturais para identificar a perda de rigidez do sistema e que, consequentemente, indicaria dano à estrutura monitorada. Além disso, os modos de vibrar que são afetados com o dano na asa podem indicar o elemento ou a localização de onde este dano está ocorrendo.

Além da análise das frequências naturais dos modos de vibrar, é necessário verificar a amplitude das FRFs e estudar a influência dos danos nela. De posse da aceleração obtida pelo Método dos Elementos Finitos na [Figura 58,](#page-73-0) foi possível obter as FRFs para diversas condições da integridade estrutural da asa. A [Figura 61](#page-77-0) mostra as FRFs calculadas para diversas condições de integridade estrutural.

<span id="page-77-0"></span>Figura 61: FRFs obtidas pelo MEF para diferentes condições de integridade estrutural.

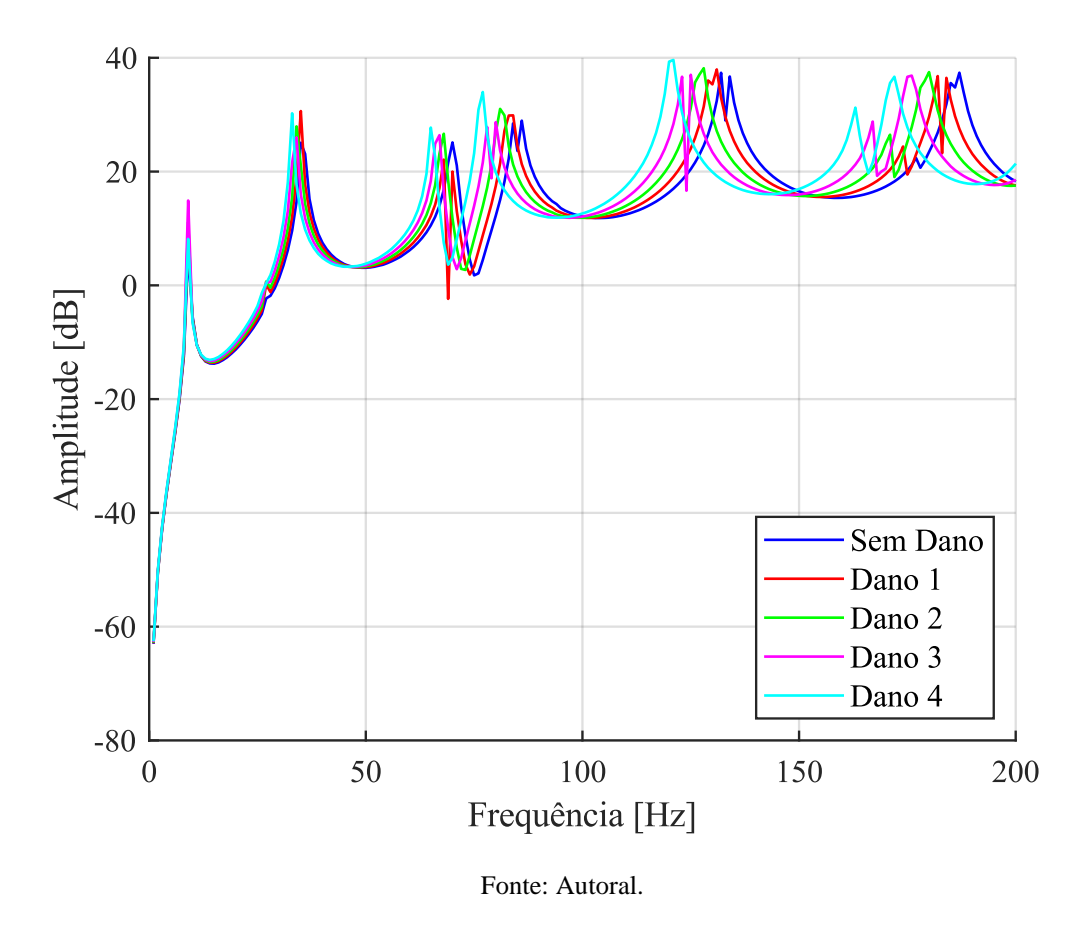

Vale ressaltar que devido a solução *SOL 108 Direct Frequency Response* ser discretizada com incrementos de 1 Hz, então há interferências e descontinuidades das

respostas. Uma configuração mais discretizada pode ser aplicada, porém haveria um custo computacional relativo.

É possível observar da [Figura 61](#page-77-0) que conforme a intensidade do dano é maior, a intensidade da FRF do sistema aumenta em alguns modos de vibrar. Ou seja, a energia contida na FRF é maior quanto maior for o dano e, portanto, é possível aplicar técnicas de SHM que analise as intensidades das FRFs dos modos de vibrar e indicar a intensidade do dano. Também é observado que, quando o dano é implementado na longarina, o 3°, o 4º e o 5º modo de vibrar são os mais afetados com relação a intensidade.

Logo, é possível aplicar uma técnica de SHM que analise a intensidade das FRFs das frequências naturais para identificar o tipo e a intensidade de alterações na estrutura e que, consequentemente, indicaria dano à estrutura monitorada. Além disso, a diferença de intensidade observada pode sinalizar qual elemento da estrutura está colapsando ou até mesmo localizar o dano.

## **6. CONCLUSÕES**

O objetivo principal deste trabalho foi validar o uso de materiais piezelétricos para monitorar os níveis de vibração da asa de aeronaves para a identificação de danos estruturais utilizando o Método dos Elementos Finitos.

Inicialmente, foi averiguado pelo método experimental que a coerência de sinais aferidos pelo acelerômetro em frequências muito altas foi baixa, sendo assim, é esperado resultado semelhante quando utilizado o sensor piezelétrico. Portanto, é necessário determinar uma faixa de frequência de trabalho para o monitoramento da integridade em estruturas aeronáuticas, no caso do protótipo projetado a faixa de frequência de trabalho foi entre 0 e 200 Hz. Além disso, foi possível notar que em frequências muito baixas a coerência de sinais foi baixa. Esta constatação pode ser explicada pelo fato destas frequências estarem mais suscetíveis a interferências externas e, portanto, seria implicado erros à recepção de sinais nesta região. Logo, em baixas frequências é necessário ter cautela com os dados aferidos.

Os resultados encontrados para as FRFs do método experimental e do método computacional monitorados pelos materiais piezelétricos foram similares e, portanto, o uso da ferramenta é validado. Entretanto algumas limitações foram observadas para o uso de tal ferramenta. Devido ao custo computacional é necessário definir o incremento para análise do trabalho de acordo com as frequências e este incremento está relacionado com a qualidade da resposta obtida pelo Método dos Elementos Finitos. Portanto, é necessário definir com atenção as regiões em que a análise em frequências será feita, poupando recursos computacionais e aprimorando o incremento e a qualidade das soluções.

Com relação a solução *SOL 103 Real Eigenvalues* foi possível verificar as frequências naturais de cada modo de vibrar do sistema, comparando as respostas obtidas pelo método experimental e pelo Método dos Elementos Finitos. Foi observado que os modos de vibrar de 2 a 6 tinham as menores diferenças entre os dois modelos e, para o caso deste projeto, são candidatas para o estudo de aplicações de técnicas de SHM.

Além disso, a solução *SOL 103 Real Eigenvalues* do Método dos Elementos Finitos pode ser utilizada para aplicar uma técnica de SHM que analise as frequências naturais de cada modo de vibrar selecionado para este tipo de monitoramento. Foi observado que conforme aumenta a intensidade do dano relacionado com a perda de rigidez do sistema as frequências naturais dos modos de vibrar diminuíam. Vale ressaltar que o 4° e o 5° modo de

vibrar foram os que sofreram maior interferência quando foi aplicada a perda de rigidez na longarina. Este resultado abre a possibilidade de aplicar uma técnica de SHM capaz de indicar o elemento ou a localização onde o dano é monitorado, embora faça-se necessário estudar outros danos aplicados em outros elementos da asa.

Em relação à solução *SOL 108 Direct Frequency* do Método dos Elementos Finitos, foi possível calcular a FRF do modelo computacional permitindo a análise das amplitudes das FRFs do sistema. Foi observado que a amplitude do segundo modo de vibrar obtidos pelo MEF é muito menor quando comparado com o modelo experimental. Pode ser constatado que neste modo de vibrar o modelo experimental esteve mais propício em aparecer frequências naturais da estrutura devido a localização do sensor piezelétrico e das irregularidades relacionadas ao processo construtivo do protótipo.

Observando os modos de vibrar de 2 a 6 com a solução *SOL 108 Direct Frequency* foi notado que, conforme a intensidade do dano aplicado ao modelo é maior, a frequência natural do sistema para os modos de vibrar diminuí. Além disso, foi contemplado que, conforme a intensidade do dano é maior, maior é a intensidade da FRF do sistema para os modos de vibrar. Sendo assim, este resultado abre a possibilidade de aplicar uma técnica de SHM que permita identificar o tipo e a intensidade do dano monitorado na estrutura, embora seja necessário avaliar efeitos em tipos de danos diferentes da variação do módulo de elasticidade e em outros elementos além da longarina.

Portanto, pode-se concluir que o material piezelétrico é um elemento que permite realizar o monitoramento da integridade estrutural e que o uso do Métodos dos Elementos Finitos é válido para o estudo da aplicação de técnicas de SHM em estruturas aeronáuticas. Além disso, é possível implementar um sistema que identifique e monitore alterações nas respostas vibratórias de sistemas mecânicos permitindo identificar possíveis danos à estrutura e aplicar uma metodologia de manutenção preditiva.

Para trabalhos futuros é interessante propor um modelo computacional que permita a implementação de uma técnica de SHM que seja capaz de localizar e quantificar danos estruturais de diversos elementos da estrutura da aeronave.

## REFERÊNCIAS BIBLIOGRÁFICAS

AIRBUS S.A.S. **A320 Aircraft Characteristics - Airport and Maintenance Planning**. Technical Data Support and Services AIRBUS S.A.S. Blagnac, France, p. 397. 2005.

AIRFOILTOOLS.COM. NACA 23015 - NACA 23015 airfoil. **Airfoil Tools**, 2020. Disponivel em: http://airfoiltools.com/airfoil/details?airfoil=naca23015-il. Acesso em: 23 de Outubro de 2020.

ALMEIDA, C. A. *et al.* **Ocorrências Aeronáuticas: Panorama Estatístico da Aviação Civil 2006-2015**. Centro de Investigação e Prevenção de Acidentes Aeronáuticos (CENIPA). Brasília, p. 118. 2016.

ANAC. **Anuário do Transporte Aéreo - Gráficos e Tabelas - 2019**. AGÊNCIA NACIONAL DE AVIAÇÃO CIVIL. Brasília, p. 173. 2020.

ANAC. **Anuário do Transporte Aéreo - Gráficos e Tabelas - 2020**. AGÊNCIA NACIONAL DE AVIAÇÃO CIVIL. Brasília, p. 166. 2021.

ANGELO, F. A. L.; BRASIL, R. M. L. R. F. Numerical Modal Analysis for Damage Detection in Airplane Wings. **23rd ABCM International Congress of Mechanical Engineering**, Rio de Janeiro, November 2015.

ARCONDOULIS, E.; LIU, Y.; XU, P. An Investigation of the Facility Effects on NACA 0012 Airfoil Tonal Noise. **25th AIAA/CEAS Aeroacoustics Conference (Aeroacoustics 2019)**, Delft, The Netherlands, May 2019.

BAPTISTA, F. G. **Uma Contribuição aos Sistemas de Monitoramento de Integridade Estrutural Baseados na Impedância Eletromecânica**. 2010: 91 f. Tese (Doutorado) - Curso de Engenharia Mecânica, Faculdade de Engenharia, Universidade Estadual Páulista - Unesp, 2010.

BASUTKAR, A.; BARUAH, K.; KUDARI, S. K. Frequency Analysis of Aircraft Wing Using FEM. **Recent Trends in Mechanical Engineering**, p. 527 - 533, Jan. 2020.

BATISTA, A. *et al.* FEM Modal Analysis for Damage Detection in Airplane Structures. **Revista Interdisciplinar de Pesquisa em Engenharia - RIPE**, Brasília, Novembro. 2016.

COSTA, D. A. G. **Técnicas Avançadas de Análise de Vibração no âmbito do Controlo de Condição**. 2017: Dissertação (Mestrado em Engenharia Mecânica) - Área Deparmental de Engenharia Mecânica, Instituto Superior de Engenharia de Lisboa, Lisboa, Portugal, 2017.

DELEBARRE, C. *et al.* Power Harvesting Capabilities of SHM Ultrasonic Sensors. **Smart Materials Research**, New York, v. 2012, 2012.

FEKRMANDI, H. **Development of New Structural Health Monitoring Techniques**. 2015. Dissertation (Doctor of Philosophy in Mechanical Engineering) - Department of Mechanical and Materials Engineering, Florida International University, Miami, Florida, United States, 2015.

FRANCO, V. R. **Monitoramento da Integridade em Estruturas Aeronáuticas**. 2009. Dissertação (Mestrado em Engenharia Mecânica) - Faculdade de Engenharia, Universidade Estadual Paulista, Ilha Solteira, 2009.

GIURGIUTIU, V. **Structural Health Monitoring:** with Piezoelectric Wafer Active Sensors. 1. ed. [S.l.]: Academic Press, 2007.

KARUNAKARAN, C. S. Study of Flow Field over Fabricated Airfoil Models of NACA 23015 with its Kline-fogleman Variant. **Advances in Aerospace Science and Applications**, India, v. 3, p. 95 - 100, 2013.

KATRŇÁK, T.; JURACKA, J. **Aviation**, v. 21, n. 1, p. 29 - 34, January. 2017.

KORNMANN, X.; HUBER, C. Microstructure and mechanical properties of PZT fibres. **Journal of the European Ceramic Society**, v. 24, n. 7, p. 1987-1991, 2004.

LAFARGE, B. *et al.* A validated simulation of energy harvesting with piezoelectric cantilever beams on a vehicle suspension using Bond Graph approach. **Mechatronics**, v. 53, p. 202 - 214, June. 2018.

LI, J. Microstructure and Piezoelectric Properties of Lead Zirconate Titanate Nanocomposites Reinforced with In-Situ Formed ZrO2 Nanoparticles. **Materials**, v. 15, n. 4, p. 1989-2006, 2022.

LIU, Q. **Development and Application of Integrated and Flexible Transducers**. 2008. Thesis (Master of Engineering in Electrical Engineering) - Department of Electrical and Computer Engineering, McGill University, Montreal, Quebec, Canada, 2008.

MEDEIROS, R. *et al.* Numerical and Experimental Analyses About SHM Metrics Using Piezeletric Materials. **International Conference on Noise and Vibration Engineering**, Leuven, Belgium, 2012.

MOBLEY, R. K. **An Introduction to Predictive Maintenance**. 2. ed. [S.l.]: Butterworth-Heinemann, 2002.

NATIONAL INSTRUMENTS. **NI 9234 Operating Instructions and Specifications**. National Instruments. [S.l.], p. 36. 2014.

NEWAZ, G.; MAYEED, M.; RASUL, A. Characterization of balsa wood mechanical properties required for continuum damage mechanics analysis. **Proceedings of the** 

**Institution of Mechanical Engineers, Part L: Journal of Materials: Design and Applications**, v. 230(1), p. 206-218, 2016.

PCB PIEZOTRONICS. **Model 086C03 ICP® Impact Hammer - Installation and Operating Manua**. PCB Piezotronics. [S.l.], p. 15. 2011.

PIPI, W. D. N. **Análise de Vibrações Mecânicas Utilizando Sistema de Aquisição de Baixo Custo**. 2016. Trabalho de Conclusão de Curso (Ggraduado em Engenharia Mecânica) - Centro de Ciências Exatas e Tecnológicas, Universidade Federal de São Carlos, São Carlos, 2016.

RAO, S. **Mechanical Vibrations**. 6. ed. [S.l.]: Pearson, 2018.

SANTOS, A. S. *et al.* Seleção de Material para a Fabricação de Fuselagem de Aeromodelo. **Brazilian Journal Development**, Curitiba, Março 2021.

SCHEFFER, C.; GIRDHAR, P. **Practical Machinery Vibration Analysis and Predictive Maintenance**. 1. ed. [S.l.]: Newnes, 2004.